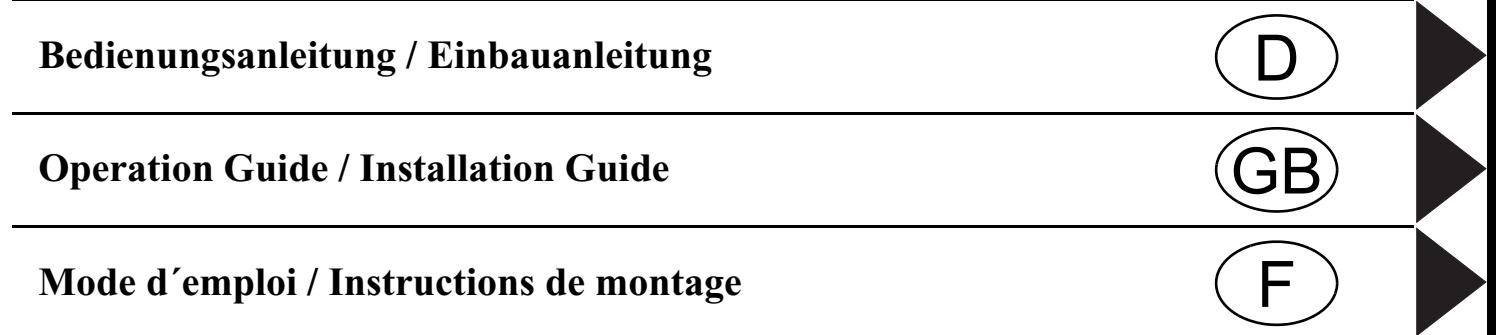

# **Inhaltsverzeichnis**

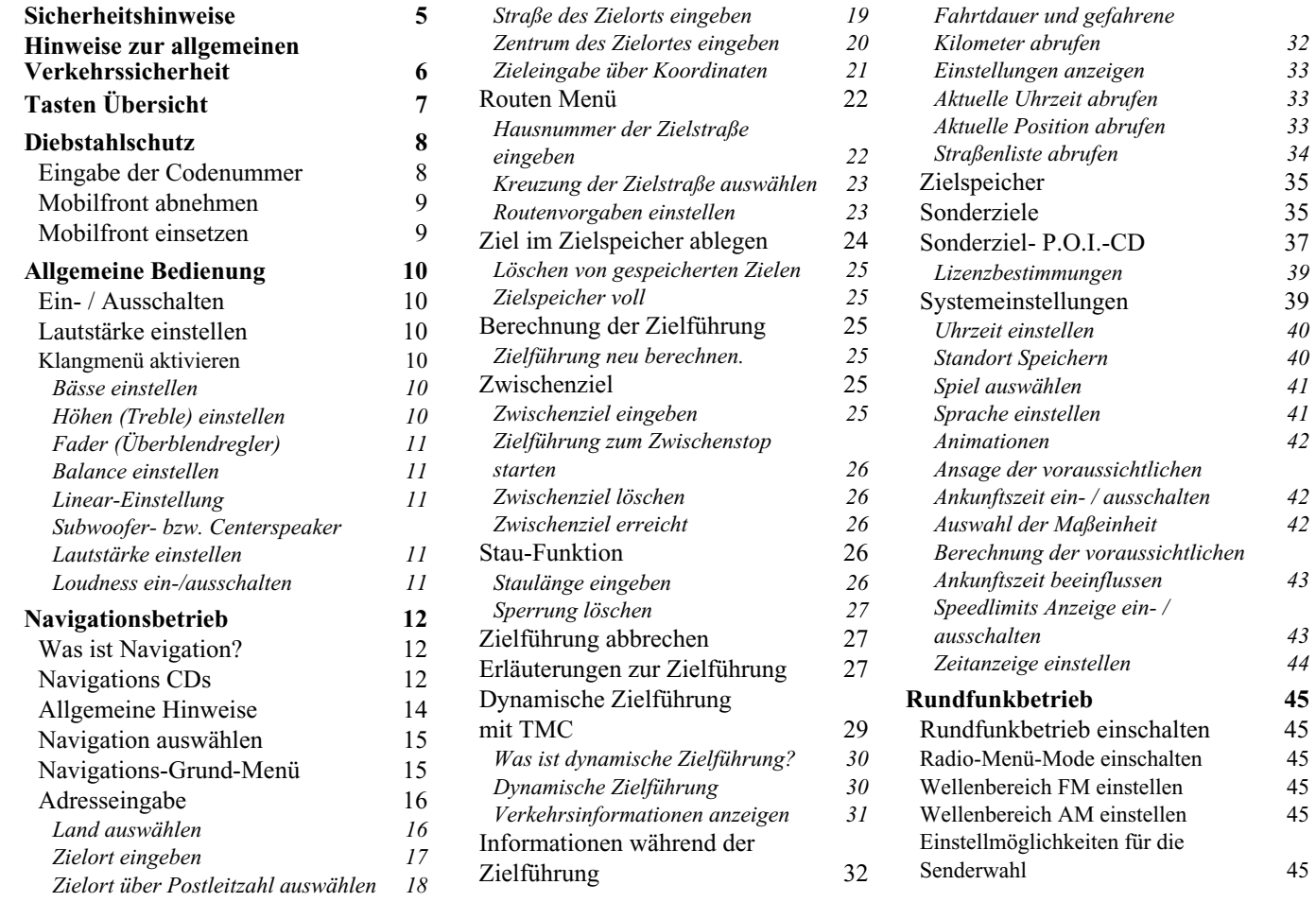

# **Inhaltsverzeichnis**

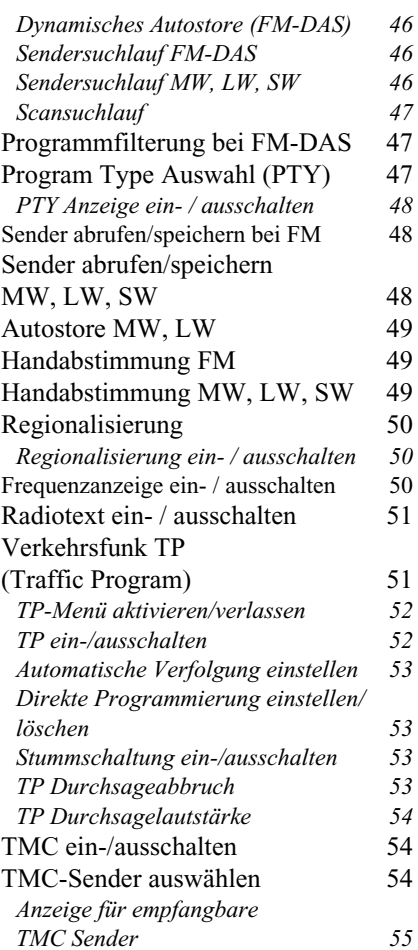

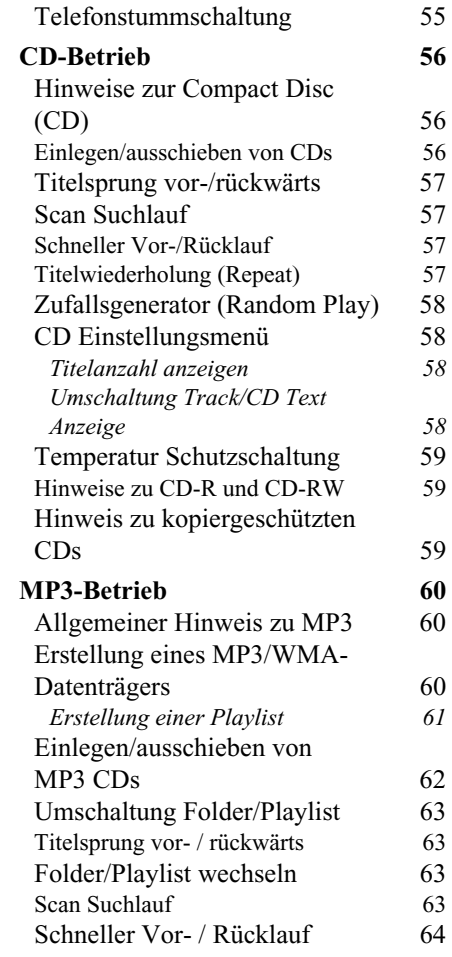

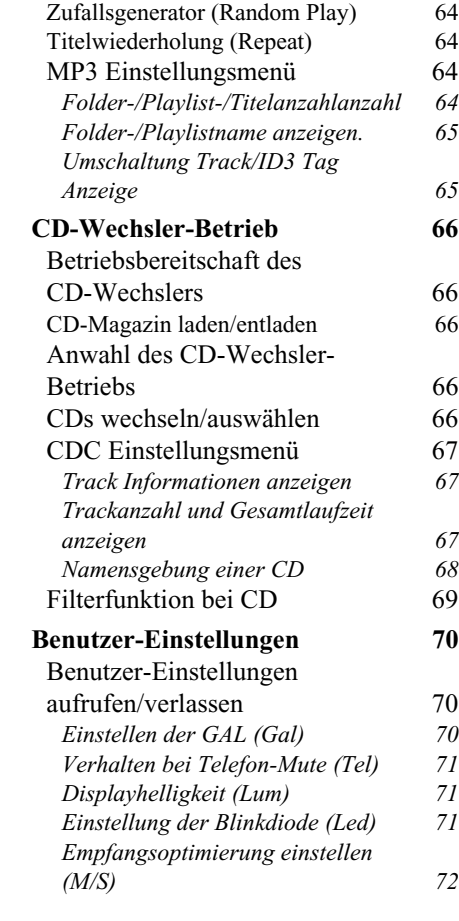

# **Inhaltsverzeichnis**

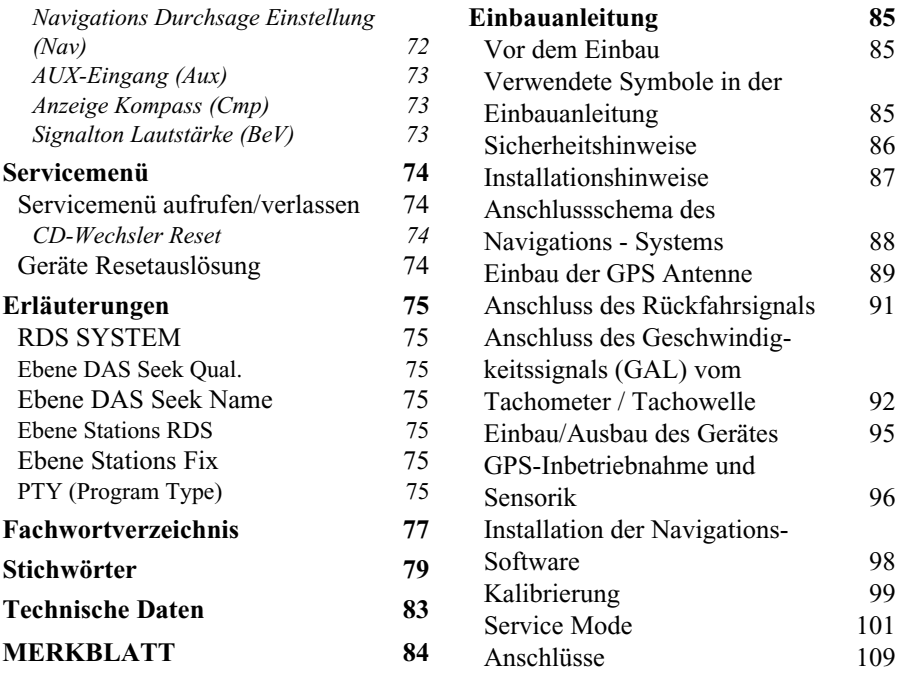

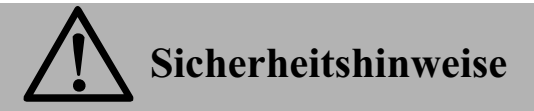

<span id="page-4-0"></span>**Die Bedienung des Navigationsgerätes ist nur dann gestattet, wenn dies die Verkehrslage zulässt und Sie absolut sicher sind, dass Sie selbst, Ihre Mitfahrer oder sonstige Verkehrsteilnehmer nicht gefährdet, behindert oder belästigt werden.**

**Es gelten in jedem Falle die Vorschriften der Straßenverkehrsordnung. Zielorteingaben dürfen nur bei stehendem Fahrzeug vorgenommen werden.**

**Das Navigationssystem ist nur ein Hilfsmittel, die Daten/Angaben können im Einzelfall falsch sein. Der Fahrer muss in jeder Situation selbst entscheiden, ob er den Angaben folgt. Eine Haftung für falsche Angaben des Navigationssystems ist ausgeschlossen.**

**Aufgrund sich ändernder Verkehrsführungen oder abweichenden Daten kann es vorkommen, dass ungenaue oder fehlerhafte Anweisungen erteilt werden. Es ist daher stets auf die konkrete Beschilderung und Verkehrsregelung zu achten. Insbesondere kann das Navigationssystem nicht als Orientierungshilfe bei schlechten Sichtverhältnissen dienen.** 

**Das Gerät darf nur zu seinem bestimmungsgemäßen Gebrauch verwendet werden. Die Lautstärke des Autoradios/Navigationssystems ist so einzustellen, dass Außengeräusche noch wahrgenommen werden können.**

**Im Falle einer Störung (z.B. Rauch- oder Geruchsentwicklung) ist das Gerät sofort abzuschalten.**

**Aus Sicherheitsgründen darf das Gerät nur von einem Fachmann geöffnet werden. Bitte wenden Sie sich im Falle einer Reparatur an Ihren Händler.**

# **Hinweise zur allgemeinen Verkehrssicherheit**

<span id="page-5-0"></span>**Dieses Autoradiogerät ist für den Einbau und Betrieb in Personenkraftwagen, Nutzfahrzeugen und Omnibussen (Fahrzeugklassen M, N und O) mit einer Bordnetz- Nennspannung von 12 Volt vorgesehen und zugelassen.**

**Die Installation bzw. Wartung sollte nur von fachkundigem Personal durchgeführt werden. Bei fehlerhafter Installation oder Wartung können bei elektronischen Kraftfahrzeug- Systemen Fehlfunktionen auftreten. Sicherheitshinweise des Fahrzeugherstellers sind einzuhalten.**

**Ein Eingriff in die Fahrzeugelektronik (z.B. Tachosignalanschluss) ist von einer autorisierten Kundendienststelle durchzuführen. Bei Beeinträchtigungen an der Fahrzeugelektronik übernehmen wir keine Haftung.**

**Dieses Gerät ist nur für den vom Fahrzeughersteller vorgesehenen Einbauort bestimmt.**

**Die Gerätebefestigung ist so zu wählen, dass bei einem eventuellen Aufprall des Fahrzeuges die korrekte Befestigung sichergestellt ist.**

**Die Spannungsversorgung muss ausreichend abgesichert werden.**

**Werden Mobiltelefone ohne Außenantenne in der Nähe des Radiogerätes betrieben, kann es zu Störungen kommen.**

**Machen Sie sich vor Fahrtbeginn mit dem Gerät und seiner Bedienung vertraut. Bedienen Sie das Gerät während der Fahrt nur, wenn es die Verkehrslage zulässt. Die Gerätelautstärke des Autoradios ist so einzustellen, dass Außengeräusche (z.B. Signalhorn der Polizei) gut wahrgenommen werden können.**

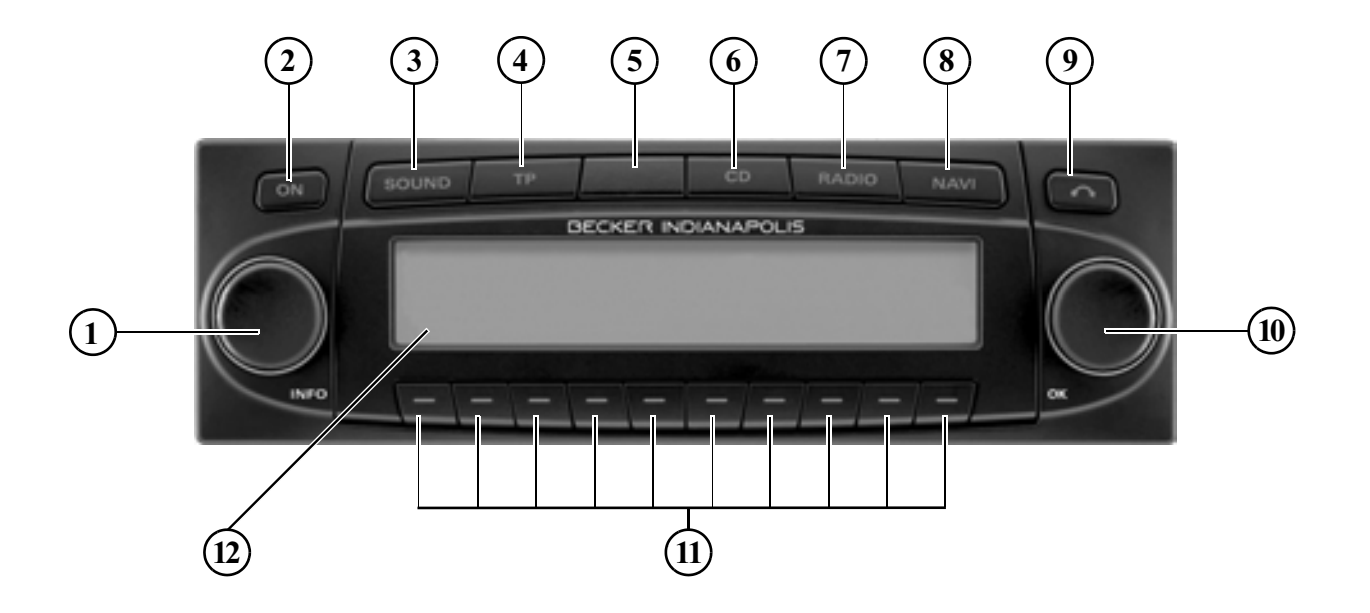

- <span id="page-6-0"></span> $\mathbf{1}$ Linker Drehregler ● (INFO)
- 2 Ein / Ausschalter  $(ON)$
- 3 Klangtaste (SOUND)
- 4 Verkehrsfunktaste (TP)
- 5 Blinkdiode
- 6 Umschaltung  $CD$  ( $CD$ )
- 7 Umschaltung Radio (RADIO)
- 8 Umschaltung Navigation (NAVI)
- 9 Ausschubtaste für CD  $(\bullet)$
- 10 Rechter Drehregler (OK)
- 11 Multifunktionstasten
- 12 Anzeige

## <span id="page-7-1"></span><span id="page-7-0"></span>**Diebstahlschutz Eingabe der Codenummer**

Wird das Autoradio von der Stromversorgung getrennt, ist es bei erneutem Anschluss diebstahlgeschützt. Nach dem Einschalten über die Taste on wird der Schriftzug Enter Code Number angezeigt.

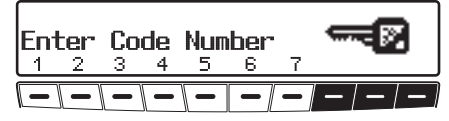

 Geben Sie über die Multifunktionstasten 1 - 7 die fünfstellige Code-Ziffer ein.

#### **Beispiel:**

Codenummer 15372 (die Codenummer ist aus beiliegender CODE CARD zu ersehen).

Wurde die 5. Ziffer eingegeben und alle anderen Ziffern jeweils korrekt eingegeben, schaltet sich das Gerät selbständig ein.

#### **Hinweis**

Die CODE CARD muss unbedingt außerhalb des Fahrzeuges an einem sicheren Ort aufbewahrt werden. Einunrechtmäßiger Gebrauch ist somit nicht möglich. Die mitgelieferten Scheibenaufkleber sollten Sie auf dieInnenseiten Ihrer Fahrzeugscheiben kleben.

Wurde eine falsche Codenummer eingegeben, wird wieder der Schriftzug Enter Code Number angezeigt. Nach dreimaliger falscher Codeeingabe wird Wait angezeigt, das Gerät ist für ca. 60 Minuten gesperrt.

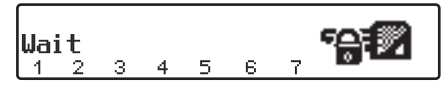

Weitere 3 Fehleingaben blockieren das Gerät wieder für 60 Minuten.

#### **Beachten:**

Die Wartezeit läuft nur bei eingeschaltetem Gerät und eingeschalteter Zündung ab.

# <span id="page-8-0"></span>**Mobilfront abnehmen**

Als wirksamer Diebstahlschutz kann dieMobilfront (**A**) vom Gerät entfernt werden.

Hierzu Taste Rurz drücken (Datenträger verbleibt im Gerät). Das Display klappt nach vorn.

Ziehen Sie die Mobilfront ab.

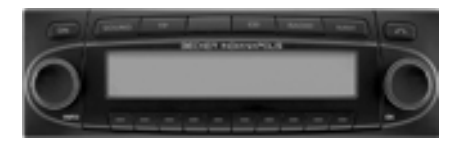

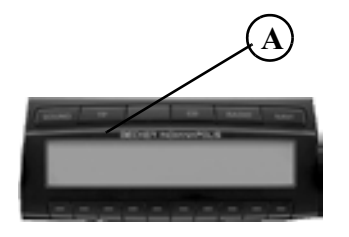

Nach Abklappen des Displays wird der Ton auf eine maximale Lautstärke begrenzt. Nach 20 Sekunden ertönt ein Piepton der auf das abgeklappte Bedienteil hinweist. Danach schaltet sich dasGerät aus.

#### **Warnung Unfallgefahr**  $\bigtriangleup$

Die Mobilfront darf aus Sicherheitsgründen während der Fahrt nicht geöffnet bleiben.

#### **Beachten:**

Bitte die Mobilfront nach dem Abnehmen in die mitgelieferte Schutzhülle stecken.

Berühren Sie nicht die Metallkontaktean der Mobilfront oder am Radio.

# <span id="page-8-1"></span>**Mobilfront einsetzen**

 Die Mobilfront in die linke untere Arretierung einsetzen, danach in der rechten unteren Arretierung einrasten. Als nächsten Schritt die Mobilfrontnach oben klappen, bis sie in den oberen Arretierungen einrastet. Die Mobilfront kann auch flach aufge-

setzt und festgedrückt werden.

Um die korrekte Funktion sicherzustellen, ist darauf zu achten, dass die Mobilfront an den vier Arretierungspunkten komplett eingerastet ist.

# **Allgemeine Bedienung**

## <span id="page-9-1"></span><span id="page-9-0"></span>**Allgemeine Bedienung Ein- / Ausschalten**

Taste **on** drücken.

Eine weitere Ein-/Ausschaltmöglichkeit besteht über die Zündung des Fahrzeugs.

Zum Einschalten des Gerätes über dieZündung, muss das Gerät zuvor auch über die Zündung abgeschaltet worden sein.

Nach Abschalten der Zündung kann das Ausschalten des Gerätes, durch Drücken der Taste **ON** innerhalb von 3 Sekunden verhindert werden.

#### **Hinweis:**

Das Gerät kann auch ohne Zündung über die Taste ON eingeschaltet werden, schaltet jedoch nach 1 Stunde selbstständig aus.

## <span id="page-9-6"></span><span id="page-9-2"></span>**Lautstärke einstellen**

Linken Drehregler drehen. Die Lautstärke wird angehoben oder abgesenkt.

## <span id="page-9-3"></span>**Klangmenü aktivieren**

Taste sound drücken. Das Klangmenü wird aktiviert. Folgende Funktionen können aufgerufen werden: Bas (Bässe), Trb (Höhen), Fad (Fader), Bal (Balance), Flt (Linear-Einstellung), Sub (Subwoofer) und Ldn (Loudness).

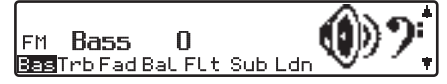

Die Einstellungen der Bässe und Höhen werden für die Wellenbereiche FM, AM (MW, LW, SW), für Verkehrsfunkdurchsagen, Navigationsansagen, Telefonbetrieb, CD-, MP3/WMA-, und CDC/AUX-Betrieb getrennt gespeichert.

## <span id="page-9-4"></span>**Bässe einstellen**

 $\triangleright$  Taste sound und danach Multifunktionstaste drücken.

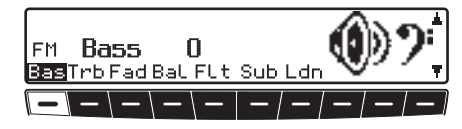

• Mit dem rechten Drehregler gewünschte Bässe einstellen.

### <span id="page-9-5"></span>**Höhen (Treble) einstellen**

 $\triangleright$  Taste sound und danach Multifunktionstaste Trb drücken.

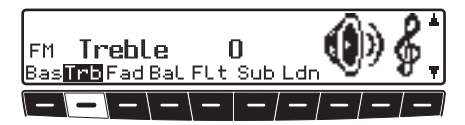

• Mit dem rechten Drehregler gewünschte Höhen einstellen.

# <span id="page-10-0"></span>**Fader (Überblendregler)**

 $\triangleright$  Taste sound und danach Multifunktionstaste Fad drücken.

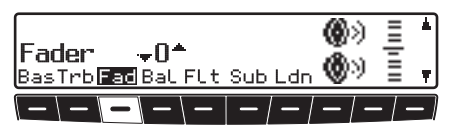

• Mit dem rechten Drehregler gewünschte Fadereinstellung vornehmen.

## <span id="page-10-1"></span>**Balance einstellen**

 $\triangleright$  Taste sound und danach Multifunktionstaste BaL drücken.

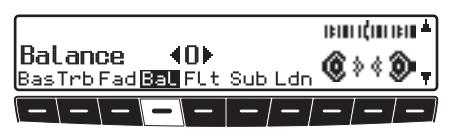

• Mit dem rechten Drehregler gewünschte Balance einstellen.

## <span id="page-10-2"></span>**Linear-Einstellung**

Es können die Klangeinstellungen der momentan eingestellten Signalquelle (z.B. FM) auf einen Mittelwert eingestellt werden.

**Taste sound kurz drücken. Danach** Multifunktionstaste FL t kurz drücken - es erscheint Tone reset.

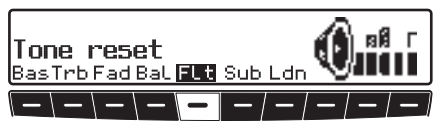

 $\blacktriangleright$  Multifunktionstaste  $\blacktriangleright$  EL t erneut drücken.

## <span id="page-10-3"></span>**Subwoofer- bzw. Centerspeaker Lautstärke einstellen**

 $\triangleright$  Taste sound und danach Multifunktionstaste Sub drücken.

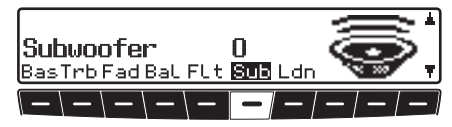

• Mit dem rechten Drehregler gewünschte Subwoofer-Lautstärkeeinstellung vornehmen.

## <span id="page-10-4"></span>**Loudness ein-/ausschalten**

 $\triangleright$  Taste sound und danach Multifunktionstaste | Ldn| drücken.

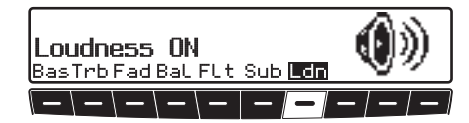

I dol Mit der Multifunktionstaste zwischen Loudness ein (ON) bzw. Loudness aus (OFF) wählen.

#### **Hinweis:**

In den Wellenbereichen MW, LW, SW ist Loudness abgeschaltet.

## <span id="page-11-1"></span><span id="page-11-0"></span>**Was ist Navigation?**

Unter Navigation (lat. navigare = zur See fahren) versteht man im Allgemeinen die Ortsbestimmung eines Fahrzeugs, die Bestimmung der Richtung und Entfernung des gewünschten Ziels und die Bestimmung und Verfolgung der Route dorthin. Als Navigationshilfen werden u.a. Sterne, markante Punkte, Kompass und Satelliten eingesetzt.

Beim Becker Indianapolis erfolgt die Ortsbestimmung durch den GPS-Empfänger (GPS = **G**lobal **P**ositioning **S**ystem). Die Bestimmung der Richtung und Entfernung des Ziels erfolgt mit Hilfe einer digitalen Straßenkarte, eines Navigationsrechners und Sensoren. Für Berechnung und Verfolgung der Route wird zusätzlich noch ein Tachometerund Rückfahrsignal verwendet. Aus Sicherheitsgründen erfolgt die Zielführung **überwiegend als Sprachausgabe** mit Unterstützung einer Richtungsanzeige auf dem Display.

#### **Sicherheitshinweise**  $\triangle$

• Vorrang hat stets die Straßenverkehrsordnung. Das Navigationssystem ist nur ein Hilfsmittel, die Daten/ Angaben können im Einzelfall falsch sein. Der Fahrer muss in jeder Situation selbst entscheiden, ob er den Angaben folgt.

Eine Haftung für falsche Angaben des Navigationssystems ist ausgeschlossen.

- Verkehrsschilder und örtliche Verkehrsvorschriften sind immer vorrangig zu beachten.
- Die Verkehrsführung ist ausschließlich auf PKW Fahrzeuge bezogen. Spezielle Fahrempfehlungen und Vorschriften für andere Fahrzeuge (z.B. Nutzfahrzeuge) sind nicht berücksichtigt.
- Zielorteingaben dürfen nur bei stehendem Fahrzeug vorgenommen werden.

# <span id="page-11-2"></span>**Navigations CDs**

Sie erhalten mit dem Navigations-Gerät zwei Navigations-CDs.

Auf diesen CDs befindet sich eine digitalisierte Straßenkarte. Sie erhalten eineCD für Nordeuropa (CD Nr. 1) und eine CD für Südeuropa (CD Nr. 2).

Auf beiden CDs ist das komplette Fernstraßennetz und alle Ortszentren des inNord- und Südeuropa digitalisierten Bereichs vorhanden.

Auf der Nordeuropa-CD sind zusätzlich alle digitalisierten Straßen der nördlichen Länder zu finden. Auf der Südeuropa-CD sind zusätzlich alle digitalisierten Straßen der südlichen Länder zu finden.

In diesen detaillierten Bereichen derNord- bzw. Südeuropa-CD Straßenkarte sind die Autobahnen, die Bundes- und Landesstraßen sowie die Kreisstraßenabgelegt. Größere Städte und Gemeinden sind vollständig erfasst. Bei kleineren Städten und Gemeinden sind dieLandes- und Kreisstraßen oder Durchgangsstraßen sowie der Ortsmittelpunkt berücksichtigt.

Einbahnstraßen, Fußgängerzonen, Abbiegeverbote und andere Verkehrsregelungen sind weitestgehend berücksichtigt.

Aufgrund permanenter Änderungen des Straßennetzes und der Verkehrsregelungen kann es zu Unterschieden zwischen den Daten der Navigations-CD und den örtlichen Gegebenheiten kommen.

#### **Hinweis:**

Für die Länder Norwegen, Schweden, Finnland und Dänemark wird eine hoheDigitalisierungstiefe durch Nutzung von nicht verifizierten Daten erreicht.D.h. bei diesen Daten kann die Navigation nicht auf Informationen wie Autobahn, Bundesstraße, Zone 30, Einbahnstraße oder andere Verkehrsregelungen zurückgreifen, da diese nicht erfasst wurden.

Es können alle Straßen angefahren werden, wobei eine optimale Routenführung nicht sichergestellt ist.

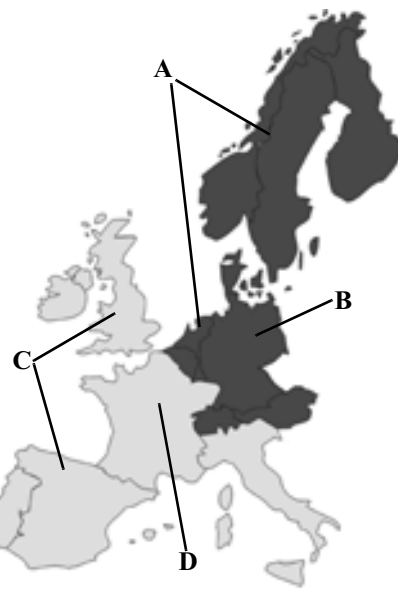

- **A** Bereich der Nordeuropa-CD mit allen digitalisierten Straßen.
- **B** Als Beispiel eine Stadt bzw. Adresse in Deutschland (auf der Nordeuropa-CD).
- **C** Bereich der Südeuropa-CD mit allen digitalisierten Straßen.
- **D** Als Beispiel eine Stadt bzw. Adresse in Frankreich (auf der Südeuropa-CD).

**Navigation mit zwei Europa CDs** Wollen Sie sich z.B. von einem Ort der Südeuropa-CD ( **D**) zu einem Ort der Nordeuropa-CD ( **B**) navigieren lassen, geben Sie Ihre Zieladresse wie gewohnt ein. Nach der Eingabe des Ortes werden Sie durch die Anzeige BITTE DIE NAV-CD 1 EINLEGEN zum Einlegen der Navigations-CD 1 aufgefordert. Nach dem Einlegen der entsprechenden CD geben Sie die Straße und ggf. Hausnummer oder das Zentrum ein. Nach dem Start der Routenberechnung werden die benötigten Kartendaten geladen und intern gespeichert.

## <span id="page-13-0"></span>**Allgemeine Hinweise**

- Während des Navigations-Betriebs wird weiterhin Radio oder CD gehört. Rechts im Display wird die Entfernung bis zur nächsten Ansage und je nach Einstellung unter ["Zeitanzeige](#page-43-0) [einstellen" auf Seite](#page-43-0) 44 auch die voraussichtliche Ankunftszeit, die aktuelle Uhrzeit oder die Restfahrzeitangezeigt.
- Während der aktiven Zielführung kann durch Drücken der Taste RADIO auf Radiobetrieb geschaltet werden. Durch Drücken der Taste CD wird auf CD/MP3 Betrieb umgeschaltet.

Wenn Navigationsansagen erfolgen. wird automatisch das Navigationsmenü eingeblendet.

• Bei der Adresseingabe werden nur solche Buchstaben, Ziffern und Zeichen angezeigt, die eine sinnvolle Eingabe ergeben.

Die Eingaben werden automatisch vervollständigt.

Ein Leerzeichen (z. B. in Bad Abbach) muss durch den Unterstrich eingegeben werden.

Buchstaben, Ziffern und Zeichen las-

sen sich über die Multifunktionstasten  $\overline{1}$  bis  $\overline{3}$  auswählen. Es können jeweils die über den einzelnen Multi funktionstasten befindlichen Zeichendurch mehrfaches Drücken der Multifunktionstaste angewählt werden. In der weiteren Beschreibung ist je doch die Auswahl mit Hilfe des rechten Drehreglers beschrieben. Sen sich über die Multifunktionstasten Kurzes Drücken des linken<br>
1 bis 3 auswählen. Es können Drehreglers C ruft während der Ziel-<br>
führung zusätzliche Informationsnamen funktionstasten befindlichen Zeichen<br>
funktionstas

- verlässt das aktuelle Menü und blendet das vorhergehende Menü ein.
- Bei einer Abweichung von der Route wird die Zielführung vom System neu berechnet.
- Zur Wiedergabe der aktuellen Naviga tionsansage den linken Drehregler drücken.
- Während einer Navigationsansage kann die Lautstärke mit dem linkenDrehregler und der Klang durch Drücken der Taste sound eingestellt
- 
- 
- 

den kann.

Es kann durch Drücken des rechtenDrehreglers ieweils der in großen Buchstaben dargestellte Listeneintrag ausgewählt werden.

# <span id="page-14-0"></span>**Navigation auswählen**

Taste NAVI drücken.

NAVIGATION WIRD AKTIVIERT! **BITTE STUO BEACHTEN** 

Nach dieser Anzeige erscheint das Navigations-Grund-Menü.

#### **Hinweis:**

Beim erstmaligen Starten des Navigations-Betriebs muss die Navigations-CD geladen werden.

Falls die Kalibrierung des Navigationssystems noch nicht abgeschlossen ist, wird zur Kalibrierungsfahrt aufgefordert. [Siehe "Kalibrierung" auf Seite](#page-98-1) 99. Für den Navigations-Betrieb ist eine Navigations-CD mit den Daten des Ziellandes notwendig.

Wird eine Routenberechnung gestartet, muss die Navigations-CD eingelegt werden. Während der Berechnung blinkt im Display der Schriftzug CD. Ist die Berechnung abgeschlossen, erlischt der Schriftzug CD, die Navigations-CD kann entnommen und eine Audio-CDeingelegt werden.

Bei der Eingabe von Fernzielen ist es sinnvoll, mit dem Losfahren zu warten, bis der Schriftzug CD verschwindet.

# <span id="page-14-1"></span>**Navigations-Grund-Menü**

**ZTELSPETCHER**  $\mathbf{w}^{\mathbf{y}}$ 4. 1 **IANRESSEINGARE** SONDERZIELE

Auswahl vonADRESSEINGABE, ZIELSPEICHER, SONDERZIELE, LETZTE ZIELE, durch Drehen, Bestätigung mittels Drücken des rechten Drehreglers  $\bullet$ .

• ADRESSEINGABEFührt zum Eingabemenü für die Zieladresse.

[Siehe "Adresseingabe" auf Seite](#page-15-0) 16.

• ZIELSPEICHER

Beinhaltet Ziele, die vorher gespeichert wurden.

[Siehe "Zielspeicher" auf Seite](#page-34-0) 35.

• SONDERZIELE

Menü für die Auswahl örtlicher oderüberregionaler Sonderziele sowie Sonderziele in der Umgebung. Sonderziele sind z. B. Tankstellen, Flughäfen oder Krankenhäuser. [Siehe](#page-34-1)["Sonderziele" auf Seite](#page-34-1) 35.

#### • LETZTE ZIELE

Es wird eine Liste der 50 zuletzt angefahrenen Ziele angezeigt. Mit dem rechten Drehregler kann das gewünschte Ziel ausgewählt werden. Vor Bestätigung mit dem rechten Drehregler können durch Drücken des linken Drehreglers Zielinformationen abgerufen werden. Zwischenziele werden nicht als letztesZiel abgespeichert.

## <span id="page-15-0"></span>**Adresseingabe**

 Im Navigations-Grund-Menü mit dem rechten Drehregler **ADRESSEIN-**GABE auswählen und durch Drückenbestätigen.

#### <span id="page-15-1"></span>**Land auswählen**

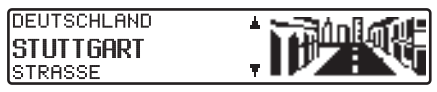

 Falls Ihr Ziel in einem anderen Land als dem angezeigten liegt, das Land (in der Beispielanzeige DEUTSCH-LAND) mit dem rechten Drehregler anwählen und durch Drücken bestätigen.

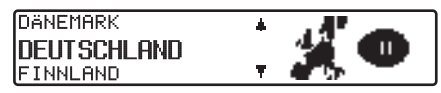

 Das Land mit dem rechten Drehregler auswählen und durch Drücken bestätigen.

#### **Hinweis:**

Wir empfehlen, bei der Auswahl eines Fernzieles eine Zwischenziel ([Seite](#page-24-4) 25) auf halber Strecke zu wählen.

#### <span id="page-16-0"></span>**Zielort eingeben**

**DEUTSCHLAND** ISTUTTGART **STRASSE** 

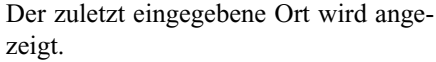

Wenn Sie ein Ziel im angezeigten Ort eingeben wollen, können Sie sofort STRASSE oder ZENTRUM anwählen.

 Falls Ihr Ziel in einem anderen Ort liegt, den Ort mit dem rechten Drehregler anwählen und durch Drücken bestätigen.

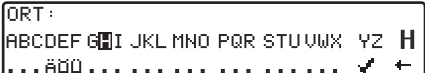

 Nacheinander die Buchstaben durch Drehen des rechten Drehreglers anwählen und durch Drücken bestätigen. Der angewählte Buchstabe wird rechts vergrößert angezeigt.

Mit der Multifunktionstaste  $\blacksquare$  wird der zuletzt bestätigte Buchstabe gelöscht.

Die komplette Eingabe wird durch Drücken der Multifunktionstaste  $\Box$ länger als 2 Sekunden gelöscht.

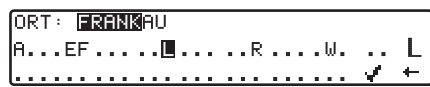

Bereits eingegebene Buchstaben werden invers dargestellt. Als Unterstützung wird jeweils der der bisherigen Eingabe am nächsten kommende Ortsname angezeigt. Das Gerät bietet nur noch die möglichen Buchstaben zur Auswahl an. Sind keine anderen Eingabemöglichkeiten mehr vorhanden, ergänzt das Gerät den Ortsnamen automatisch.

 Zur Übernahme der Eingabe den rechten Drehregler i länger als 2 Sekunden gedrückt halten oder den kleinen Haken anwählen und den rechten Drehregler kurz drücken.

Wurde zuvor der komplette Ortsname eingegeben bzw. automatisch ergänzt, wird entweder zur Ortsunterscheidungsliste oder zur Straßen- bzw. Zentrumseingabe weitergeschaltet.

Sind im eingegebenen Ort keine Straßen oder nur das Zentrum anwählbar, wird direkt zum Routenmenü weitergeschaltet.

Wurde eine unvollständige Ortseingabe bestätigt, wird die Ortsauswahlliste angezeigt.

FRANKFURT İFRANKFURT AM MAIN FRANKFURT (ODER)

Der der Eingabe am nächsten kommende Ort erscheint in großen Buchstaben in der Ortsauswahlliste.

Die Scrollmarken deuten an, dass weitere Orte in alphabetischer Reihenfolge ausgewählt werden können.

 Auswählen durch Drehen, bestätigen durch Drücken des rechtenDrehreglers . ([Siehe "Allgemeine](#page-13-0) [Hinweise" auf Seite](#page-13-0) 14.)

Bei eindeutiger Eingabe wird zur Straßen- bzw. Zentrumseingabe weitergeschaltet. Sind im eingegebenen Ort keine Straßen oder nur das Zentrum anwählbar, wird direkt zum Routenmenü weitergeschaltet.

Bei nicht eindeutiger Auswahl wird die Ortsunterscheidungsliste angezeigt.

**FRANKFURT** FRANKFURT AM MAIN FRANKFURT (ODER)

 Gewünschten Ort mit dem rechten Drehregler auswählen und durch Drücken bestätigen.

Es wird zur Straßen- bzw. Zentrumseingabe weitergeschaltet.

Sind im eingegebenen Ort keine Straßen oder nur das Zentrum anwählbar, wird direkt zum Routenmenü weitergeschaltet.

#### <span id="page-17-0"></span>**Zielort über Postleitzahl auswählen**

Der Zielort kann auch über die Postleitzahl des Ortes ausgewählt werden.

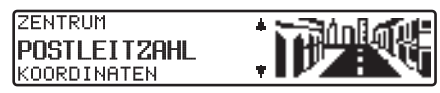

 Um die Postleitzahl des Zielortes POSTLEITZAHL durch Drehen desrechten Drehreglers auswählen und durch Drücken die Auswahl bestätigen.

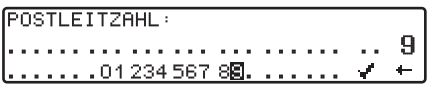

 $\blacktriangleright$  Mit dem rechten Drehregler  $\blacktriangleright$  die Posleitzahl des Zielorts eingeben und durch Drücken länger als 2 Sekunden die Eingabe bestätigen. Zur Bestätigung kann auch der kleinen Haken angewählt und der rechte Drehregler kurz gedrückt werden.

**IAUERBACH ITTERSBACH** 

Es wird nun entweder der zur Posleitzahlgehörende Ort oder falls mehrere Orte der Postleitzahl zugeordnet sind eine Liste mit diesen Orten angezeigt.

 Den gewünschten Ort mit dem rechten Drehregler auswählen und durch Drücken bestätigen.

Sind mehr als 9 Orte der gleichen Postleitzahl zugeordnet, wird an Stelle der zuvor beschriebenen Liste ein Ortseingabe Menü angezeigt. Der Ortsnamen muss dann wie unter ["Zielort eingeben"](#page-16-0) [auf Seite](#page-16-0) 17 beschrieben eingegeben werden.

Es wird zur Straßen- bzw. Zentrumseingabe weitergeschaltet. Sind im ausgewählten Ort keine Straßen oder nur dasZentrum anwählbar, wird direkt zum Routenmenü weitergeschaltet.

#### <span id="page-18-0"></span>**Straße des Zielorts eingeben**

#### **ISTRASSE IZENTRUM**

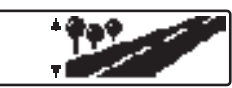

 Mit dem rechten Drehregler STRASSE auswählen und durch Drücken bestätigen.

#### STRASSE:  $|$ ABCDEF GHI JKL MNO PQR STUVW.  $\cdot$  Z  $\|$ H |...ä.0................... √ ←

 Nacheinander die Buchstaben durch Drehen des rechten Drehreglers anwählen und durch Drücken bestätigen. Der ausgewählte Buchstabe wird rechts vergrößert angezeigt.

Mit der Multifunktionstaste  $\blacksquare$  wird der zuletzt bestätigte Buchstabe gelöscht.

Die komplette Eingabe wird durch Drücken der Multifunktionstaste  $\leftarrow$  länger als 2 Sekunden gelöscht.

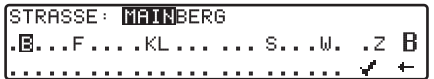

Bereits eingegebene Buchstaben werden invers dargestellt. Als Unterstützung wird jeweils die der bisherigen Eingabe am nächsten kommende Straße angezeigt. Das Gerät bietet nur noch die möglichen Buchstaben zur Auswahl an.

Sind keine anderen Eingabemöglichkeiten mehr vorhanden, ergänzt das Gerät den Straßennamen.

 Zur Übernahme der Eingabe den rechten Drehregler i länger als 2 Sekunden gedrückt halten oder den kleinen Haken anwählen und den rechten Drehregler kurz drücken.

Wurde zuvor der komplette Straßenname eingegeben bzw. automatisch ergänzt, wird entweder zur Straßenunterscheidungsliste oder zum Routenmenü weitergeschaltet.

Wurde eine unvollständige Straßeneingabe bestätigt, wird die Straßenliste angezeigt.

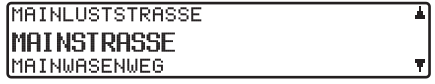

Die der Eingabe am nächsten kommende Straße erscheint in großen Buchstaben in der Straßenauswahlliste.

Die Scrollmarken deuten an, dass weitere Straßen in alphabetischer Reihenfolge ausgewählt werden können.

 Straße durch Drehen des rechten Drehreglers auswählen und durch Drücken bestätigen.

Bei eindeutiger Auswahl wird zum Routenmenü weitergeschaltet. Bei nicht eindeutiger Auswahl wird die Straßenunterscheidungsliste angezeigt.

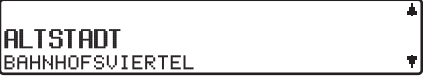

 Gewünschten Ortsteil mit dem rechten Drehregler auswählen und durch Drücken bestätigen.

Es wird zum Routenmenü weitergeschaltet.

#### <span id="page-19-0"></span>**Zentrum des Zielortes eingeben**

**ZENTRIM** Istrasse

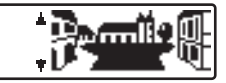

► Mit dem rechten Drehregler ● ZEN-TRUM auswählen und durch Drückenbestätigen.

Hat der zuvor gewählte Ort nur ein Zentrum, wird sofort zum Routenmenü weitergeschaltet.

Ist die Zahl der Zentren unter 10, wird die Zentrumsliste angezeigt.

#### IAI TSTANT **BAHNHOFSVIERTEL**

 Zentrum durch Drehen des rechten Drehreglers auswählen und durch Drücken bestätigen.

Ist die Zahl der Zentren über 9, wird zur Zentrumseingabe weitergeschaltet.

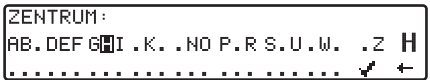

 Nacheinander die Buchstaben durch Drehen des rechten Drehreglers anwählen und durch Drücken bestätigen. Der ausgewählte Buchstabe wird rechts vergrößert angezeigt.

Mit der Multifunktionstaste  $\Box$  wird der zuletzt bestätigte Buchstabe gelöscht.

Die komplette Eingabe wird durch Drücken der Multifunktionstaste  $\leftarrow$  länger als 2 Sekunden gelöscht.

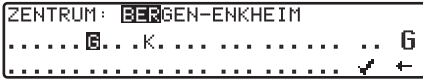

Bereits eingegebene Buchstaben werden invers dargestellt. Als Unterstützung wird jeweils das der bisherigen Eingabe am nächsten kommende Zentrum angezeigt. Das Gerät bietet nur noch die möglichen Buchstaben zur Auswahl an. Sind keine anderen Eingabemöglichkeiten mehr vorhanden, ergänzt das Gerät den Namen des Zentrums.

 Zur Übernahme der Eingabe den rechten Drehregler i länger als 2 Sekunden gedrückt halten oder den kleinen Haken anwählen und den rechten Drehregler kurz drücken.

Wurde zuvor der komplette Zentrumsnamen eingegeben bzw. automatisch ergänzt, wird zum Routenmenü weitergeschaltet.

Bei nicht eindeutiger Auswahl wird in die Zentrumsliste weitergeschaltet.

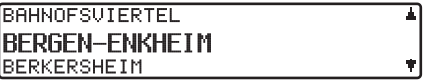

Das der Eingabe am nächsten kommende Zentrum erscheint in großen Buchstaben in der ZentrumslisteDie Scrollmarke deutet an, dass weitere Zentren in alphabetischer Reihenfolge ausgewählt werden können.

 Zentrum durch Drehen des rechten Drehreglers auswählen und durch Drücken bestätigen.

Es wird zum Routenmenü weitergeschaltet.

## **Hinweis:**

Durch Drücken des rechten Drehreglers länger als 2 Sekunden, ohne vorher einen Buchstaben ausgewählt zu haben, erscheint sofort die Liste der möglichen Ortszentren.

## <span id="page-20-0"></span>**Zieleingabe über Koordinaten**

Sind die geographischen Koordinaten (Breite und Länge) eines Zielpunkts bekannt, können diese eingegeben und die Zielführung zu diesem Punkt gestartet werden.

POSTLEITZAHL **KOORDINATEN** DEUTSCHLAND

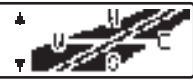

Mit dem rechten Drehregler KO-ORDINATEN auswählen und durchDrücken bestätigen.

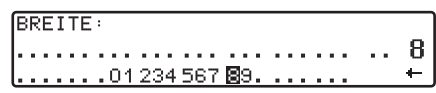

Mit dem rechten Drehregler die Breitenangabe der Koordinaten des Ziels eingeben. Die Eingabe erfolgt in Grad, Minuten Sekunden und einer Himmelsrichtung z.B. 11°38'34"N.

 $\triangleright$  Durch Drücken des rechte Drehreglers länger als 2 Sekunden Eingabe bestätigt.

oder

▶ Den kleinen Haken anwählen und den rechten Drehregler kurz drücken.

**LANGE:** 

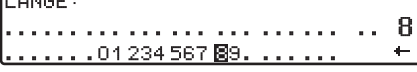

- Mit dem rechten Drehregler die Längenangabe der Koordinaten des Ziels wie zuvor beschrieben eingeben.
- Durch Drücken des rechte Drehreglers länger als 2 Sekunden Eingabe bestätigt.

oder

▶ Den kleinen Haken anwählen und den rechten Drehregler kurz drücken.

#### **Hinweis:**

Liegen die eingegebenen Koordinaten außerhalb der digitalen Karte, erhalten Sie einen entsprechenden Hinweis. Eine Position außerhalb der digitalen Karte kann nicht angefahren werden.

Das Navigationssystem verlangt nun die Eingabe eines Namens für die eingegebenen Koordinaten.

 Geben Sie wie unter ["Ziel im Zielspei](#page-23-0)[cher ablegen" auf Seite](#page-23-0) 24 beschrieben einen Namen ein.

Anschließend wird zum Routenmenüweitergeschaltet.

Die Zielführung kann nun gestartet werden.

## <span id="page-21-0"></span>**Routen Menü**

**ZIEL SPEICHERN** ISTART-SCHNELLE. **IHAUSNUMMER** 

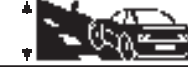

Auswahl von

ZIEL SPEICHERN,

START-SCHNELLE, (START-KUR-

ZE R. bzw. START-DYN. R.) HAUSNUMMER,

KREUZUNG und

ROUTENVORGABEN

durch Drehen, Bestätigung mittels Drücken des rechten Drehreglers  $\bullet$ .

- ZIEL SPEICHERNFührt zum Eingabemenü für den Zielspeicher [\(Seite](#page-23-0) 24).
- START-SCHNELLE, START-KUR-ZE R. bzw. START-DYN. R.Startet die Zielführung. Gleichzeitig erfolgt ein Hinweis auf die momentan eingestellte Routenoption (-KURZE R. für kurze Route, -SCHNELLE für schnelle Route und -DYN. R. fürdynamische Route)

#### • HAUSNUMMER

Hier kann die Hausnummer in der angegebenen Zielstraße eingegeben werden.

Diese Funktion ist nur vorhanden, wenn diese Information auf der Navigations-CD hinterlegt ist.

• KREUZUNG

Hier kann eine kreuzende Straße alsZielpunkt definiert werden.

Diese Funktion ist nur vorhanden, wenn diese Information auf der Navigations-CD hinterlegt ist.

• ROUTENVORGABEN

Hier können Vorgaben wie Schnelle Route, Kurze Route, Dynamische Route, Autobahn, Fähren und Maut gewählt werden.

### <span id="page-21-1"></span>**Hausnummer der Zielstraße eingeben**

 Im Routenmenü mit dem rechten Drehregler HAUSNUMMER auswählen und durch Drücken bestätigen.

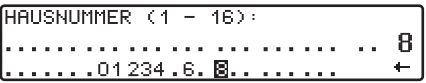

Mit dem rechten Drehregler die Hausnummer der Ziel-straße eingeben und durch Drücken länger als 2 Sekunden die Eingabe bestätigen. Zur Bestätigung kann auch der kleinen Haken angewählt und der rechte Drehregler kurz gedrückt werden.

Systembedingt erfolgt die Zielführung nur in den Bereich der eingegebenen Hausnummer.

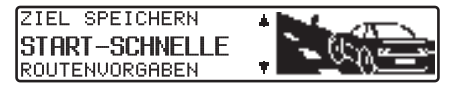

Die Auswahl START- startet die Zielführung.

Die Auswahl ZIEL SPEICHERN führtzum Sprung in das Zielspeichermenü.

Die Auswahl ROUTENVORGABEN ermöglicht die Wahl der Routenvorgaben.

 Durch Drehen des rechten Drehregler auswählen und durch Drücken desDrehreglers die Auswahl bestätigen.

## <span id="page-22-0"></span>**Kreuzung der Zielstraße auswählen**

 Im Routenmenü mit dem rechten Drehregler KREUZUNG auswählen und durch Drücken bestätigen.

#### **BRÜCKHOFSTRASSE** FISCHERFELDSTRASSE

 Kreuzung der Zielstraße durch Drehen des rechten Drehreglers auswählen und durch Drücken bestätigen.

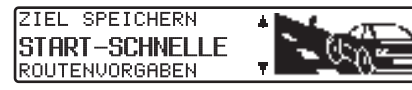

Die Auswahl START- startet die Zielführung.

Die Auswahl ZIEL SPEICHERN führtzum Sprung in das Zielspeichermenü.

Die Auswahl ROUTENVORGABEN ermöglicht die Wahl der Routenvorgaben.

 Durch Drehen des rechten Drehreglers auswählen und durch Drücken desDrehreglers die Auswahl bestätigen.

## <span id="page-22-1"></span>**Routenvorgaben einstellen**

 Im Routenmenü mit dem rechten Drehregler ROUTENVORGABEN auswählen und durch Drücken bestätigen.

#### **KURZE ROUTE** Inynam. Routf SCHNELLE ROUTE

- SCHNELLE ROUTEDiese Auswahl berechnet eine möglichst kurze Reisezeit.
- KURZE ROUTE

Ψ.

Diese Auswahl berechnet eine möglichst kurze Fahrtstrecke.

#### **Hinweis:**

In größeren Städten bzw. Ballungsräumen ist oft die Einstellung "KUR-ZE ROUTE" empfehlenswert.

• DYNAM. ROUTE

Mit dynamischer Zielführung wird die Route unter Berücksichtigung aktueller Verkehrsmeldungen berechnet.

## **Hinweis:**

Ist nur anwählbar wenn TMC eingeschaltet wurde bzw. eingeschaltet ist. [Siehe "TMC ein-/ausschalten" auf](#page-53-3)[Seite](#page-53-3) 54.

Bei aktivierter dynamischer Zielführung werden die Routen mit der Routenvorgabe "Schnelle Route" berechnet.

Weitere Informationen unter ["Dyna](#page-28-0)[mische Zielführung mit TMC" auf](#page-28-0) [Seite](#page-28-0) 29.

#### • EINSCHRÄNKUNGEN

Gibt Wahlmöglichkeiten, um Autobahnen, Fähren oder Mautstraßen auszuklammern.

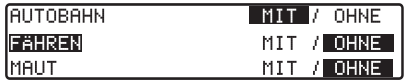

 Auswahl durch Drehen, ändern der Einstellungen durch Drücken des rechten Drehreglers .

Drücken länger als 2 Sekunden übernimmt alle Einstellungen und verlässt das Menü.

#### **Hinweis:**

Routen ohne Autobahn können nurim Nahbereich (je nach Digitalisierungsdichte bis maximal 200 km) berechnet werden.

# <span id="page-23-0"></span>**Ziel im Zielspeicher ablegen**

Das Ablegen eines Ziels im Zielspeicher ist für die Zielführung nicht zwingend notwendig. Es erspart die wiederholte manuelle Eingabe, falls das Ziel zu einem späteren Zeitpunkt nochmals angefahren werden soll.

 Im Routen-Menü ZIEL SPEI-CHERN anwählen und durch Drückendes rechten Drehreglers **bestätigen**.

NAME:  $\tt{h}$ BCDEF GHI JKL MNO PQR STUVWX YZ  $\tt{H}$ 

Für das eingegebene Ziel kann ein frei wählbarer und 20 Zeichen langer Name vergeben werden, der dann automatisch nach Druck länger als 2 Sekunden mit dem rechten Drehregler im Zielspeicher abgelegt wird. [Siehe "Zielspeicher"](#page-34-0) [auf Seite](#page-34-0) 35.

Zur Speicherung kann auch der kleine Haken angewählt und der rechte Drehregler kurz gedrückt werden.

Soll kein frei wählbarer Name eingegeben werden, den rechten Drehregler länger als 2 Sekunden gedrückt halten und die zuvor eingegebene Adresse wird im Zielspeicher abgelegt.

Das zuletzt eingegebene Ziel kann an beliebiger Stelle durch Drehen mit dem rechten Drehregler einsortiert werden. Durch kurzes Drücken des rechtenDrehreglers wird die Speicherposition bestätigt.

Es lassen sich insgesamt 50 Ziele speichern.

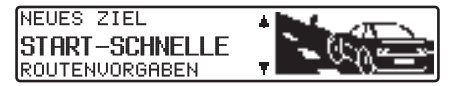

Zur endgültigen Speicherung im Zielspeicher muss nun entweder die Zielführung gestartet, oder durch die Anwahl von NEUES ZIEL zur erneuten Zieleingabe geschaltet werden.

## <span id="page-24-0"></span>**Löschen von gespeicherten Zielen**

 Zielspeicher anwählen [\(siehe Seite](#page-34-0) [35\)](#page-34-0).

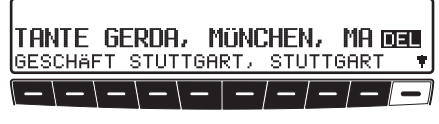

 Das zu löschende Ziel mit dem rechten Drehregler auswählen und die Multifunktionstaste DEL drücken.

# <span id="page-24-1"></span>**Zielspeicher voll**

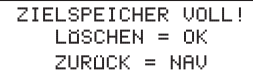

Erfolgt, wenn der Zielspeicher voll ist und keine weiteren Ziele gespeichert werden können.

Durch Drücken des rechten Drehreglers wird der Zielspeicher aufgerufen. Es können dann wie zuvor beschrieben Ziele aus dem Zielspeicher gelöscht werden um Platz für den neu zu speichernden Eintrag zu schaffen.

Durch Drücken der Taste **NAVI** wird die Speicherung abgebrochen.

# <span id="page-24-2"></span>**Berechnung der Zielführung**

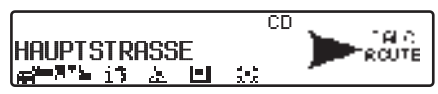

Die Durchsage "Die Route wird berechnet" kündigt die Streckenberechnung an, die einige Sekunden dauern kann. Nach der ersten Ansage zur Zielführung blinkt im Display der Schriftzug CD solange, bis die Route komplett berechnet ist. Bei der Eingabe eines Fernziels ist es sinnvoll, mit dem Losfahren zu warten bis CD nicht mehr blinkt.

## <span id="page-24-3"></span>**Zielführung neu berechnen.**

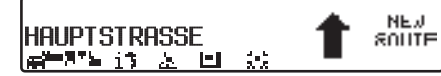

Wird der aktuellen Zielführung durch Sperrung, Umleitung, unbeabsichtigtes Falschfahren oder Nichtbeachten derFahrempfehlung nicht gefolgt, errechnet das System sofort eine neue Zielführung. Während dieser Neuberechnung wird NEW ROUTE angezeigt.

# <span id="page-24-4"></span>**Zwischenziel**

Zwischenstop bietet die Möglichkeit, innerhalb der aktiven Zielführung ein Zwischenziel einzugeben.

## <span id="page-24-5"></span>**Zwischenziel eingeben**

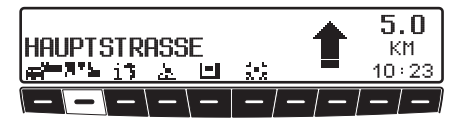

 $\blacktriangleright$  Multifunktionstaste  $\blacktriangleright$   $\blacktriangleright$  drücken.

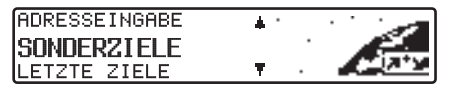

- $\blacktriangleright$  Mit dem rechten Drehregler  $\blacktriangleright$  eine Auswahl treffen und durch Drückenbestätigen.
- ZIELSPEICHER[\(siehe Seite 35\)](#page-34-0) Zwischenziel aus dem Zielspeicher wählen.
- ADRESSEINGABE

[\(siehe Seite 16\)](#page-15-0) ermöglicht die Eingabe eines Zwischenziels mit der genauen Angabe der Adresse.

#### • SONDERZIELE

[\(siehe Seite 35\)](#page-34-1) ermöglicht die Auswahl von Sonderzielen als Zwischenziele über UMGEBUNG, ZIELNÄHE und ORT/LAND; dies sind z.B. Tankstellen oder Flughäfen.

### <span id="page-25-0"></span>**Zielführung zum Zwischenstop starten**

#### ISTART

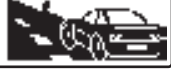

 Zum Starten der Zielführung zum Zwischenziel den rechten Drehregler drücken.

Die Route wird berechnet und die Zielführung beginnt.

#### **Hinweis:**

Während der Zielführung zu einem Zwischenziel wird  $\mathbb{R}^4$  invers dargestellt.

## <span id="page-25-1"></span>**Zwischenziel löschen**

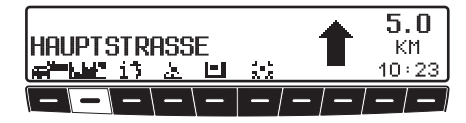

 $\blacktriangleright$  Multifunktionstaste  $\blacktriangleright$   $\blacktriangleright$  drücken.

ZWISCHENZIEL LUSCHEN?  $ZUROCK = NAU$ 

 Zum Löschen des Zwischenziels den rechten Drehregler innerhalb von 8 Sekunden drücken.

## <span id="page-25-2"></span>**Zwischenziel erreicht**

ZWISCHENZIEL ERREICHT

Nach der Meldung ZWISCHENZIEL ERREICHT, wird die Zielführung zum eigentlichen Ziel automatisch gestartet.

## <span id="page-25-3"></span>**Stau-Funktion**

Diese Funktion gestattet es, ab der nächsten Abzweigung voraus liegende Routenabschnitte zu sperren und eine Umgehungsroute zu berechnen, wenn ein Stau oder eine Straßensperrung unmittelbar voraus liegen.

## <span id="page-25-4"></span>**Staulänge eingeben**

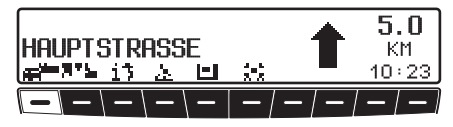

 $\blacktriangleright$  Multifunktionstaste  $\blacktriangleright$  drücken.

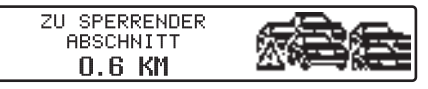

Mit dem rechten Drehregler die Staulänge einstellen und durch Drücken bestätigen.

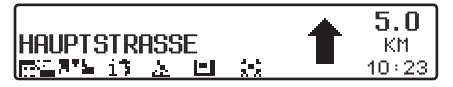

Im Display erscheint  $\blacksquare$  invers dargestellt und die Route wird neu berechnet.

# <span id="page-26-0"></span>**Sperrung löschen**

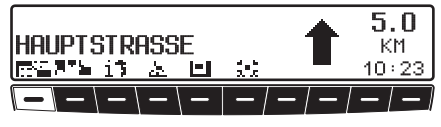

 $\blacktriangleright$  Multifunktionstaste  $\blacktriangleright$  drücken.

**SPERRUNG LISCHEN?**  $ZURACK = NAV$ 

 Zum Löschen einer Sperrung den rechten Drehregler innerhalb von 8 Sekunden drücken.

# <span id="page-26-1"></span>**Zielführung abbrechen**

 $\triangleright$  Taste NAVI drücken.

**ZIELFOHRUNG**  $ABBRECHEN = OK$  $ZURACK = NAU$ 

 Die Zielführung wird abgebrochen, wenn der rechte Drehregler innerhalb von 8 Sekunden gedrückt wird.

Ansonsten wird mit der Zielführung fortgefahren.

# <span id="page-26-2"></span>**Erläuterungen zur Zielführung**

Nach Eingabe des Ziels (Adresse) berechnet das System die Route und meldet über eine Ansage:

"Es kann losgehen".

Die Fahrempfehlungen werden durch Ansagen und Anzeigen im Display an Sie weitergegeben.

Durch Drücken des linkenDrehreglers kann die aktuelle Fahrempfehlung noch einmal abgehört werden.

Durch Drücken des rechtenDrehreglers kann bei nicht eindeutiger Streckenführung, z.B. bei einer Kreuzung ohne Angabe einer Richtungsänderung, die zu fahrende Richtung angezeigt werden.

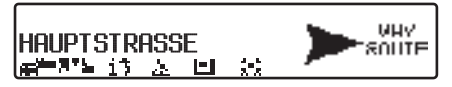

Bitte dem Richtungspfeil dann in die angegebene Richtung folgen. Die Anzeige erfolgt für 8 Sekunden nach Drücken des rechten Drehreglers ...

## **Warnung A** Warnung<br>Unfallgefahr

Beim Führen eines Kraftfahrzeugs im Straßenverkehr hat die Straßenverkehrsordnung stets Vorrang. Das Navigationssystem ist nur ein Hilfsmittel, die Daten/Angaben können im Einzelfall falsch sein. Der Fahrer muss in jeder Situation selbst entscheiden, ob er den Angaben folgt.

Eine Haftung für falsche Angaben des Navigationssystems ist ausgeschlossen.

Zur Verdeutlichung einige ausgewählte Beispiele möglicher Fahrempfehlungen:

•, Wenn möglich, bitte wenden".

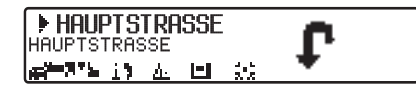

Sie befinden sich in falscher Fahrtrichtung und sollten bei nächster Möglichkeit wenden.

• "Bitte nach 300 Metern rechts abbiegen".

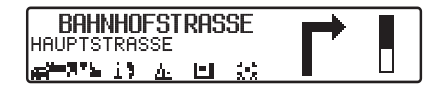

Der Markierungspfeil  $\blacktriangleright$  zeigt auf die Straße, in die als nächstes abgebogen werden soll.

Der Fortschrittsbalken rechts visualisiert die Entfernung und der schwarze Anteil nimmt immer mehr ab, je näher Sie der Kreuzung kommen.

• "Bitte der Straße folgen".

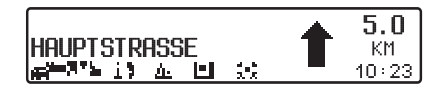

Diese Anzeige sagt Ihnen, dass Sie dem Straßenverlauf folgen sollen.

• "Demnächst links abbiegen" oder "Bitte links einordnen".

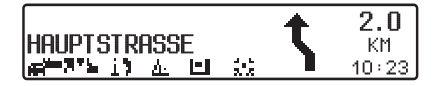

Diese Empfehlung kommt vorbereitend auf einen demnächst stattfindenden Abbiegevorgang.

"Links einordnen" bedeutet aber nicht, dass Sie sofort auf die Linksabbiegerspur wechseln müssen!

#### **Hinweis:**

Es werden an Kreuzungen und Kreisverkehren nur die Straßenstummelangezeigt, an denen vorbeigefahren wird.

• "Bitte den Kreisverkehr an der dritten Ausfahrt rechts verlassen".

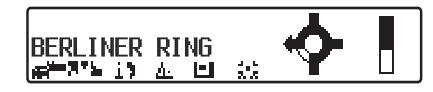

Diese Anzeige zeigt Ihnen, welche Ausfahrt (mit Pfeil gekennzeichnet) Sie im Kreisverkehr benutzen müssen. • "Jetzt geradeaus fahren".

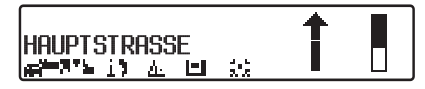

An dieser Stelle müssen Sie geradeaus fahren.

• "Bitte den Richtungspfeilen folgen".

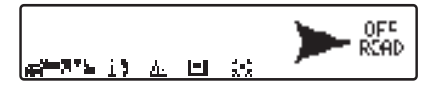

Diese Anzeige sagt Ihnen, dass Sie sich auf einer nicht digitalisierten Straße befinden (z. B. Parkplatz, Garage, Parkhaus), die nicht Bestandteil der digitalen Straßenkarte ist. Der Pfeil zeigt die Luftlinienrichtung zum Ziel an.

• "Nach 2 Kilometern rechts fahren".

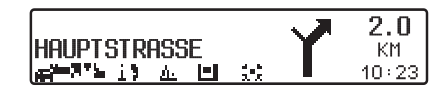

Rechts fahren bedeutet, dass sich die Straße teilt und man der entsprechenden Fahrtrichtung folgen soll.

• "Sie haben Ihr Ziel erreicht".

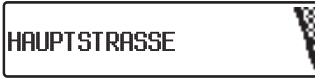

Das eingegebene Ziel ist erreicht und die Zielführung zu Ende.

# <span id="page-28-0"></span>**Dynamische Zielführung mit TMC**

#### **Hinweis:**

Dynamische Zielführung ist nicht in allen Ländern möglich.

Zur Verwendung der dynamischen Navigation bzw. der im folgenden beschriebenen Funktionen, muss wie unter ["TMC ein-/ausschalten" auf](#page-53-3)[Seite](#page-53-3) 54 beschrieben, TMC eingeschaltet werden.

Durch die eventuelle Routenneuberechnung bei aktiver dynamischer Zielführung kann es vorkommen, dass das Navigationssystem die Navigations-CD anfordert (wenn die Navigations-CD nicht eingelegt ist).

#### <span id="page-29-0"></span>**Was ist dynamische Zielführung?**

Mit dynamischer Zielführung wird die Route unter Berücksichtigung aktueller Verkehrsmeldungen berechnet.

Die Verkehrsmeldungen werden von einem TMC Rundfunksender zusätzlichzum Radioprogramm ausgestrahlt und vom Navigationssystem empfangen und ausgewertet. Der Empfang der Verkehrsmeldungen ist gebührenfrei.

#### **Hinweis:**

Da die Verkehrsmeldungen von Rundfunksendern gesendet werden, können wir für Vollständigkeit und Korrektheit der Meldungen keine Gewähr übernehmen.

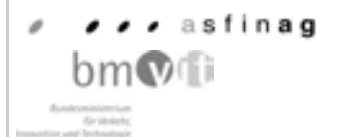

Österreich: Der Location und Event-Code wurde von der ASFINAG unddem BMVIT zur Verfügung gestellt.

## <span id="page-29-1"></span>**Dynamische Zielführung**

Im Routen-Menü kann durch Anwahlvon START-DYN. R. die dynamische Zielführung gestartet werden.

Ist die dynamische Zielführung aktiviert, wird ständig geprüft ob relevante Meldungen für die eingestellte Route vorliegen. Die Berechnung der Route erfolgt nun unter Berücksichtigung aktueller Verkehrsmeldungen mit der Option "Schnelle Route". Wird bei der Überprüfung festgestellt, dass eine Verkehrsmeldung für die Zielführung von Bedeutung ist, so wird vom Gerät automatisch eine neue Route zum Ziel berechnet.

Im Display wird NEW ROUTE angezeigt. Außerdem erfolgt die Sprachausgabe **"Die Route wird aufgrund aktueller Verkehrsmeldungen neu berechnet"**.

Im Display erscheint  $\mathbf{i}$  invers dargestellt.

#### **Hinweis:**

Kann kein TMC Sender gefunden werden, erfolgt die Anzeige ZUR ZEIT IST KEIN TMC EMPFANG MÖG-LICH. Es wird nach kurzer Zeit zumZielführungsdisplay zurückgeschaltet. Auch wenn 10 Minuten keine TMCSender empfangen wurden, wird ZUR ZEIT IST KEIN TMC EMPFANGMÖGLICH angezeigt und ein kurzer Signalton ertönt.

Ihr Navigationssystem kann bei eingestelltem bzw. nicht eingestelltem TMC Sender TMC Informationen empfangen. Jedoch empfehlen wir, um den optimalen Empfang von TMC Informationen zu gewährleisten, einen TMC Sender einzustellen.

## <span id="page-30-0"></span>**Verkehrsinformationen anzeigen**

Aktuelle Verkehrsmeldungen können im Klartext dargestellt werden. Für das Abrufen von aktuellen Verkehrsinformationen gibt es mehrere Möglichkeiten.

Verkehrsinformationen können über dieMultifunktionstaste  $\mathbf{i}$  in und  $\mathbf{A}$  im Zielführungsdisplay und bei nicht aktiver Zielführung im Informationsmenü durch die Multifunktionstaste  $\mathbb{A}$  abgerufen werden.

Zielführungsdisplay:

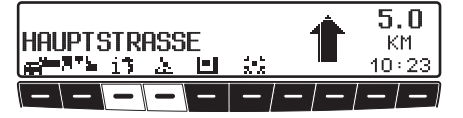

 Durch Drücken der Multifunktionstaste  $\mathbb{A}$  wird eine Liste aller im Moment verfügbaren aktuellen Verkehrsinformationen angezeigt.

#### oder

 Durch Drücken der Multifunktionstaste | **i 5** wird die Liste der für die berechnete Route relevanten aktuellenVerkehrsinformationen angezeigt.

#### **Hinweis:**

Sind keine aktuellen Verkehrsinformationen verfügbar wird ES WURDEN KEINE VERKEHRSNACHRICHTENEMPFANGEN angezeigt.

Informationsmenü:

Das Informationsmenü kann, bei nicht aktiver Zielführung, durch Drücken des linken Drehreglers aufgerufen werden.

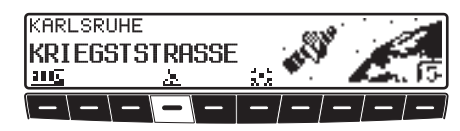

• Multifunktionstaste **A** drücken. Eine Liste der momentan verfügbaren aktuellen Verkehrsinformationen wirdangezeigt.

In der Liste der aktuellen Verkehrsinformationen können zu den einzelnen Meldungen noch detaillierte Informationen abgerufen werden.

A5, Karlsruhe-Basel Grenzübersan A 1A5,Basel-Karlsruhe AS Appen R6,Kaiserstautern-Mannheim AS K▼

Die Scrollmarken am rechten Rand desDisplays deuten an, dass weitere Verkehrsinformationen ausgewählt werden können.

 Auswählen durch Drehen, bestätigen durch Drücken des rechtenDrehreglers  $\bullet$ .

Nach Bestätigung der gewünschten Verkehrsinformation, wird die Information vollständig angezeigt. Eine typische Verkehrsmeldung setzt sich wie folgt zusammen.

- einer Autobahn- bzw. Bundesstraßennummer
- eine grobe Richtungsangabe
- eine detaillierte Orts- und Richtungsangabe
- dem Ereignis
- falls bekannt die Ursache

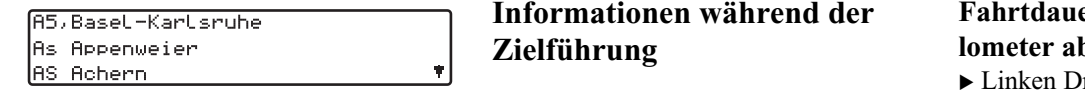

Sind Scrollmarken am rechten Rand desDisplays zu sehen, werden mehr als 3 Zeilen für die Anzeige der Verkehrsinformation benutzt.

Durch Drücken der Taste | NAVI | wird zur Liste der aktuellen Verkehrsinformationen zurückgeschaltet.

<span id="page-31-0"></span>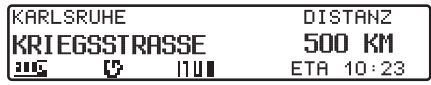

► Linken Drehregler drücken. Es werden das Ziel, die Entfernung dorthin und die voraussichtliche Ankunftszeit angezeigt.

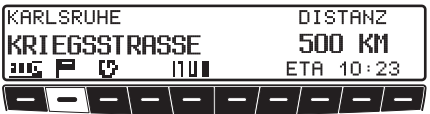

Ist ein Zwischenziel definiert, werden das Zwischenziel, die Entfernung dorthin und die voraussichtliche Ankunftszeit angezeigt. Mit der Multifunktionstaste  $\mathbb{F}$  kann das Hauptziel angezeigt werden.

 Der Rücksprung zur Zielführung erfolgt durch erneutes Drücken des linken Drehreglers oder nach 8 Sekunden ohne Bedienung.

#### <span id="page-31-1"></span>er und gefahrene Ki**brufen**

rehregler drücken.

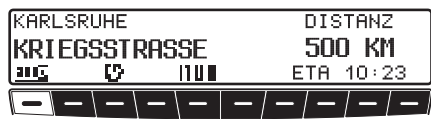

Multifunktionstaste **BBB** drücken.

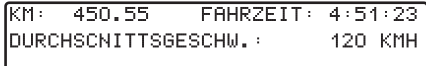

Es wird die Fahrtdauer, die gefahrenen Kilometer und die Durchschnittsgeschwindigkeit angezeigt.

Bei nicht aktiver Navigation werden die Werte der letzten Fahrt angezeigt.

- $\blacktriangleright$  Durch Drücken des rechten Drehreglers länger 2 Sekunden können die Werte auf Null zurückgesetzt werden.
- Durch Drücken der Taste **NAVI** wird bei aktiver Navigation zum Zielführungsdisplay zurückgekehrt. Bei nicht aktiver Navigation wird wieder das Informationsmenü angezeigt.

<span id="page-32-0"></span>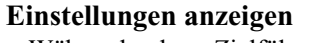

 Während der Zielführung linken Drehregler drücken.

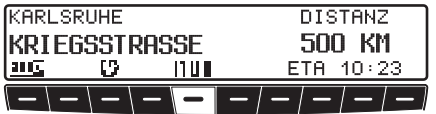

Multifunktionstaste MOD drücken.

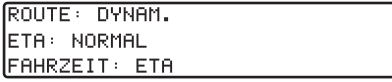

Die Einstellungen werden in einer Liste angezeigt.

 $\hat{\mathbf{T}}$ 

 Durch Drehen des rechten Drehreglers können Sie in der Liste geblättert werden.

Nach 8 Sekunden ohne Bedienung erfolgt ein Rücksprung zur Zielführungsanzeige.

## <span id="page-32-1"></span>**Aktuelle Uhrzeit abrufen**

 Während der Zielführung linken Drehregler drücken.

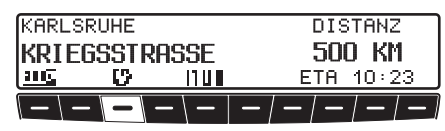

 $\blacktriangleright$  Multifunktionstaste  $\blacksquare$  drücken.

#### UHRZEIT: 12:31 24, 10, 2003

Die aktuelle Uhrzeit und das aktuelleDatum werden angezeigt.

Nach 8 Sekunden erfolgt ein Rücksprung zur Zielführungsanzeige.

## <span id="page-32-2"></span>**Aktuelle Position abrufen**

Während der Zielführung kann die augenblickliche Position abgerufen werden.

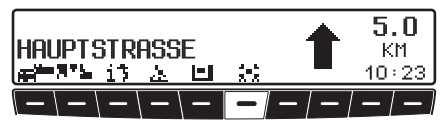

• Multifunktionstaste drücken.

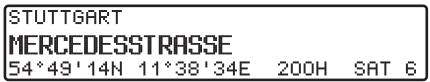

Es wird die augenblickliche Position mit Straßenname (sofern vorhanden), Längen- und Breitengrad, Höhe über dem Meeresspiegel und die Anzahl der empfangenen Satelliten eingeblendet.

 $\blacktriangleright$  Durch Drücken des rechten Drehreglers können Sie zum Zielführungsdisplay zurückkehren.

Bei nicht aktiver Zielführung durch Drücken des linken Drehreglers das Informationsmenü aufrufen.

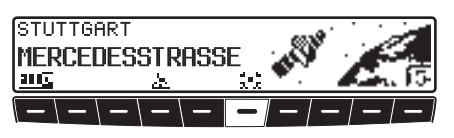

 $\blacktriangleright$  Multifunktionstaste drücken.

#### STUTTGART **IMFRCFDESSTRASSE** 54°49'14N 11°38'34E 200H SAT 6|

Es wird die augenblickliche Position mit Straßenname (sofern vorhanden), Längen- und Breitengrad, Höhe über dem Meeresspiegel und die Anzahl der empfangenen Satelliten eingeblendet.

 $\blacktriangleright$  Durch Drücken des rechten Drehreglers bzw. der Taste können Sie zum Informationsmenüzurückkehren.

#### <span id="page-33-0"></span>**Straßenliste abrufen**

Während der Zielführung kann die geplante Routenliste abgerufen werden.

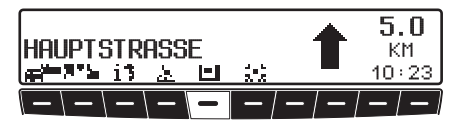

▶ Multifunktionstaste  $\Box$  drücken.

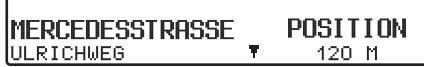

Die aktuelle Straße und die Straßennamen bis zum Ziel werden angezeigt. In der Routenliste kann durch Drehen desrechten Drehreglers geblättert werden.

 $\blacktriangleright$  Durch Drücken des rechten Drehreglers können Sie zum Zielführungsdisplay zurückkehren.

#### **Hinweis:**

Nach der Eingabe des Ziels dauert es kurze Zeit, bis die Routenliste aufgebaut ist.

Befindet sich das Fahrzeug zum Zeitpunkt der Zieleingabe im "Off Road" Bereich, kann bis zum Erreichen einer gespeicherten Straße keine Routenliste aufgebaut werden.

# <span id="page-34-0"></span>**Zielspeicher**

 Mit dem rechten Drehregler ZIELSPEICHER im Navigations-Grund-Menü auswählen und durchDrücken bestätigen.

**LETZTE ZIELE** A. 2IELSPEICHER! **ADRESSEINGABE** 

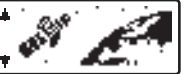

Der Zielspeicher beinhaltet persönlich abgelegte Ziele.

Einmal abgelegt, entfällt so die manuelle Eingabe des Ziels.

#### TANTE GERDA, MÜNCHEN, MA MET GESCHAFT STUTTGART, STUTTGART

- $\blacktriangleright$  Das Ziel mit dem rechten Drehregler auswählen und durch Drücken bestätigen.
- Danach die Zielführung starten.

## <span id="page-34-1"></span>**Sonderziele**

Menü für die Auswahl von Sonderzielenaus einer vorgegebenen Liste. Sonderziele sind z. B. Tankstellen, Flughäfen oder Krankenhäuser.

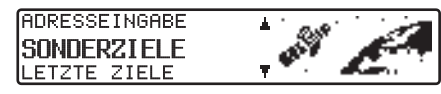

Mit dem rechten Drehregler SON-DERZIELE im Navigations-Grund-Menü auswählen und durch Drückenbestätigen.

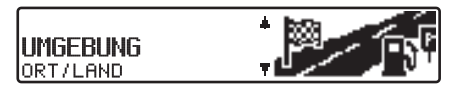

- $\blacktriangleright$  Mit dem rechten Drehregler  $\blacktriangleright$  eine Auswahl treffen und bestätigen.
- Sonderziele UMGEBUNG/ZIELNÄHEEs können Sonderziele aus der aktuellen Umgebung des Fahrzeuges bzw. Sonderziele in Zielnähe ausgewählt werden.

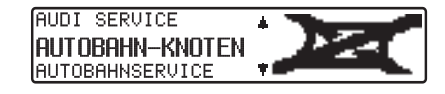

 $\blacktriangleright$  Mit dem rechten Drehregler  $\blacktriangleright$  eine Kategorie auswählen und durch Drücken bestätigen.

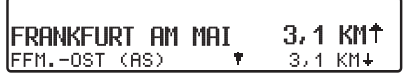

In Abhängigkeit von der Entfernung werden Ziele aufgelistet. Die Kilometerangaben entsprechen der direkten Entfernung (Luftlinie) zwischen dem Sonderziel und dem aktuellen Standort.

Die Pfeile hinter den Entfernungsangaben deuten die Luftlinienrichtung zum entsprechenden Sonderziel an  $(z.B. + Sonderziel liegt in Fahrenheit$ tung,  $+$  Sonderziel liegt entgegen der

 Gewünschtes Ziel mit dem rechten Drehregler auswählen.

Fahrtrichtung).

Durch Drücken des linkenDrehreglers werden Informationen über das gewählte Ziel aufgelistet (z.B. ein Krankenhaus).

**KRANKENHAUS SANKT TRUDPERT** 75177 PFORZHEIM, WOLFSBERGALLEE TEL.: (49)-(7231)-30

Mit dem rechten Drehregler die Auswahl bestätigen.

Es erfolgt ein Sprung zum Routenmenü.

• Sonderziele ORT/LANDEs können Sonderziele der auf der Navigations CD enthaltenen Zielländer frei gewählt werden.

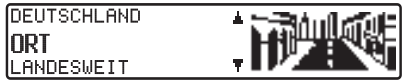

Mit dem rechten Drehregler Zwischen dem angezeigten Land (im Beispieldisplay DEUTSCHLAND siehe [Seite](#page-15-1) 16), ORT oder LAN-DESWEIT auswählen und durchDrücken bestätigen.

Auswahl ORT

Es können Sonderziele in einem einzugebenden Ort angewählt werden.

ORT:

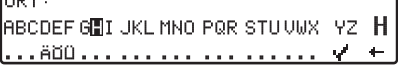

- Mit dem rechten Drehregler den Ortsnamen eingeben und durch Drücken bestätigen.
- Danach eingegebenen Ort aus Ortsauswahlliste mit dem rechtenDrehregler auswählen und nochmals durch Drücken bestätigen.

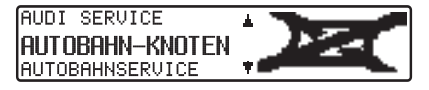

Es werden die Sonderziele des ausgewählten Ortes angezeigt.

 $\blacktriangleright$  Mit dem rechten Drehregler  $\blacktriangleright$  eine Kategorie auswählen und durch Drücken bestätigen.

Es wird eine Liste mit Sonderzielenangezeigt oder bei mehr als 9 Listeneinträgen zur Texteingabe aufgefordert

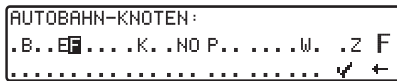

- Sonderziel eingeben und bestätigen.
- In der erscheinenden Liste das Sonderziel durch Drücken des rechtenDrehreglers bestätigen.

Es erfolgt ein Sprung zum Routenmenü.

#### **Hinweis:**

Durch Drücken des rechten Drehreglers länger als 2 Sekunden, ohne vorher einen Buchstaben ausgewählt zu haben, erscheint sofort die Liste der möglichen Sonderziele.
### Auswahl LANDESWEIT

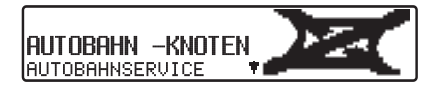

 $\blacktriangleright$  Mit dem rechten Drehregler  $\blacktriangleright$  eine Kategorie auswählen und durch Drücken bestätigen.

Es wird eine Liste mit Sonderzielenangezeigt oder bei mehr als 9 Listeneinträgen zur Texteingabe aufgefordert.

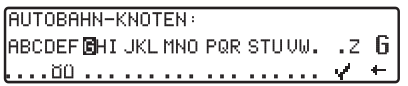

- Sonderziel eingeben und bestätigen.
- In der erscheinenden Liste das Sonderziel durch Drücken des rechtenDrehreglers bestätigen.

Es erfolgt ein Sprung zum Routenmenü.

## **Hinweis:**

Durch Drücken des rechten Drehreglers inänger als 2 Sekunden, ohne vorher einen Buchstaben ausgewählt zu haben, erscheint sofort die Liste der möglichen Sonderziele.

## **Sonderziel- P.O.I.-CD**

Im folgenden finden Sie eine allgemeine Beschreibung für Sonderziel- bzw. P.O.I.-CDs.

Es gibt zwei Möglichkeiten zur Auswahl eines Sonderziels von einer Sonderzielbzw. P.O.I.-CD:

- Sie können während einer aktivenZielführung ein Sonderziel in der Umgebung ihres momentanen Standorts oder in der Zielnähe des eingegebenen Ziels auswählen.
- Ist keine Zielführung aktiv, können Sie Sonderziele in der momentanenUmgebung Ihres Standorts wählen.
- Legen Sie die gewünschte Sonderziel-CD in den CD-Schacht ein. Nach kurzer Zeit erscheint die folgende Anzeige.

#### SONDERZIEL WAHLEN = OK ABBRUCH = CD ENTNEHMEN

Drücken Sie den rechten Drehregler

Es werden nun die für die aktuelle Sonderziel-CD gültigen Kategorien angezeigt.

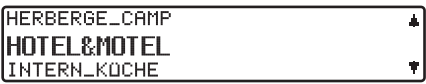

Die hier in den Bildern gezeigten Kategorien und Sonderziele sind Beispiele. Die tatsächliche Anzeige hängt von der verwendeten CD ab.

 Wählen Sie mit dem rechten Drehregler  $\bigcirc$  die gewünscht Kategorie aus. Drücken Sie den rechten Drehregler um die Kategorie zu bestätigen.

## **Hinweis:**

Ist die eingestellte Bediensprache mit einer auf der CD verfügbaren Sprachen identisch, werden die Kategorien in dieser Sprache angezeigt. Besteht keine Übereinstimmung, werden die Kategorien in allen verfügbaren Sprachen angezeigt. Sie erkennen dies dann an den Länderkürzeln vor der Kategorie.

## **Navigationsbetrieb**

Haben Sie die Sonderziel-CD währendeiner aktiven Zielführung eingelegt, erfolgt nun die Abfrage ob das Sonderziel in Zielnähe oder in der momentanenUmgebung liegen soll.

Bei nicht aktiver Zielführung wird diese Auswahl übersprungen.

**UMGEBUNG I**ZIELNÄHE

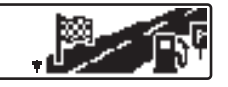

 $\blacktriangleright$  Wählen Sie mit dem rechten Drehregler zwischen UMGEBUNG und ZIELNÄHE aus.

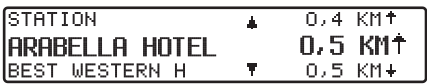

Nach kurzer Zeit werden die verfügbaren Sonderziele der gewählten Kategorie angezeigt.

Die Pfeile hinter den Entfernungsangaben deuten die Luftlinienrichtung zum entsprechenden Sonderziel an (z.B. Sonderziel liegt in Fahrtrichtung, Sonderziel liegt entgegen der Fahrtrichtung).

 Wählen Sie anschließend durch Drehen des rechten Drehreglers  $\bullet$  das gewünschte Sonderziel aus. Durch Drücken des Drehreglers wird das Sonderziel übernommen.

Vor der Bestätigung des Sonderziels, können Sie durch Drücken derTaste NAVI zur Auswahl der Kategorien zurückschalten um eventuell ein anderes Sonderziel zu wählen.

Durch Drücken des linken Drehreglers können Sie Informationen zum Sonderziel anzeigen lassen. Diese Informationen können Preise, Lagebeschreibungen, allgemeine Bewertungen usw. für dieses Sonderziel enthalten

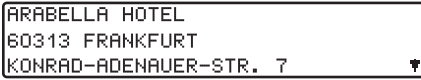

Durch Drücken der Taste NAVI oder drücken des linken Drehreglers wird wieder zu der Liste der Sonderziele zurückgekehrt.

Nach der Auswahl des Sonderziels werden Sie aufgefordert die Navigations-CD zur Routenberechnung einzulegen.

Haben Sie das Sonderziel während eineraktiven Zielführung ausgewählt, so wird das Sonderziel als Zwischenziel behandelt.

Nach kurzer Zeit erfolgt die Routenberechnung zum gewählten Sonderziel.

#### **Hinweis:**

Haben Sie bereits ein Zwischenziel eingegeben, wird dieses Zwischenziel durch das neue Sonderziel überschrieben.

Um die Zielführung zum gewählten Sonderziel abzubrechen, müssen Sie wie in der kompletten Bedienungsanleitung beschrieben, entweder die Zielführung abbrechen oder die Zielführung zum Zwischenziel abbrechen.

Um die Eingabe eines Sonderziels von der Sonderziel- bzw. P.O.I.-CD abzubrechen, muss die Sonderziel- bzw. P.O.I.-CD durch Drücken der Taste entnommen werden.

## **Lizenzbestimmungen**

Wir gewähren Ihnen eine nicht-ausschließliche Lizenz, die Datenbank zu Ihrer persönlichen Nutzung oder, soweit anwendbar, zur internen Nutzung in Ihrem Geschäftsbetrieb zu benutzen. Dievorliegende Lizenz berechtigt nicht zur Vergabe von Unterlizenzen. Die Nutzung der Daten ist nur in diesem spezifischen Becker-System gestattet. Sie sind weder berechtigt wesentliche Teile des Inhaltes der Datenbank zu entnehmenoder weiter zu verwenden, noch irgendwelche Teile der Datenbank zu vervielfältigen, zu kopieren, zu verändern, anzupassen, zu übersetzen, zu zerlegen, zu dekompilieren oder zurück zu entwickeln (reverse engineerung). Für die Zusammenstellung dieser CDs ließen wir die größtmögliche Sorgfalt walten. Trotzdem können Daten falsch oderüberholt sein. Eine Haftung können wir auf keinen Fall übernehmen.

## **Systemeinstellungen**

 $\blacktriangleright$  Im Navigations-Grund-Menü die Taste NAVI drücken.

Das Systemeinstellungsmenü wird aufgerufen.

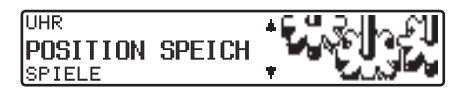

Auswahl vonUHR, POSITION SPEICHERN, SPIELE, SPRACHE\*, ANIMATIONEN, MASSEINHEIT, ANSAGE ETA, ETA BERECHNUNG, SPEEDLIMITS, ZEITANZEIGEdurch Drehen, Bestätigung mittels Drücken des rechten Drehreglers  $\bullet$ .

• UHR

Die systeminterne Uhr kann auf Ortszeit eingestellt werden.

- POSITION SPEICHERNDie aktuelle Position kann gespeichert und im Zielspeicher abgelegt werden.
- SPIELE

Es stehen Spiele zur Auswahl.

• SPRACHE\*

Spracheinstellung des Navigationssystems.

Durch den Stern kann man, auch wenn eine unbekannte Sprache eingestellt wurde, erkennen mit welchem Eintrag die Sprache eingestellt werden kann.

• ANIMATIONEN

Die Display Animationen können einbzw. ausgeschaltet werden.

• MASSEINHEIT

Die Maßeinheit kann von Kilomete inMile umgestellt werden.

• ANSAGE ETA

Die Ansage der voraussichtlichen Ankunftszeit kann ein- / ausgeschaltet werden.

• ETA BERECHNUNG

Es kann die Berechnung der voraussichtlichen Ankunftszeit beeinflusstwerden.

## **Navigationsbetrieb**

#### • SPEEDLIMITS

Die Anzeige von Speedlimits kann ein- / ausgeschaltet werden.

#### • ZEITANZEIGE

Es kann eingestellt werden ob während der Navigation die voraussichtliche Ankunftszeit, die aktuelle Uhrzeit oder die Restfahrzeit rechts im Display angezeigt werden soll.

### **Uhrzeit einstellen**

Um eine korrekte Navigation bei Strecken mit zeitabhängiger Verkehrsführung zu erreichen und um die voraussichtliche Ankunftszeit berechnen zu können, ist es notwendig, die vom Satelliten gesendete Zeit GMT auf die aktuelle Zeitzone einzustellen.

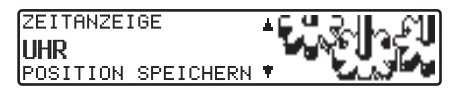

 Im Systemeinstellungsmenü UHR anwählen und bestätigen.

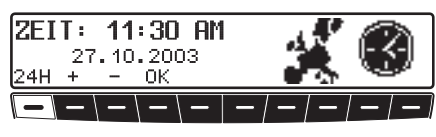

 Mit der Multifunktionstaste bzw. 12H wird die Uhrzeit von der 24 Stunden- auf die 12 Stundenanzeige geändert.

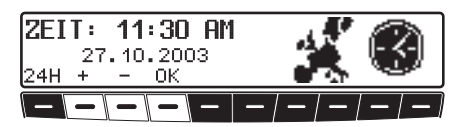

- Mit den Multifunktionstasten  $\alpha$ der – wird die Uhrzeit halbstündlich geändert.
- Durch Drücken des rechten Drehreglers bzw. der Multifunktionstaste wird die eingestellte Uhrzeit übernommen.

Es erfolgt ein Rücksprung zum Systemeinstellungsmenü.

### **Standort Speichern**

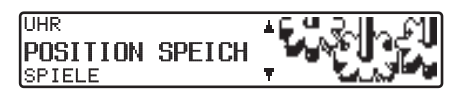

 Im Systemeinstellungsmenü POSI-TION SPEICHERN einstellen undbestätigen.

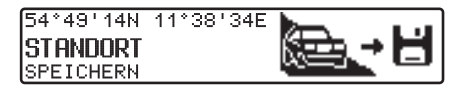

Im Display werden die aktuellen Koordinaten (Längen- und Breitengrade) des Standortes angezeigt.

 Durch Drücken des rechten Drehreglers bestätigen.

NAME:

RECOEF GHI JKL MNO POR STUVWX YZ H  $|$ EØAÄDD LO1 234 567 89'  $\frac{1}{2}$  / ( ) -  $\frac{1}{2}$  +

- Name für Standort eingeben.
- ▶ Den rechten Drehregler zur Bestätigung des eingegebenen Namens länger als 2 Sekunden drücken. oder
- ▶ Den kleine Haken → markieren und den rechten Drehregler kurz drücken.

Es erfolgt automatisch der Aufruf des Zielspeichers [\(siehe Seite 35\)](#page-34-0).

Mit rechtem Drehregler **gewünschte** Position im Zielspeicher wählen und durch Drücken bestätigen.

## **Standort aufrufen**

 Zielspeicher [\(siehe Seite 35\)](#page-34-0) aufrufen und mit rechtem Drehregler 2iel auswählen.

#### **Hinweis:**

Liegt der Standort außerhalb eines digitalisierten Gebietes, wird auf der digitalisierten Strecke in die Nähe des Zielesgeführt.

Es erfolgt die Ansage "Das Ziel ist in der Nähe".

Um das Ziel zu erreichen, muss den Richtungspfeilen gefolgt werden.

## **Spiel auswählen**

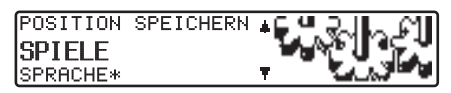

► Im Systemeinstellungsmenü SPIELE einstellen und bestätigen.

## listris ISROW

► Mit rechtem Drehregler Spiel auswählen.

## **Sprache einstellen**

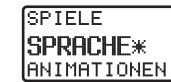

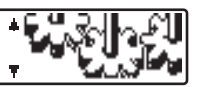

 Im Systemeinstellungsmenü SPRA-CHE\* einstellen und bestätigen.

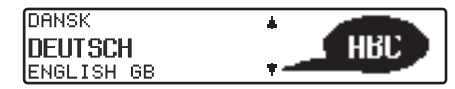

Mit rechtem Drehregler Sprache auswählen. Durch Drücken wird dieSprachauswahl übernommen und die Sprache installiert.

Bei manchen Sprachen kann zwischen männlichen und weiblichen Stimmengewählt werden.

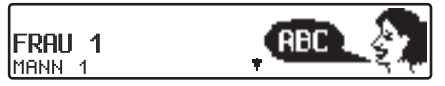

Mit rechtem Drehregler Stimme auswählen. Durch Drücken wird dieStimme übernommen und installiert.

Nach der Installation wird ins Systemeinstellungsmenü zurückgekehrt.

## **Navigationsbetrieb**

### **Animationen**

Hier kann eingestellt werden ob während der Navigation die voraussichtliche Ankunftszeit, die aktuelle Uhrzeit oder die Restfahrzeit rechts im Display angezeigt werden soll.

SPRACHE\* **IANIMATIONEN** MASSEINHEIT

► Im Systemeinstellungsmenü ANIMA-TIONEN einstellen und bestätigen.

#### ANIMATIONEN  $\blacksquare$  FTN  $\blacktriangleright$  ans

 Durch kurzes Drücken des rechten Drehreglers zwischen Animationen EIN bzw. AUS wählen.

Durch langes Drücken des rechten Drehreglers wird die Einstellung übernommen.

Es wird ins Systemeinstellungsmenü zurückgekehrt.

### **Ansage der voraussichtlichen Ankunftszeit ein- / ausschalten**

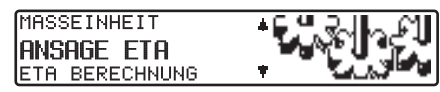

► Im Systemeinstellungsmenü ANSAGE ETA einstellen und bestätigen.

**ETA** steht für **E**stimated **T**ime of **A**rrival - voraussichtliche Ankunftszeit.

### **ANSAGE ETAL**

- **TEIN / AUS**
- Durch kurzes Drücken des rechten Drehreglers zwischen Ansage ETA EIN bzw. AUS wählen.Durch langes Drücken des rechten

Drehreglers wird die Einstellung übernommen.

Es wird ins Systemeinstellungsmenü zurückgekehrt.

## **Auswahl der Maßeinheit**

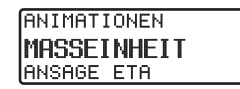

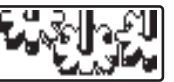

 Im Systemeinstellungsmenü MASS-EINHEIT einstellen und bestätigen.

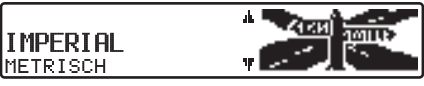

Mit rechtem Drehregler Maßeinheit auswählen. Durch Drücken wirddie Maßeinheit übernommen.

Es wird ins Systemeinstellungsmenü zurückgekehrt.

### **Hinweis:**

METRISCH steht für die Berechnung in Metern. IMPERIAL steht für die Berechnung in Yards.

## **Berechnung der voraussichtlichen Ankunftszeit beeinflussen**

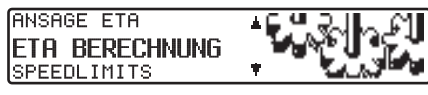

 Im Systemeinstellungsmenü ETA BERECHNUNG einstellen und bestätigen.

**ETA** steht für **E**stimated **T**ime of **A**rrival - voraussichtliche Ankunftszeit.

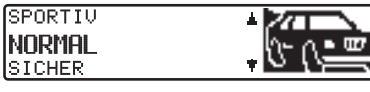

- Mit rechtem Drehregler die gewünschte Einstellung auswählen.
- SPORTIV

Bei dieser Einstellung wird vom Gerät angenommen, dass Sie einen etwas zügigerern Fahrstil haben. Es wird eine frühere Ankunftszeit berechnet.

• NORMAL

Diese Einstellung ist die Grundeinstellung. Sie bietet für die meisten Fahrer eine ausreichende Genauigkeit der ETA berechnung.

• SICHER

Mit dieser Einstellung wird vom Gerät angenommen, dass sie etwas länger für die geplante Strecke brauchen. Diese Einstellung kann z.B. bei hoher Verkehrsdichte verwendet werden.

 $\blacktriangleright$  Durch Drücken des rechten Drehreglers wird die Auswahl übernommen.

Es wird ins Systemeinstellungsmenü zurückgekehrt.

## **Speedlimits Anzeige ein- / ausschalten**

Bei eingeschaltetem Speedlimit erhalten Sie, während der Zielführung und sofern verfügbar eine Information der für den befahrenen Streckenabschnitt zugelassenen Höchstgeschwindigkeit.

### **Warnung A** Warnung<br>Unfallgefahr

Beim Führen eines Kraftfahrzeugs im Straßenverkehr hat die Straßenverkehrsordnung stets Vorrang. Es gilt die Beschilderung an der befahrenen Straße. Die vom Navigationssystem angezeigte Geschwindigkeitsbegrenzung kann im Einzellfall falsch sein. DerFahrer muss in jeder Situation selbst entscheiden, ob er die angezeigte Geschwindigkeitsbegrenzung befolgt. Eine Haftung für falsche Angaben des Navigationssystems ist ausgeschlossen.

## **Navigationsbetrieb**

**ETA BERECHNUNG SPEEDLIMITS** ZEITANZEIGE

 Im Systemeinstellungsmenü SPEED-LIMITS einstellen und bestätigen.

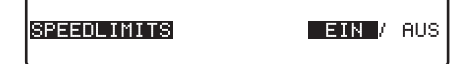

- Durch kurzes Drücken des rechten Drehreglers zwischen Speedlimits EIN bzw. AUS wählen.
	- Durch langes Drücken des rechten Drehreglers wird die Einstellung übernommen.

Befahren Sie bei eingeschalteter Speedlimit Anzeige eine Strecke mit einer Geschwindigkeitsbegrenzung und diese ist auf der Navigations-CD gespeichert wird im rechten Teil der Anzeige das entsprechende Symbol mit der Geschwindigkeitsbegrenzung angezeigt.

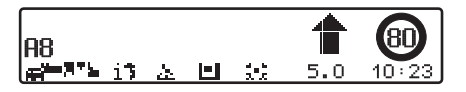

Die Entfernung bis zum nächsten Punkt an dem z.B. abgebogen werden muss wird unter dem verkleinert dargestellten Navigationspfeil dargestellt.

#### **Hinweis:**

Bei Strecken mit dynamischen Geschwindigkeitsbegrenzungen (Wetterabhängig, Tageszeit etc.) wird durch ein Symbol mit dem Schriftzug Dyn. oder einer Geschwindigkeit mit einem Unterstrich  $(z.B.: ., 80^{\circ})$  auf diese dynamische Geschwindigkeitsbegrenzung hingewiesen.

Auf Grund der kurzen Lebensdauer vontemporären Geschwindigkeitsbegrenzungen z.B. an Baustellen sind diese auf der CD nicht berücksichtigt.

### **Zeitanzeige einstellen**

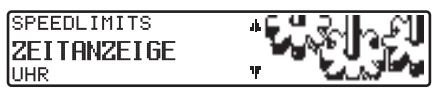

 Im Systemeinstellungsmenü ZEIT-ANZEIGE einstellen und bestätigen.

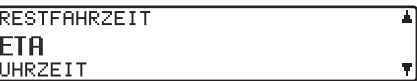

- Mit rechtem Drehregler die gewünschte Einstellung auswählen.
- RESTFAHRZEITEs wird die Restfahrzeit angezeigt.
- ETA

Es wird die voraussichtliche Ankunftszeit angezeigt.

- UHRZEITEs wird die Uhrzeit angezeigt.
- $\blacktriangleright$  Durch Drücken des rechten Drehreglers wird die Auswahl übernommen.

Es wird ins Systemeinstellungsmenü zurückgekehrt.

# **Rundfunkbetrieb**

## **Rundfunkbetrieb Rundfunkbetrieb einschalten**

 $\triangleright$  Taste **RADIO** drücken.

Der zuletzt eingestellte Wellenbereich wird eingestellt.

## **Radio-Menü-Mode einschalten**

 $\triangleright$  Im Rundfunkbetrieb Taste **RADIO** drücken.

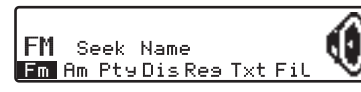

Der Radio-Menü-Mode wird eingeschaltet und angezeigt. Wird innerhalb der nächsten 8 Sekunden keine Taste gedrückt, schaltet das Gerät auf den Rundfunkbetrieb zurück.

## **Wellenbereich FM einstellen**

Radio-Menü-Mode aufrufen.

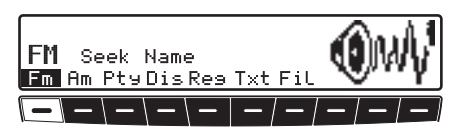

 $\blacktriangleright$  Multifunktionstaste  $\blacktriangleright$   $\blacksquare$  drücken.

Es wird der zuletzt gewählte Sender eingestellt und die zuletzt gewählte Ebene angezeigt.

Durch mehrfaches Drücken können dieEbenen Seek Quality, Seek Name, Stations RDS und Stations Fix ausgewählt werden.

- Seek Quality [\(siehe auch Seite](#page-74-0) [75\)](#page-74-0)
- Seek Name [\(siehe auch Seite 75\)](#page-74-1)
- Stations RDS [\(siehe auch Seite](#page-74-2) [75\)](#page-74-2)
- Stations Fix [\(siehe auch Seite](#page-74-3) [75\)](#page-74-3)

## **Wellenbereich AM einstellen**

Radio-Menü-Mode aufrufen.

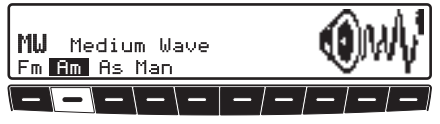

 $\blacktriangleright$  Multifunktionstaste  $\blacksquare$   $\blacksquare$  drücken. Es wird der zuletzt gewählte Wellenbereich und Sender eingestellt.

 Um die Wellenbereiche MW (Medium Wave), LW (Long Wave) und SW (Short Wave) auszuwählen, die Multifunktionstaste **Am** so oft drücken, bis der gewünschte Wellenbereich eingestellt ist.

## **Einstellmöglichkeiten für die Senderwahl**

Der gewünschte Sender kann über Dynamisches Autostore (FM), Autostore (MW, LW), Sendersuchlauf, Scansuchlauf, Handabstimmung und Stationstasten eingestellt werden.

#### **Dynamisches Autostore (FM-DAS)**

Radio-Menü-Mode aufrufen.

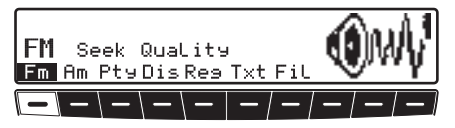

 $\blacktriangleright$  Multifunktionstaste  $\blacktriangleright$   $\mathsf{Fm}$  so oft drücken. bis Seek Quality bzw.Seek Name angezeigt wird.

Im FM-DAS Betrieb werden die empfangbaren Sender je nach Einstellung über den Multifunktionstasten angezeigt.

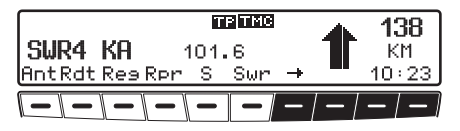

Der gewünschte Sender wird eingestellt, indem die Taste unterhalb der Abkürzung der Sendeanstalt gedrückt wird. Strahlt der gewählte Sender mehrere Programme/Regionalprogramme aus, kann in einem automatisch eingeblendeten Untermenü das gewünschte Programm gewählt werden.

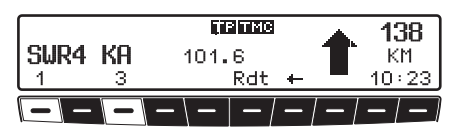

Wurde in der Vergangenheit bereits ein Programm dieser Senderkette gewählt, wird das zuletzt gespeicherte ohne weitere Programmeingabe übernommen. Die Multifunktionstaste  $\rightarrow$  deutet an, dass durch Druck auf diese Tasten weitere Sender angezeigt und ausgewählt werden können.

Werden Sendernamen zur Übertragung von Werbung oder Nachrichten mißbraucht, wird dieser Sender statt mit dem Namenskürzel mit L-1... L-Z (L<sup>=</sup> Local) bezeichnet. Dies verhindert ein ständiges Wechseln in der unteren Anzeigenleiste. Beim Anwählen eines Senders wird dieser mit einem Stern (z.B. L\*1) gekennzeichnet.

Bei der erstmaligen Inbetriebnahme und nach Unterbrechung der Stromversorgung benötigt der Empfänger kurze Zeit, um die Signale der Sender auszuwerten. Die Anzeige erfolgt Schritt für Schritt.

### **Sendersuchlauf FM-DAS**

Rechten Drehregler links/rechts drehen.

Das Radio zeigt in alphabetisch abfallender/aufsteigender Folge die empfangbaren und identifizierten Sender an.

### **Sendersuchlauf MW, LW, SW**

 Im gewünschten Wellenbereich (MW, LW, SW) rechten Drehregler  $\bigcirc$  links/ rechts drehen.

Das Radio sucht Empfangsfrequenzen in abfallender/aufsteigender Frequenzfolge.

## **Scansuchlauf**

 Im gewünschten Wellenbereich (FM, MW, LW, SW) rechten Drehregler drücken.

8003038 138 SWR4 KA  $101.6$ KM.  ${\small \textsf{AntRdt ResRpr S } \, \, {\small \textsf{Sur} \,} \, \twoheadrightarrow$  $10:23$ 

Im Display erscheint **ED**.

Ein automatischer Sendersuchlauf beginnt. Der erste Durchlauf wird auf einer unempfindlichen, jeder weitere auf einer empfindlichen Stufe durchgeführt. Empfangbare Sender werden 8 Sekunden lang hörbar. Soll das empfangene Programm gehalten werden, rechten Drehregler drücken.

### **Hinweis**

Bei Seek Quality und SeekName wird der Scansuchlauf in alphabetischer Folge durchgeführt.

## **Programmfilterung bei FM-DAS**

Es besteht die Möglichkeit, verschiedene Sender aus der FM-DAS Senderlisteauszublenden.

## Radio-Menü-Mode aufrufen.

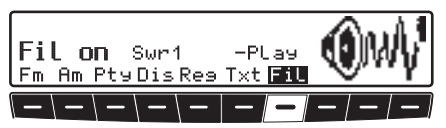

- $\blacktriangleright$  Multifunktionstaste Fill drücken.
- $\blacktriangleright$  Mit dem rechten Drehregler  $\blacktriangleright$  können die einzelnen Programme ausgewählt werden. Durch Drücken desrechten Drehreglers kann nun zwischen Play (Programm ungefiltert) und Skip (Programm ausgefiltert) ausgewählt werden.

Um die Filterfunktion ein- oder auszuschalten, muss durch mehrfaches Drücken der Multifunktionstaste Fill die Filterfunktion ein- (Fil on) bzw. ausgeschaltet (No Fil) werden.

## **Program Type Auswahl (PTY)**

Radio-Menü-Mode aufrufen.

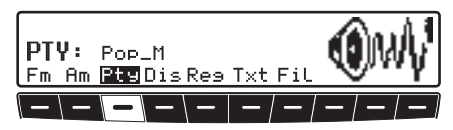

- $\blacktriangleright$  Multifunktionstaste Pt  $\blacktriangleright$  drücken.
- Danach mit Multifunktionstaste den gewünschten PTY [\(siehe auch](#page-74-4) [Seite 75\)](#page-74-4) auswählen.

### **Hinweis**

Es sind nur die zur Zeit verfügbaren PTY's auswählbar.

Wurde ein PTY ausgewählt, so sind bei FM-DAS nur noch die mit diesem PTYausgestatteten Sender anwählbar.

Durch Anwählen von NO PTY werdenim FM-DAS Betrieb wieder alle Senderangezeigt.

### **PTY Anzeige ein- / ausschalten**

Radio-Menü-Mode einstellen.

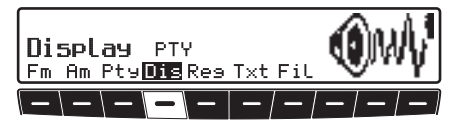

 Mit der Multifunktionstaste zwischen PTY (PTY Anzeige eingeschaltet) oder Frequency (PTY Anzeige ausgeschaltet) wählen.

## **Sender abrufen/speichern bei FM**

- Im Radio-Menü-Mode mit der Multifunktionstaste  $\mathsf{Fm}$  die Ebene Stations RDS oder Stations Fixanwählen.
- Stations RDS [\(siehe auch Seite](#page-74-2) [75\)](#page-74-2)
- Stations Fix [\(siehe auch Seite](#page-74-3) [75\)](#page-74-3)

### **Speichern**:

Es lassen sich je 12 Frequenzen oder Programme abspeichern.

Gewünschten Sender suchen.

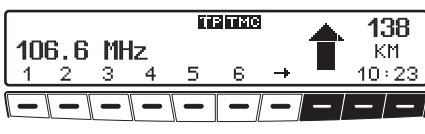

 Zum Abspeichern des gewünschten Senders oder des Programms, Multifunktionstaste  $\boxed{1}$  - 6 bzw. - drücken, bis ein Signalton ertönt.

### **Hinweis**

Um die Speicherplätze 7 - 12 zu erreichen, Multifunktionstaste  $\rightarrow$  drücken.

## **Abrufen**:

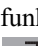

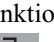

 $\blacktriangleright$  Multifunktionstaste 1 –  $bzw.$   $\begin{array}{|c|c|c|c|c|c|} \hline 7 & - & 12 & \text{drücken. Der ge-} \end{array}$ 

speicherte Sender wird aufgerufen.

## **Sender abrufen/speichern MW, LW, SW**

### **Speichern:**

Es lassen sich jeweils 12 Sender auf Stationstasten speichern.

Gewünschten Sender suchen.

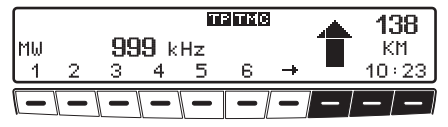

 Zum Abspeichern des gewünschten Senders, Multifunktionstaste 1 - $\begin{bmatrix} 6 & \text{bzw.} \end{bmatrix}$   $\begin{bmatrix} 7 & -12 \end{bmatrix}$  drücken, bis ein Signalton ertönt.

**Hinweis**<br>Um die Speicherplätze 7 - 12 zu errei-<br>chen, Multifunktionstaste <sup>+</sup> drüchen, Multifunktionstaste cken.

## **Abrufen:**

6.

 $\blacktriangleright$  Multifunktionstaste 1 -6. . .

bzw.  $\begin{array}{|c|c|c|c|c|} \hline \text{7} & - & \text{12} & \text{drücken. Der ge-} \end{array}$ speicherte Sender wird aufgerufen.

## **Autostore MW, LW**

 Im gewünschten Wellenbereich Radio-Menü-Mode einschalten.

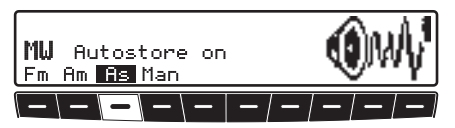

- $\blacktriangleright$  Multifunktionstaste  $\lvert$  As so oft drücken bis Autostore on angezeigt wird.
- $\blacktriangleright$  Multifunktionstaste  $|$  As solange drücken, bis Seek Autostore angezeigt wird.

Es werden die 6 am besten zu empfangenden Sender in der Reihenfolge ihrer Qualität auf die Stationstasten abgelegt.

 Um die Autostore Speicherebene zu verlassen, mit Multifunktionstaste **His die Autostore Speicherebene** ausschalten (Autostore off).

Das Radio schaltet auf die Stationstastenebene zurück.

## **Handabstimmung FM**

- Radio-Menü-Mode einstellen.
- $\blacktriangleright$  Mit der Multifunktionstaste  $\blacktriangleright$   $\blacksquare$  die Ebene Stations Fix anwählen.

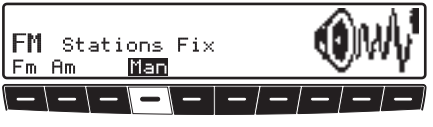

- $\blacktriangleright$  Multifunktionstaste |Man 2 mal drücken.
- ► Jetzt rechten Drehregler drehen.

Es werden 100 kHz Abstimmschrittedurchgeführt.

Im Display wird durch MAN auf die aktive Handabstimmung hingewiesen. Nach kurzer Zeit ohne drehen des rechtenDrehreglers verschwindet MAN und die Handabstimmung ist ausgeschaltet.

## **Handabstimmung MW, LW, SW**

 Im gewünschten Wellenbereich Radio-Menü-Mode einschalten.

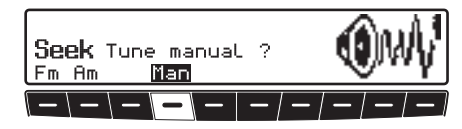

- $\blacktriangleright$  Multifunktionstaste | Man 2 mal drücken.
- ► Jetzt rechten Drehregler drehen.

Es werden 9kHz (MW), 3kHz (LW) oder 5kHz (SW) Abstimmschritte durchgeführt.

Im Display wird durch MAN auf die aktive Handabstimmung hingewiesen. Nach kurzer Zeit ohne Drehen des rechtenDrehreglers verschwindet MAN und die Handabstimmung ist ausgeschaltet.

## **Rundfunkbetrieb**

## **Regionalisierung**

Die RDS-Diversityfunktion erfolgt überregional. In diesem Zustand kann es vorkommen, dass durch RDS-Diversity ein Umschalten zwischen verschiedenenRegionalprogrammen mit unterschiedlichen Sendeinhalten erfolgt. Tritt diese Erscheinung auf, muss das spezielle Regionalunterprogramm direkt angewählt werden.

Werden mehrere Regionalprogramme von einer Sendeanstalt ausgestrahlt, so wird dies erst bei der Anwahl der Sendeanstalt ersichtlich.

Die Sender mit zusätzlichen Regionalsendern werden mit einem Stern gekennzeichnet (z.B. 4\*).

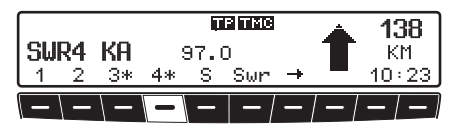

Bei der Anwahl einer dieser Sender (z.B. 4\*) werden alle empfangbaren Regionalunterprogramme dieses Senders angezeigt.

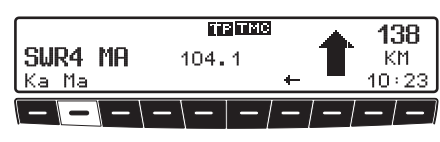

 Danach gewünschtes Regionalunterprogramm auswählen  $(z, B, M =)$ .

### **Hinweis**

Nimmt ein Regionalunterprogramm trotz RDS-Diversityfunktion in der Empfangsqualität ab, ist zu bedenken, dass Regionalunterprogramme meist nur auf wenigen Frequenzen gesendet werden. Das Gerät kann also seltenerauf Frequenzen mit besserer Empfangsqualität ausweichen.

## **Regionalisierung ein- / ausschalten**

Radio-Menü-Mode einstellen.

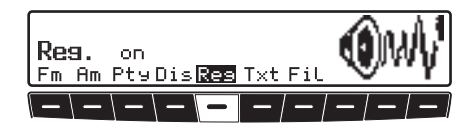

 $\blacktriangleright$  Mit der Multifunktionstaste Res die Regionalisierung ein- (on) oder ausschalten (of f).

## **Frequenzanzeige ein- / ausschalten**

Radio-Menü-Mode einstellen.

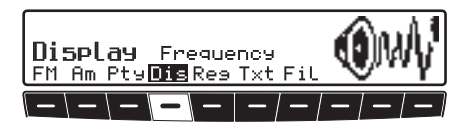

 Mit der Multifunktionstaste zwischen Frequency (Frequenzanzeige eingeschaltet) oder PTY (Frequenzanzeige ausgeschaltet) wählen.

## **Radiotext ein- / ausschalten**

## **Warnung A** Warnung<br>Unfallgefahr

Da im Radiotext ständig wechselnde Informationen übertragen werden, empfehlen wir ausdrücklich, den Radiotext nur im stehenden Fahrzeug einzublenden, um die Ablenkung des Fahrers so gering wie möglich zu halten. Nur so kann der daraus resultierenden Unfallgefahr vorgebeugt werden.

FM-Radio-Menü-Mode einstellen.

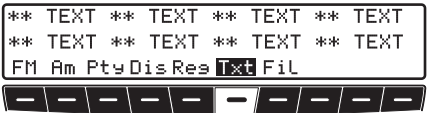

 $\blacktriangleright$  Mit der Multifunktionstaste  $Tx$ t den Radiotext einschalten.

Das Autoradio filtert, aus den vom Sender angebotenen Daten, eine Radiotext Information heraus und stellt sie dar.

#### **Hinweis**

Es kann nur Radiotext angezeigt werden, wenn der gewählte Sender auch Radiotext ausstrahlt.

Durch ungünstige Empfangssituationen oder Störungen kann die Anzeige eines Radiotextes nur verstümmelt oder gar nicht möglich sein.

 Um die Radiotextebene zu verlassen, Taste RADIO drücken.

## **Verkehrsfunk TP (Traffic Program)**

Übermittelt ein RDS-Diversitysender TP-Durchsagen, besteht die Möglichkeit den CD-, MP3/WMA-, CDC/AUX-MW-, LW-, KW- Betrieb oder die Stummschaltung zu unterbrechen und die gesendete TP-Durchsage durchzuschalten. Ferner kann ein FM-Sendergehört werden und die TP-Durchsagen eines anderen FM-Senders durchgeschaltet werden.

Für die Einstellung eines TP-Senders gibt es zwei verschiedene Möglichkeiten:

- **automatische Verfolgung**
- **direkte Programmierung**

Bei der **automatischen Verfolgung** wird immer der aktuell gehörte FM-Sender als TP-Sender übernommen. Fallsder eingestellte FM-Sender nicht mehr als empfangswürdig oder kein TP-Sender ist, sucht sich das Gerät nach bestimmten Kriterien einen anderen TP-Sender.

## **Rundfunkbetrieb**

Bei der **direkten Programmierung** kann ein TP-Sender, der nicht der gehörte FM-Sender ist, programmiert werden. So kann z.B. ein bestimmter FM-Sendergehört werden und die TP-Durchsagen eines anderen FM-Senders durchgeschaltet werden.

Ist der programmierte TP-Sender nicht mehr empfangswürdig wird auf automatische Verfolgung geschaltet bis der programmierte TP-Sender wieder empfangbar ist.

Wurde vom Gerät erkannt, dass ein TP-Sender vorhanden ist, wird dies im Display durch TP gekennzeichnet.

Wenn TP aktiviert ist wird im Display durch auf den aktivierten Verkehrsfunk hingewiesen.

### **TP-Menü aktivieren/verlassenAktivieren:**

Taste TP drücken (es darf keine Verkehrsfunkdurchsage gesendet werden).

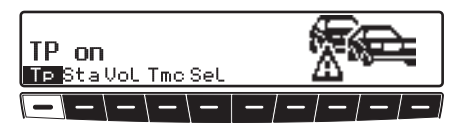

 $\blacktriangleright$  Multifunktionstaste  $\top$   $\blacktriangleright$  drücken.

#### **Verlassen:**

 $\triangleright$  Taste **TP** drücken bzw. beendet sich das TP-Menü selbständig nach 8 Sekunden ohne Bedienung.

## **TP ein-/ausschalten**

In allen Betriebsarten und Wellenbereichen kann TP durch Drücken der Taste, länger als 2 Sekunden, ein- bzw. ausgeschaltet werden.

TP kann auch im TP-Menü ein-/ausgeschaltet werden:

#### **Einschalten:**

TP-Menü einschalten.

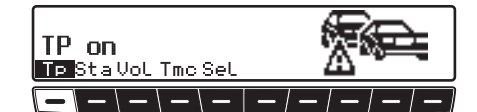

 $\blacktriangleright$  Multifunktionstaste  $\top$   $\blacktriangleright$  so oft drücken, bis TP on erscheint.

### **Ausschalten:**

TP-Menü einschalten.

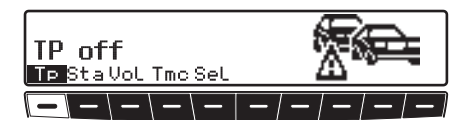

 $\blacktriangleright$  Multifunktionstaste  $\blacktriangleright$  T  $\blacktriangleright$  so oft drücken, bis TP off erscheint. Nach dem Umschalten auf Normalanzeige ist TP abgeschaltet.

## **Automatische Verfolgung einstellen**

In allen Betriebsarten und Wellenbereichen kann, die automatische Verfolgung durch Drücken der Taste TP länger 2 Sekunden, eingeschaltet werden.

Im TP-Menü:

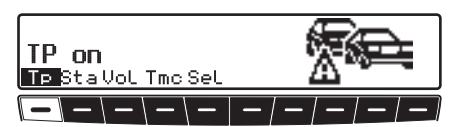

 $\blacktriangleright$  Multifunktionstaste  $\blacktriangleright$  T  $\blacktriangleright$  so oft drücken, bis TP on erscheint.

#### **Beachten:**

Wurde zuvor ein TP Sender direkt programmiert, wird dieser wieder als TP-Sender eingestellt.

## **Direkte Programmierung einstellen/löschen**

TP Menü einschalten.

### **Einstellen:**

▶ Multifunktionstaste St a drücken.

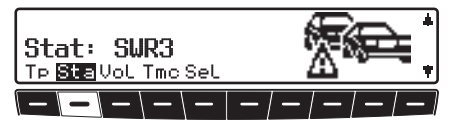

• Mit dem rechten Drehregler gewünschten TP Sender auswählen. Nach kurzer Zeit ohne Bedienung wird der eingestellte Sender übernommen.

## **Löschen:**

▶ Multifunktionstaste St a drücken.

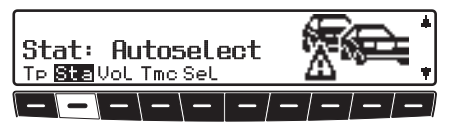

Mit dem rechten Drehregler **Au**toselect auswählen und durchDrücken bestätigen.

Nach kurzer Zeit ohne Bedienung ist die direkt Programmierung gelöscht.

## **Stummschaltung ein-/ausschalten**

 Nach dem Einstellen eines TP- bzw. EON-Senders kann durch kurzes Drücken der Taste **die Stummschal**tung aktiviert werden.

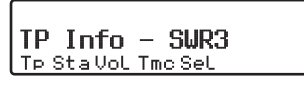

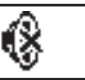

Danach werden nur Verkehrsfunkdurchsagen und Navigationsansagen durchgeschaltet.

 Durch nochmaliges Drücken der Taste wird die Stummschaltung aufgehoben.

## **TP Durchsageabbruch**

Eine momentan gesendete Durchsage kann unterbrochen werden.

 Während der TP-Durchsage Taste kurz drücken.

Es wird auf den zuvor eingestellten Modus zurückgeschaltet.

## **Rundfunkbetrieb**

## **TP Durchsagelautstärke**

TP Menü einstellen.

Multifunktionstaste UoL drücken.

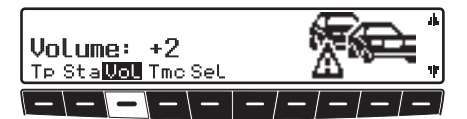

 $\blacktriangleright$  Mit dem rechten Drehregler  $\blacktriangleright$  können vier verschiedene Einstellungen (0 - 3) gewählt werden.

Dies bedeutet, dass je nach Einstellung die Lautstärke um einen festen Wert angehoben wird.

- Einstellung 0 keine Anhebung
- Einstellung 1 geringe Anhebung
- Einstellung 2 mittlere Anhebung
- Einstellung 3 starke Anhebung

## <span id="page-53-0"></span>**TMC ein-/ausschalten**

**Hinweis**

Weitere Informationen zu TMC findenSie unter ["Dynamische Zielführung mit](#page-28-0) [TMC" auf Seite](#page-28-0) 29.

TP-Menü aktivieren.

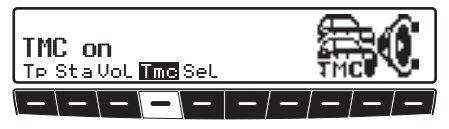

### **Einschalten:**

 $\blacktriangleright$  Multifunktionstaste  $\top$ mc so oft drücken, bis TMC on erscheint.

### **Ausschalten:**

 $\blacktriangleright$  Multifunktionstaste  $\top$ m $\circ$  so oft drücken, bis TMC off erscheint.

#### **Hinweis**

Bei ausgeschaltetem TMC können keine dynamischen Navigationsfunktionen (dynamische Route, Verkehrsinformationen) ausgewählt bzw. abgerufen werden.

## **TMC-Sender auswählen**

Um den Empfang von TMC Verkehrsmeldungen zu verbessern, können Sie einen Sender der TMC-Daten sendetauswählen.

- TP Menü einschalten.
- ▶ Multifunktionstaste SeL drücken.

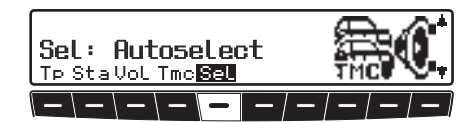

• Mit dem rechten Drehregler gewünschten TMC-Sender auswählen.

Der gewählte Sender wird übernommen und eingestellt.

### **Hinweis**

Sie können anschließend auch wiedereinen anderen Sender ohne TMC auswählen. Allerdings entfällt hier der Vorteil des eingestellten TMC-Senders.

#### **Anzeige für empfangbare TMC Sender**

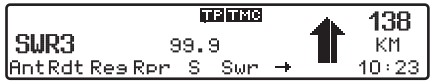

Kann vom System ein TMC Sender empfangen werden und TMC ist wie unter ["TMC ein-/ausschalten" auf Seite](#page-53-0) 54beschrieben eingeschaltet, wird dies im Display durch das Kürzel **150** angezeigt. Die TMC Informationen können dann vom Navigationssystem empfangen und ausgewertet werden. Der Empfang dieser Verkehrsmeldungen ist gebührenfrei.

## **Telefonstummschaltung**

Falls im Fahrzeug eine Telefonanlage installiert und die Stummschaltleitung des Autotelefons am Autoradio angeschlossen ist, kann im Benutzermenü ([Seite](#page-70-0) 71) das Telefonverhalten eingestellt werden.

Bei der Einstellung Mute wird das Radio im Falle eines Anrufs stummgeschaltet.

Bei der Einstellung Audio Sig. wird der Ton des Telefons im Falle eines Anrufs über das Radiogerät (Zündung des Fahrzeugs muss eingeschaltet sein) ausgegeben.

Dies kann allerdings nur geschehen, wenn eine Freisprecheinrichtung mit Lautsprecherausgang zusätzlich zum Telefon installiert und am Radio angeschlossen ist. In beiden Fällen wirdPhone angezeigt.

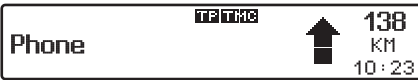

## **CD-Betrieb**

## <span id="page-55-0"></span>**CD-Betrieb Hinweise zur Compact Disc (CD)**

Bei verschmutzter CD kann es zu Tonaussetzern kommen. Um optimalen Klang zu gewährleisten, beachten sie folgendes:

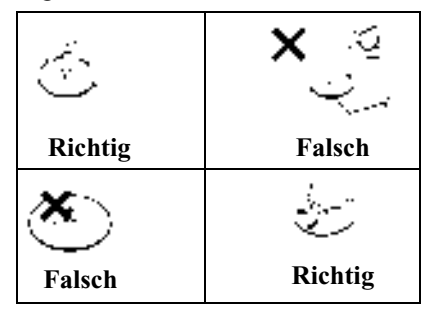

- Fassen Sie die CD stets nur an denKanten an. Berühren Sie nie diePlattenoberfläche und halten Sie siesauber.
- Kleben Sie nichts auf die CD.
- Schützen Sie die CDs vor prallem Sonnenlicht und vor Wärmequellen wie Heizungen usw.

• Reinigen Sie die CD vor dem Abspielen mit einem im Handel erhältlichenReinigungstuch, indem Sie von der Mitte nach außen wischen. Lösungsmittel wie Benzin, Verdünner oder andere handelsübliche Reiniger und Antistatiksprays dürfen nicht verwendet werden.

## **Einlegen/ausschieben von CDs**

#### **Einlegen:**

 $\blacktriangleright$  Taste  $\blacktriangle$  lang drücken.

Das Display klappt nach unten und der CD-Schacht wird sichtbar.

 Schieben Sie die Disc mit der bedruckten Seite nach oben in den CD-Schacht ein.

Das Gerät zieht die CD automatisch einund beginnt ab dem ersten Titel die Disc wiederzugeben. Jetzt das Display wieder nach oben klappen.

Nach Abspielen des letzten Titels beginnt das Gerät automatisch wieder, den ersten Titel der CD wiederzugeben.

Wenn sich bereits eine CD im Schachtbefindet, Taste cD drücken. War der CD-Wechsler-/AUX Betrieb zuletztausgewählt, muss mit der Multifunktionstaste CD auf CD-Betrieb umgeschaltet werden.

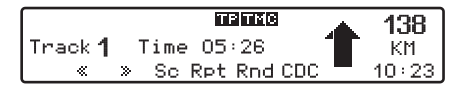

#### **Ausschieben:**

 $\blacktriangleright$  Taste  $\blacktriangle$  lang drücken.

Das Display klappt nach unten und die CD wird ausgeworfen.

- ► CD entnehmen.
- Das Display wieder nach oben klappen.

### **Warnung A** Warnung<br>Unfallgefahr

Die Mobilfront darf aus Sicherheitsgründen während der Fahrt nicht geöffnet bleiben.

#### **Beachten:**

Beim Ausschalten des Gerätes wird dieCD nicht ausgeschoben, sie verbleibt im Schacht.

## **CD-Betrieb**

## <span id="page-56-0"></span>**Titelsprung vor-/rückwärts**

Rechten Drehregler rechts/links drehen.

Durch schnelles Drehen desDrehreglers können mehrere Titel vorwärts oder rückwärts übersprungen werden.

#### **Hinweis:**

Wird der letzte Titel erreicht, erfolgt ein Wechsel auf den ersten Titel. Analog erfolgt ebenfalls ein Wechsel vom ersten auf den letzten Titel.

Ist beim Auslösen des Titelsprungs der Titel länger als 10 Sekunden abgespielt, erfolgt der Rücksprung auf den Anfang des Titels.

## <span id="page-56-1"></span>**Scan Suchlauf**

 Durch Drücken der Multifunktionstaste Sc wird der Scan Suchlauf aktiviert.

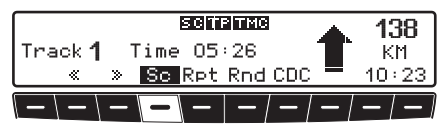

Im Display erscheint **ED**. Alle nachfolgenden Titel der aktuellen CD werden für jeweils 10 Sekunden angespielt. Zum Beenden des Scansuchlaufs die Multifunktionstaste -Seerneut drücken.

## <span id="page-56-2"></span>**Schneller Vor-/Rücklauf**

 Durch Drücken der Multifunktionstaste |  $\mathbf{\&}$  | wird der schnelle Vorlauf (hörbar), oder durch Drücken der Multifunktionstaste **De** der schnelle Rücklauf (hörbar) aktiviert.

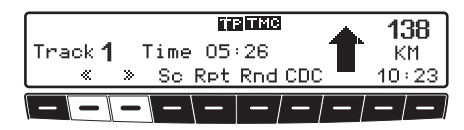

 Durch Loslassen der Multifunktionstaste  $\mathscr{R}$  bzw.  $\mathscr{R}$  wird der schnelle Vor- / Rücklauf beendet.

## <span id="page-56-3"></span>**Titelwiederholung (Repeat)**

 Durch Drücken der Multifunktionstaste Rpt wird die "Titelwiederholung" eingeschaltet.

Der Schriftzug Rpt wird invers dargestellt.

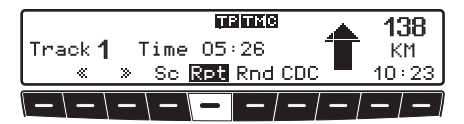

 Nach nochmaligem Drücken der Multifunktionstaste Rpt wird die "Titelwiederholung" ausgeschaltet.

## **CD-Betrieb**

## <span id="page-57-0"></span>**Zufallsgenerator (Random Play)**

 Durch Drücken der Multifunktionstaste Rnd wird der Zufallsgenerator aktiviert.

Danach werden die Titel der aktuellenCD in beliebiger Reihenfolge abgespielt. Der Schriftzug Rnd wird invers dargestellt.

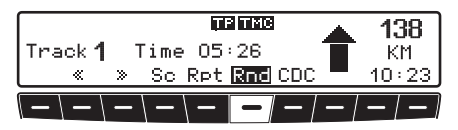

 Nach nochmaligem Drücken der Multifunktionstaste Rnd wird die Funktion "Zufallsgenerator" gelöscht.

## **CD Einstellungsmenü**

Im CD-Betrieb Taste **CD** drücken.

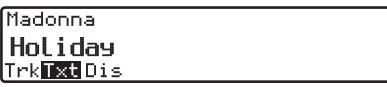

Das CD Einstellungsmenü wird angezeigt. Als weitere Information wird sofern vorhanden der CD Text zum aktuelllaufenden Titel angezeigt.

Wird eine andere Funktion im CD Einstellungsmenü gewählt, können Sie durch Drücken der MultifunktionstasteTxt wieder den CD Text anzeigen.

### **Titelanzahl anzeigen**

CD Einstellungsmenü aufrufen.

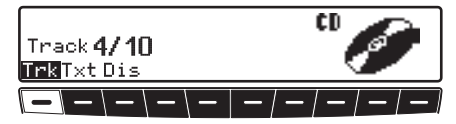

▶ Multifunktionstaste Tr•k drücken. Es wird die aktuelle Titelnummer unddie gesamt Titelanzahl angezeigt.

## **Umschaltung Track/CD Text Anzeige**

Sie können hier einstellen ob im CDMenü die Titelanzeige durch die nummerische Trackanzeige oder durch die Anzeige des CD Texts des laufenden Titels erfolgt.

CD Einstellungsmenü aufrufen.

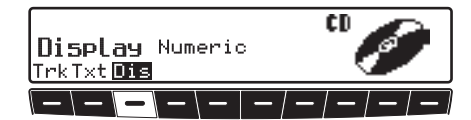

 Durch Drücken der Multifunktionstaste  $\text{Dis}$  zwischen Numeric (Trackanzeige) oder Text (Titelname) auswählen.

## <span id="page-58-0"></span>**Temperatur Schutzschaltung**

Um die Laserdiode vor zu starker Erwärmung zu schützen, ist in diesem Gerät eine zweistufige Temperatur-Schutzschaltung implementiert.

Beim Ansprechen der ersten Temperaturschwelle dieser Schutzschaltung erscheint die folgende Anzeige.

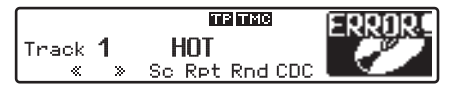

Der CD-Betrieb läuft weiter. Es sollte aber nach Möglichkeit auf eine andere Betriebsart umgeschaltet werden.

Beim Ansprechen der zweiten Temperaturschwelle erscheint für 8 Sekunden diefolgende Anzeige.

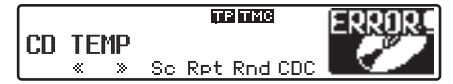

Das Gerät schaltet auf die vor Aktivierung des CD-Betriebs gewählte Betriebsart um.

Nach einer Abkühlphase kann der CD-Betrieb wieder aufgerufen werden. Sollte die Temperatur aber immer noch zu hoch sein, wird wieder auf die zuvor eingestellte Signalquelle zurückgeschaltet.

## **Hinweise zu CD-R und CD-RW**

Mit diesem Gerät können Sie CD-Rs(beschreibbare CDs) und CD-RW (wiederbeschreibbare CD) wiedergeben lassen. Beachten Sie hierbei jedoch die rechtlichen Vorgaben. Diese Vorgaben können von Land zu Land verschiedensein.

Je nach dem Aufnahmegerät, mit dem die CD-R/CD-RW bespielt wurde, oder dem Zustand der CD-R/CD-RW selbstkönnen einige CD-R/CD-RWs mit diesem Gerät möglicherweise nicht wiedergegeben werden.

Eine CD-R/CD-RW muss gemäß dem "Red Book" Standard erstellt werden (gilt nicht für MP3-CDs).

## **Hinweis zu kopiergeschützten CDs**

Unter Umständen kann es bei der Wiedergabe von kopiergeschützten CDs zu Problemen wie z.B. langer Einlesedauer oder Verweigerung der Wiedergabe kommen.

### **MP3-Betrieb Allgemeiner Hinweis zu MP3**

Die Musik, die Sie im MP3-Betrieb Ihres Geräts wiedergeben können, unterliegt in der Regel dem Schutz des Urheberrechts nach den jeweils anwendbaren internationalen und nationalenBestimmungen. In einigen Ländern dürfen in diesem Fall ohne vorherige Einwilligung der Berechtigten keine Vervielfältigungen, auch nicht zum privaten Gebrauch, hergestellt werden. Bitte informieren Sie sich über die jeweils geltenden Bestimmungen des Urheberrechts und beachten Sie diese. SoweitSie selbst, z.B. bei Eigenkompositionen und -aufnahmen über diese Rechte verfügen oder diese vom Berechtigten eingeräumt wurden, gelten diese Einschränkungen selbstverständlich nicht.

## **Erstellung eines MP3/WMA-Datenträgers**

- Die maximale Anzahl von Tracks je Medium ist abhängig von Folderanzahl und Dateinamenlänge. Hierbei kann bei voller Dateinamenlänge davon ausgegangen werden, dass bei 0 Folder ca. 240 Tracks und bei z.B. 50Foldern ingesamt ca. 160 Tracks möglich sind.
- Es können nur MP3 und WMA Tracksabgespielt werden die entsprechend der ISO 9660 auf einer CD gespeichert sind.
- Falls die Möglichkeit zur Anzeige des Künstler- und Titelnamens genutzt werden soll, muss der MP3-Datei ein sogenannter ID3-Tag hinzugefügt werden. Dieses Gerät unterstützt dieVersionen ID3v1 und ID3v2.
- Die Anzeige von Künstler- und Titelnamen ist auf insgesamt maximal 24 Zeichen eingeschränkt.
- Vom Gerät werden die MP3-FormateMPEG1, MPEG2 und MPEG2.5 Layer3 unterstützt.

Es werden feste und variable Bitratenvon 8 - 320 kbit/s und Abtastraten von 8-48 kHz unterstützt. Für die Erstellung der MP3 Dateien empfehlen wir die Verwendung des MP3 Encoders von Fraunhofer.

Für WMA gilt es wird WMA 9 mit einer Bitrate von 64 - 320kbit/s unterstützt. Für die Erstellung von WMA empfehlen wir die Verwendung des Windows Media Players Version 9 von Microsoft®.

- Für die Komprimierung der MP3-Dateien empfehlen wir eine Bitrate von mindestens 160 kbit/s. Dabei ist zu beachten, dass bei MP3-Dateien mit variabler Bitrate die Anzeige der bisher abgelaufenen Spielzeit von der realen Zeit abweichen kann.
- Befinden sich sowohl MP3/WMA-Daten als auch herkömmliche Audiotracks auf der CD so spricht man von einer Mix-Mode CD. Die Audiotrackseiner solchen CD befinden sich danngenerell im Verzeichnis 1 auf der CD.

• Mit diesem Gerät können Sie CD-Rs(beschreibbare CDs) und CD-RW (wiederbeschreibbare CD) wiedergeben lassen.

Sie können auch Multisession CDsverwenden, allerdings sollte eine Multisession CD vor dem abspielen geschlossen werden.

Je nach dem Aufnahmegerät, mit dem die CD-R/CD-RW bespielt wurde, oder dem Zustand der CD-R/CD-RWselbst können einige CD-R/CD-RWs mit diesem Gerät möglicherweise nicht wiedergegeben werden.

Weitere Informationen über die Erstellung von MP3/WMA-Dateien und ID3- Tags erhalten Sie beim Fachhändler oder im Internet.

#### **Hinweis:**

Durch die Vielzahl verschiedenerBrennprogramme und deren Einstellmöglichkeiten können wir keine Garantie für die Wiedergabe von MP3/WMA CDs übernehmen.

#### **Erstellung einer Playlist**

Durch die Menge an MP3 Dateien die auf einer MP3 CD gespeichert werden können wird die MP3 CD schnell unübersichtlich. Sie können mit Hilfe vonPlaylists mehr Übersichtlichkeit schaffen.

In einer Playlist können Sie z.B. alle gewünschten Songs einer Kategorie (z.B Rock) zusammengefassen.

Diese Playlist kann dann zusammen mit den in Ordnern gespeicherten MP3 Dateien auf die CD gebrannt werden.

Das Gerät erkennt beim Einlesen derMP3 CD diese Paylist (auch mehrere) und kann dann die MP3 Titel in derdurch die Playlist festgelegten Reihenfolge abspielen.

Hierzu muss jedoch wie unter ["Um](#page-62-0)[schaltung Folder/Playlist" auf Seite](#page-62-0) 63 beschrieben der Playlist Mode aktiviert sein.

Für die Erstellung von Paylisten wurden bei unseren Versuchen die kostenloseSoftware WINAMP eingesetzt. Es können auch andere Programme zur Erzeugung von Playlisten verwendet werden. Vom Gerät werden die Playlist Formate M3U und PLS unterstützt.

#### **Hinweis:**

Bitte beachten Sie, dass vom Gerät nur M3U und PLS Playlisten unterstützt werden, wenn diese mit relativen Pfadangaben erstellt wurden.

Weitere Informationen über die Erstellung von Playlisten erhalten Sie im Internet.

## **MP3-Betrieb**

## **Einlegen/ausschieben von MP3 CDs**

#### **Einlegen:**

 $\triangleright$  Taste  $\bigcap$  lang drücken.

Das Display klappt nach unten und der CD-Schacht wird sichtbar.

 Schieben Sie die MP3 CD mit der bedruckten Seite nach oben in den CD-Schacht ein.

Das Gerät zieht die MP3 CD automatisch ein und beginnt den ersten Titel im ersten Folder (Verzeichnis) der CD wiederzugeben. Jetzt das Display wieder nach oben klappen.

Nach Abspielen des letzten Titels im letzten Folder der MP3 CD beginnt das Gerät automatisch wieder, den ersten Titel im ersten Folder der CD wiederzugeben.

Wenn sich bereits eine MP3 CD imSchacht befindet, Taste **eD** drücken. War der CD-Wechsler-/AUX Betriebzuletzt ausgewählt, muss mit der Multi-

funktionstaste CD auf MP3-Betrieb umgeschaltet werden.

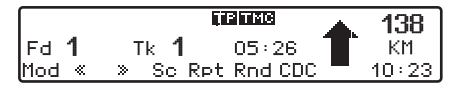

#### **Ausschieben:**

 $\blacktriangleright$  Taste  $\blacktriangle$  lang drücken.

Das Display klappt nach unten und die MP3 CD wird ausgeworfen.

- MP3 CD entnehmen.
- Das Display wieder nach oben klappen.

#### **Warnung Unfallgefahr**  $\bigtriangleup$

Die Mobilfront darf aus Sicherheitsgründen während der Fahrt nicht geöffnet bleiben.

#### **Beachten:**

Beim Ausschalten des Gerätes wird dieMP3 CD nicht ausgeschoben, sie verbleibt im Schacht.

Beachten Sie auch folgende Abschnitte unter CD-Betrieb ([Seite](#page-55-0) 56):

- ["Hinweise zur Compact Disc \(CD\)"](#page-55-0) [auf Seite](#page-55-0) 56
- "Temperatur Schutzschaltung" auf [Seite](#page-58-0) 59

## <span id="page-62-0"></span>**Umschaltung Folder/Playlist**

Sind auf der eingelegten MP3 CD Playlisten gespeichert, kann zwischen der Folder-Darstellung und der Playlist-Darstellung umgeschaltet werden.

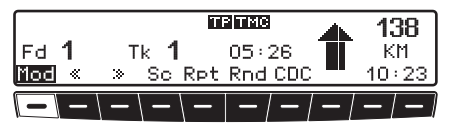

- Wählen Sie durch Drücken der Multifunktionstaste Hod zwischen Folder Mode und Playlist Mode aus.
- Folder Mode

In der Folder-Darstellung können alle auf der MP3 CD befindliche MP3 Titel abgespielt werden. Sie erkennen die aktive Folder-Darstellung durch das Kürzel Fd.

• Playlist Mode

In der Playlist-Darstellung können nur die in den verschiedenen Playlists gespeicherten MP3 Titel abgespielt werden. Sie erkennen die aktive Playlist-Darstellung durch das Kürzel Pl.

### **Hinweis:**

Die Multifunktionstaste Mod wird nur angezeigt, wenn auf der eingelegten MP3 CD Playlisten gespeichert sind.

## **Titelsprung vor- / rückwärts**

Rechten Drehregler rechts/links drehen.

Durch schnelles Drehen desDrehreglers können mehrere Titel vorwärts oder rückwärts übersprungen werden.

### **Hinweis:**

Wird der letzte Titel des Folders bzw.der Playlist erreicht, erfolgt ein Wechsel auf den ersten Titel des Folders bzw.der Playlist. Analog erfolgt ebenfalls ein Wechsel vom ersten auf den letztenTitel.

Ist beim Auslösen des Titelsprungs der Titel länger als 10 Sekunden abgespielt, erfolgt der Rücksprung auf den Anfang des Titels.

## **Folder/Playlist wechseln**

- Drücken Sie den rechten Drehregler
- Wählen Sie durch Drehen des rechten Drehreglers den gewünschten Folder bzw. die gewünschte Playlist aus. Während der Anwahl wird der Foldernamen bzw der Playlistnamen eingeblendet.

## **Scan Suchlauf**

 Durch Drücken der Multifunktionstaste Sc wird der Scan Suchlauf aktiviert.

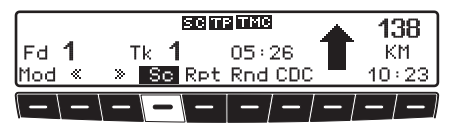

### Im Display erscheint **ED**.

Alle nachfolgenden Titel des aktuellen Folders bzw. der aktuellen Playlist werden für jeweils 10 Sekunden angespielt. Zum Beenden des Scansuchlaufs dieMultifunktionstaste Sc erneut drücken.

## **Schneller Vor- / Rücklauf**

 Durch Drücken der Multifunktionstaste **wird der schnelle Vorlauf** (hörbar), oder durch Drücken der Multifunktionstaste **Deta** der schnelle Rücklauf (hörbar) aktiviert.

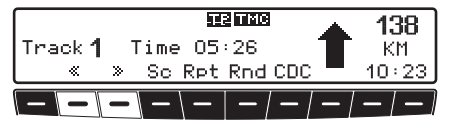

 Durch Loslassen der Multifunktionstaste  $\alpha$  bzw.  $\alpha$  wird der schnelle Vor- / Rücklauf beendet.

## **Zufallsgenerator (Random Play)**

 Durch Drücken der Multifunktionstaste Rnd wird der Zufallsgenerator aktiviert.

Danach werden die Titel des aktuellenFolders bzw. der aktuellen Playlist in beliebiger Reihenfolge abgespielt. Der Schriftzug Rnd wird invers dargestellt.

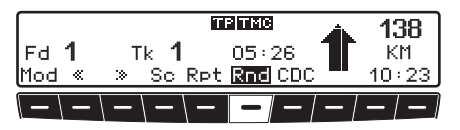

 Nach nochmaligem Drücken der Multifunktionstaste Rnd wird die Funktion "Zufallsgenerator" gelöscht.

## **Titelwiederholung (Repeat)**

 Durch Drücken der Multifunktionstaste Rpt wird die "Titelwiederholung" eingeschaltet.

Der Schriftzug Rpt wird invers dargestellt.

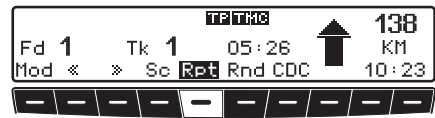

 Nach nochmaligem Drücken der Multifunktionstaste Rpt wird die "Titelwiederholung" ausgeschaltet.

## **MP3 Einstellungsmenü**

Im MP3-Betrieb Taste **CD** drücken.

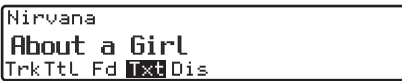

Das MP3 Einstellungsmenü wird angezeigt. Als weitere Information wird sofern vorhanden der ID3 Tag zum aktuell laufenden Titel angezeigt.

Wird eine andere Funktion im MP3 Einstellungsmenü gewählt, können Sie durch Drücken der MultifunktionstasteTxt wieder den ID3 Tag anzeigen.

### **Folder-/Playlist-/Titelanzahlanzahl**

MP3 Einstellungsmenü aufrufen.

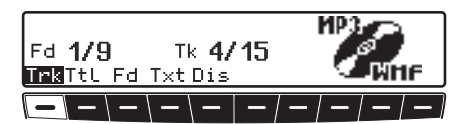

 $\blacktriangleright$  Multifunktionstaste Trk drücken. Es wird die aktuelle Folder- bzw. Playlistnummer und die aktuelle Titelnummer angezeigt.

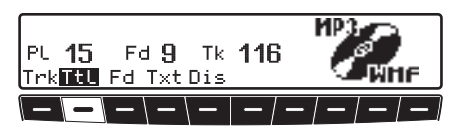

 $\blacktriangleright$  Multifunktionstaste TtL drücken. Es wird die Gesamtanzahl der auf derMP3 CD befindlichen Playlisten (Pl), Folder (Fd) und die Gesamttitelanzahl (Tk) angezeigt.

## **Folder-/Playlistname anzeigen.**

MP3 Einstellungsmenü aufrufen.

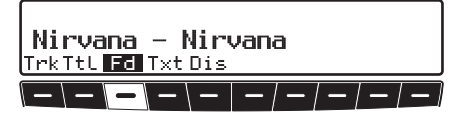

 $\blacktriangleright$  Multifunktionstaste Fd bzw. wenn Sie sich in der Playlist-Darstellung befinden Multifunktionstaste PL drücken.

Es wird der Name des Folders bzw. derPlaylist angezeigt.

## **Umschaltung Track/ID3 Tag Anzeige**

Sie können hier einstellen ob im MP3Menü die Titelanzeige durch die nummerische Trackanzeige oder durch die Anzeige des ID3 Tags des laufenden Titels erfolgt.

CD Einstellungsmenü aufrufen.

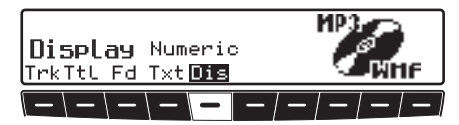

 Durch Drücken der Multifunktionstaste zwischen Numeric(Trackanzeige) oder Text (Titelname) auswählen.

## **CD-Wechsler-Betrieb**

## **CD-Wechsler-Betrieb Betriebsbereitschaft des CD-Wechslers**

Ist an das Autoradio ein CD-Wechslerangeschlossen, ist dieser betriebsbereit, sobald er mit dem gefüllten CD-Magazin geladen ist. Schließen Sie nach dem Laden die Schiebetür. Die weitere Bedienung erfolgt über die Bedienfront des Autoradios.

## **CD-Magazin laden/entladen**

Zum Entnehmen des CD-Magazins Schiebetür am Wechsler öffnen undAuswurftaste drücken. Das Magazin wird ausgeschoben und kann entnommen werden.

Beim Einlegen der CDs in das Magazin bitte Magazinaufdruck beachten.

#### **Beachten:**

Falsch eingelegte CDs werden nicht abgespielt.

#### **Hinweis:**

Um den schnellstmöglichen CD-Wechsel zu gewährleisten, sollte das Magazin durchgehend ab Fach 1 geladen werden.

## **Anwahl des CD-Wechsler-Betriebs**

Taste **CD** drücken.

War der CD-Wechslerbetrieb zuletzteingestellt bzw. ist keine CD oder die Navigations-CD im CD-Laufwerk eingelegt, befinden Sie sich jetzt im CD-Wechsler-Menü.

War der CD-Betrieb zuletzt ausgewählt, muss mit der Multifunktionstaste auf CD-Wechsler-Betrieb umgeschaltet werden.

Die zuletzt gehörte CD wird an der Stelle angespielt, an der sie vor dem Abschalten verlassen wurde.

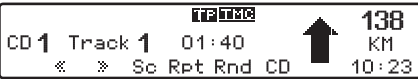

## **CDs wechseln/auswählen**

- CD-Wechsler-Betrieb aktivieren.
- Drücken Sie den rechten Drehregler

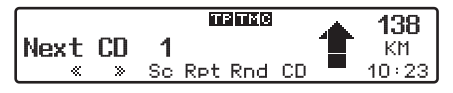

 Wählen Sie durch Drehen des rechten Drehreglers die gewünschte CD aus.

Die ausgewählte CD wird geladen.

Während der Anwählzeit wird Loading CD X angezeigt.

Anschließend wird die Magazinfachnummer bzw. der CD-Name und dieNummer des laufenden Titels der angewählten CD angezeigt.

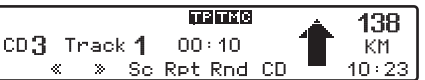

Ist im angewählten Magazinfach (z.B. Fach 2) keine CD eingelegt, erscheint in der Anzeige kurz NO CD X und es wird wieder die zuvor gespielte CD abgespielt.

Nach Abspielen des letzten Titels einer CD wird automatisch die nächste CD imMagazin angewählt und abgespielt.

Weitere Bedienung siehe unter CD-Betrieb ([Seite](#page-55-0) 56):

- ["Hinweise zur Compact Disc \(CD\)"](#page-55-0) [auf Seite](#page-55-0) 56
- "Titelsprung vor-/rückwärts" auf [Seite](#page-56-0) 57
- ["Scan Suchlauf" auf Seite](#page-56-1) 57
- "Schneller Vor-/Rücklauf" auf [Seite](#page-56-2) 57
- ["Zufallsgenerator \(Random Play\)" auf](#page-57-0) [Seite](#page-57-0) 58
- ["Titelwiederholung \(Repeat\)" auf](#page-56-3) [Seite](#page-56-3) 57

## **CDC Einstellungsmenü**

Im CDC-Betrieb Taste **CD** drücken.

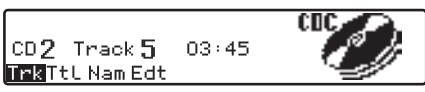

Das CDC Einstellungsmenü wird angezeigt.

Gleichzeitig wird die aktuelle CD-Nummer, die Track-Nummer und die aktuelle Track-Laufzeit angezeigt.

## **Track Informationen anzeigen**

CDC Einstellungsmenü aufrufen.

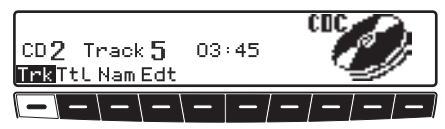

▶ Multifunktionstaste Tr•k drücken. Es wird die aktuelle CD-Nummer, die Track-Nummer und die aktuelle Track-Laufzeit angezeigt.

## **Trackanzahl und Gesamtlaufzeit anzeigen**

CDC Einstellungsmenü aufrufen.

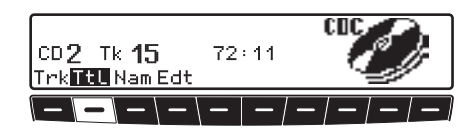

 $\blacktriangleright$  Multifunktionstaste TtL drücken. Es wird die aktuelle CD-Nummer, die Trackanzahl und die Gesamtlaufzeit angezeigt.

## **CD-Wechsler-Betrieb**

### **Namensgebung einer CD**

Sie können für die momentan abgespielte CD einen Namen vergeben bzw. einen bereits vergebenen Namen ändern oder gespeicherte Namen löschen.

#### **Hinweis:**

Der eingegebene Name wird im CD-Wechsler gespeichert.

Es steht nur ein begrenzter Speicherplatz für CD-Namen zur Verfügung. Wenn Sie Ihren CD-Wechsler austauschen, gehen die gespeicherten Namen verloren.

## **Namen anzeigen:**

CDC Einstellungsmenü aufrufen.

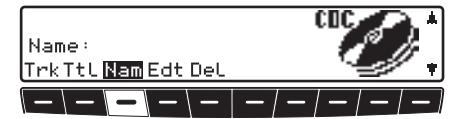

 $\blacktriangleright$  Multifunktionstaste Nam drücken. Der vergebene Name wird angezeigt. Wurde bisher kein Name für die aktuelleCD vergeben, ist der Platz hinter Name: leer.

#### **Namen vergeben/ändern:**

CDC Einstellungsmenü aufrufen.

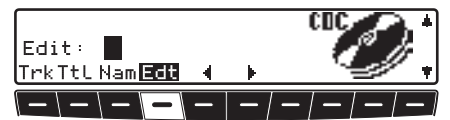

 $\blacktriangleright$  Multifunktionstaste Edt drücken.

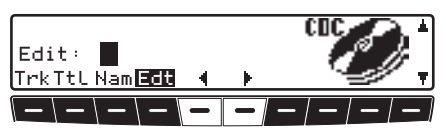

 Mit den Multifunktionstasten und  $\mathbf{a}$  die gewünschte Position auswählen (inverses Editierzeichen).

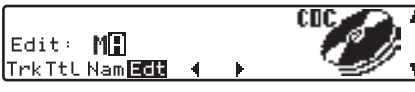

 Durch Drehen des rechten Drehreglers den gewünschten Buchstaben auswählen und durchDrücken des rechten Drehreglers bestätigen.

Es wird eine Stelle weitergeschaltet.

Es können maximal 8 Stellen eingegeben werden.

Nach Verlassen des CDC Einstellungsmenüs ist der Namen gespeichert.

### **Gespeicherten Namen löschen:**

- CDC Einstellungsmenü aufrufen.
- $\blacktriangleright$  Multifunktionstaste Nam drücken.
- ► Mit dem rechten Drehregler den zu löschenden Namen auswählen.

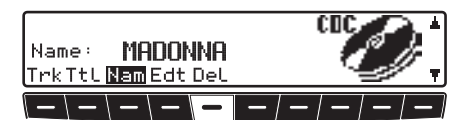

 Nun kann durch Drücken der Multifunktionstaste DeL der Namen gelöscht werden.

## **Filterfunktion bei CD**

Sie können einzelne Tracks einer CDausfiltern. Diese Tracks werden dannbeim abspielen der CD nicht berücksichtigt.

#### **Hinweis:**

Die Filterfunktion kann nur aktiviertwerden, wenn für die angewählte CD ein Name vergeben wurde.

CDC Einstellungsmenü aufrufen.

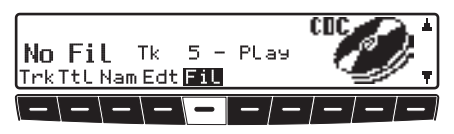

Fil. Danach Multifunktionstaste drücken.

### **Filterfunktion ein-/ausschalten**

 Durch mehrfaches Drücken der Multifunktionstaste Filler Filterfunktion ein- (Fil on) bzw. ausschalten (No Fil).

#### **Tracks filtern:**

CD-Wechsler Silverstone 7860 und2660.

- Mit dem rechten Drehregler den auszufilternden Track der laufendenCD auswählen.
- $\blacktriangleright$  Durch Drücken des rechten Drehreglers kann nun zwischen Play (Titel ungefiltert) und Skip (Titel ausgefiltert) ausgewählt werden.

#### **Hinweis:**

Bei den CD-Wechslern Silverstone2630 und 2640 kann beim jeweils laufende Track durch Drücken des rechtenDrehreglers zwischen PLay (Titel ungefiltert) und Skip (Titel ausgefiltert) ausgewählt werden.

## **Benutzer - Einstellungen**

### **Benutzer-Einstellungen Benutzer-Einstellungen aufrufen/verlassen**

Nach Aufrufen der Benutzer-Einstellungen können in zwei Ebenen nachstehende Grundeinstellungen auf Ihre persönlichen Belange eingestellt werden.

Erste Ebene:

- Gal Geschwindigkeitsabhängige Lautstärkeregelung
- TeL Telefonverhalten
- Lum Displayhelligkeit
- Led Einstellung der Blinkdiode
- M/S Einstellung der Empfangsoptimierung
- Nav Navigations-Durchsage-Einstellung

Zweite Ebene:

- Aux Einstellung des AUX-Eingangs
- Cmp Einstellung der Kompassanzeige
- BeV Einstellung Signalton-Lautstärke

 Das Benutzermenü wird durch Drücken der Taste sound länger als 2 Sekunden aufgerufen.

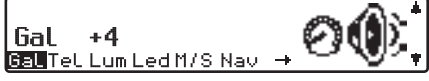

- Zum Erreichen der zweiten Ebene des Benutzermenüs Multifunktionstaste $\rightarrow$  drücken.
- Zum Beenden des Benutzermenüs Taste sounn erneut drücken.

### **Einstellen der GAL (Gal)**

Bei der GAL handelt es sich um eine Regelungsschaltung des Autoradios, die je nach Geschwindigkeit des Fahrzeugs die Lautstärke des Autoradios automatisch anhebt. Dies ergibt eine Kompensation der bei höherer Geschwindigkeit entstehenden Fahrgeräusche.

- ▶ Benutzermenü aufrufen.
- Multifunktionstaste drücken.
- Mit rechtem Drehregler zwischen 0 und +15 auswählen.

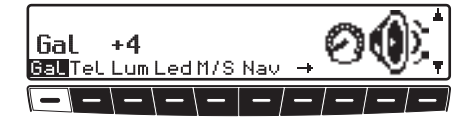

Mit der GAL-Einstellung kann der Start der Lautstärkeanhebung entsprechend der Fahrtgeschwindigkeit festgelegt werden.

Die Einstellung wird automatisch gespeichert.

Es entsprechen:

- 0 keine Lautstärkeanhebung
- +1 Lautstärkeanhebung setzt bei niedriger Geschwindigkeit ein
- +15 Lautstärkeanhebung setzt bei höherer Geschwindigkeit ein

## <span id="page-70-0"></span>**Verhalten bei Telefon-Mute (Tel)**

Ist eine Telefonanlage mit einer Freisprecheinrichtung im Fahrzeug installiert, kann das Telefongespräch über die Autoradioanlage geführt werden. Somit entfällt der normal zu montierende zusätzliche Lautsprecher. Allerdings müssen die Signalleitungen (NF Telefoneingang und Masse Telefon Eingang) am Autoradio angeschlossen sein [\(siehe auch Seite 83\)](#page-82-0).

- Zur Einstellung Benutzermenü aufrufen.
- Durch Drücken der Multifunktionstaste TeL zwischen Audio Sis. bzw. Mute auswählen.

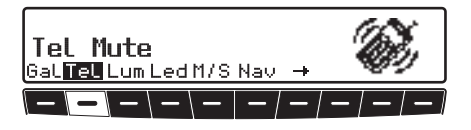

- Mute Telefon-Mute-Schaltung
- Audio Sig. Telefongespräch über Autoradio

## **Displayhelligkeit (Lum)**

Mit dieser Funktion kann die Helligkeit des Displays eingestellt werden.

- Zur Einstellung Benutzermenü aufrufen.
- $\blacktriangleright$  Multifunktionstaste  $\blacktriangle$ um drücken.
- Mit rechtem Drehregler zwischen -8 (dunkel) und 8 (hell) auswählen.

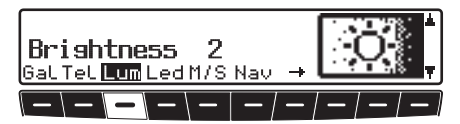

Die Einstellung wird automatisch gespeichert.

## **Einstellung der Blinkdiode (Led)**

Mit dieser Funktion kann das Blinkender Blinkdiode (blinkt bei ausgeschaltetem Gerät) ein- bzw. ausgeschaltet werden.

- Zur Einstellung Benutzermenü aufrufen.
- Durch Drücken der Multifunktionstaste Led zwischen blinking (LED eingeschaltet) und off (LED ausgeschaltet) auswählen.

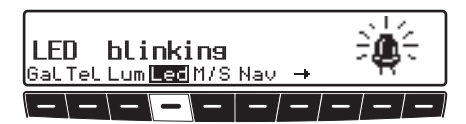

Die Einstellung wird automatisch gespeichert.

## **Benutzer - Einstellungen**

### **Empfangsoptimierung einstellen (M/S)**

Um empfangsbedingte Störungen und Reflexionen zu unterdrücken, können drei verschiedene Einstellungen zur Empfangsoptimierung eingestellt werden.

- Zur Einstellung Benutzermenü aufrufen.
- Durch Drücken der Multifunktionstaste M/S zwischen Stereo, Mono und Auto auswählen.

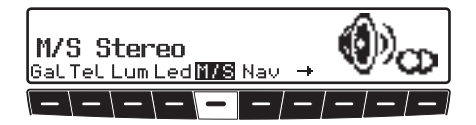

- Auto Einstellung für Normalbetrieb - d.h. das Gerät schaltet je nach Empfangslage von Stereo auf Mono und zurück (bietet für fast alle Empfangsgebiete die optimale Einstellung).
- Stereo Einstellung für außergewöhnliche Empfangssituationen - d.h. das Gerät ist ständig auf Stereo eingestellt.

• Mono - Einstellung für Empfangssituationen, bei denen ständig Reflexionen auftreten - d.h. das Gerät istständig auf Mono eingestellt.

Die Einstellung wird sofort wirksam und bleibt auch beim Ausschalten erhalten.

### **Navigations Durchsage Einstellung (Nav)**

Mit dieser Funktion kann eingestellt werden, wie Navigationsansagen gehört werden sollen.

- only Die gehörte Audioquelle wird abgeschaltet und nur die Navigationsansage ist zu hören.
- mixed Die gehörte Audioquelle wird abgesenkt. Die Navigationsansage wird auf die gleiche Lautstärke wie zuvor die Audioquelle eingestellt ist aber noch im Bereich von +/-6 dB regelbar. Wird die Lautstärke der Audioquelle anschließend verändert, so erfolgt eine Nachführung der Navigationslautstärke.
- independ Die gehörte Audioquelle und die Navigationsansage lassen sich auf unterschiedliche Werte einstellen.
- Zur Einstellung Benutzermenü aufrufen.
- Mit der Multifunktionstaste zwischen only, mixed und independ auswählen.

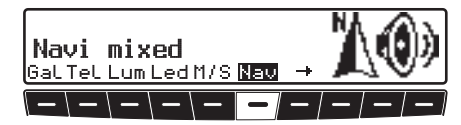

Die Einstellung wird automatisch gespeichert.
### <span id="page-72-0"></span>**AUX-Eingang (Aux)**

Wenn kein CD-Wechsler angeschlossen ist, können hier die CD-Wechsler NF-Anschlüsse eingeschaltet werden. Nun kann an diese Anschlüsse ein externesGerät (Discman, Walkman usw.) angeschlossen werden.

- Zur Einstellung Benutzermenü aufrufen.
- Durch Drücken der Multifunktionstaste  $\rightarrow$  zweite Ebene des Benutzermenüs aufrufen.
- Mit der Multifunktionstaste zwischen AUX Mode on (ein) und Aux Mode off (aus) auswählen.

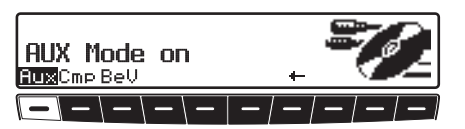

Die Einstellung wird automatisch gespeichert.

Im CD Betrieb muss zur Anwahl desAUX Betriebes die Multifunktionstastegedrückt werden.

### <span id="page-72-1"></span>**Anzeige Kompass (Cmp)**

Bei nicht aktivierter Zielführung besteht die Möglichkeit, im rechten Teil des Displays einen Kompass und die aktuelle Uhrzeit anzuzeigen.

- Zur Einstellung Benutzermenü aufrufen.
- Durch Drücken der Multifunktionstaste  $\rightarrow$  zweite Ebene des Benutzermenüs aufrufen.
- Cm<sub>P</sub> Mit der Multifunktionstaste zwischen Show compass (Kompass wird angezeigt) und Hide compass (Kompass wird nicht angezeigt) auswählen.

Ist die Kompassanzeige ausgeschaltet, werden im FM-DAS Betrieb bei nichtaktiver Zielführung 9 Multifunktionstasten mit Senderkürzeln belegt.

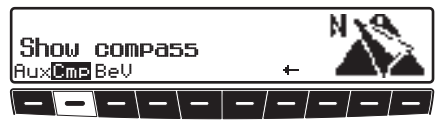

Die Einstellung wird automatisch gespeichert.

### <span id="page-72-2"></span>**Signalton Lautstärke (BeV)**

Mit dieser Funktion kann die Lautstärkevon Signaltönen (z.B. Speicherbestätigung) eingestellt werden.

- Zur Einstellung Benutzermenü aufrufen.
- Durch Drücken der Multifunktionstaste  $\rightarrow$  zweite Ebene des Benutzermenüs aufrufen.
- Multifunktionstaste BeU drücken. Mit rechtem Drehregler zwischen 0 (leise) und +5 (laut) auswählen.

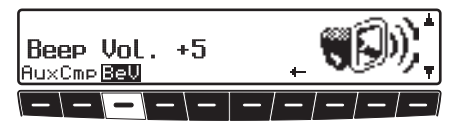

Die Einstellung wird automatisch gespeichert.

### **Servicemenü**

### **Servicemenü Servicemenü aufrufen/verlassen**

Im Servicemenü können nachstehendeInformationen abgerufen werden:

- Model-No.: Anzeige der Modell Nummer
- Serial-No.: Anzeige der Seriennummer
- Changer Reset Resetauslösung für CDC
- GAL Anzeige der momentanen GAL Anhebung
- Radio Software: Anzeige der Softwarestände Radio
- Radio Bolo: Anzeige des Radio Bolo Standes
- Navi ROM/LIB: Anzeige des Navi Rom/Lib Standes
- Navi Flash: Anzeige des Navi Flash Standes
- Im Radiobetrieb Taste NAVI, und die Multifunktionstaste  $\Box$  gleichzeitig drücken.

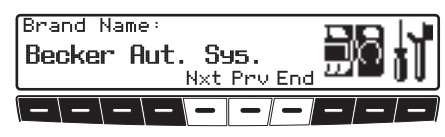

 Mit den Multifunktionstasten und Frw bzw. durch Drehen des rechten Drehreglers die einzelnen Punkte anwählen.

Um das Servicemenü zu verlassen, Multifunktionstaste End drücken.

### **CD-Wechsler Reset**

Sollte es zu einer Fehlfunktion des CD-Wechslers kommen, kann hier ein Reset des CD-Wechslers durchgeführt werden.

- Servicemenü aufrufen.
- $\blacktriangleright$  Multifunktionstaste  $\blacktriangleright$  Nxt so oft drücken bis Changer Reset angezeigt wird.

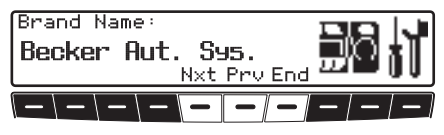

 $\blacktriangleright$  Multifunktionstaste Res drücken

### **Geräte Resetauslösung**

Sollte es durch eine Fehlfunktion desGerätes dazu kommen, dass das Gerät nicht mehr bedienbar ist bzw. einen anderen Fehler aufweist kann durch Drücken der folgenden Tastenkombination ein Neustart der internen Gerätesoftwareausgelöst werden (Reset).

Um einen Neustart auszulösen Multifunktionstaste 1, Multifunktionstaste 3 und die Taste TP gleichzeitig drücken.

Nach einem Neustart der Gerätesoftware muss die Navigations CD eingelegt werden.

### **Erläuterungen RDS SYSTEM**

Dieses Autoradio bietet die Möglichkeit, im UKW-Bereich RDS-Signale (RDS = Radio-Daten-System) zu empfangen. RDS ist ein Verfahren, unhörbare Zusatzinformationen im UKW-Hörrundfunkbereich zu übertragen. Das heißt, dass die Sendeanstalt Informationenübermittelt, anhand derer das Autoradio eine Auswertung vornehmen kann.

### **Ebene DAS Seek Qual.**

In der Ebene DAS Seek Qual. werden alle empfang- und identifizierbaren RDS-Programme nach ihrer Qualität geordnet in einer Liste hinterlegt. Die Funktionen Dynamisches Autostore, Suchlauf und Scan Suchlauf greifen auf diese Liste zurück.

### **Ebene DAS Seek Name**

In der Ebene DAS Seek Name werdenalle empfang- und identifizierbaren RDS-Programme nach ihrem Namen alphabetisch geordnet in einer Liste hinterlegt. Die Funktionen Dynamisches Autostore, Suchlauf und Scan Suchlauf greifen auf diese Liste zurück.

### **Ebene Stations RDS**

In der Ebene Stations RDS könnennur identifizierte RDS-Sender gespeichert werden. Es wird ständig auf die am besten zu empfangende Sendefrequenz des Senders geschaltet.

Beim Suchlauf auf Stations RDSwird nur bei identifizierbaren Senderngestoppt.

### **Ebene Stations Fix**

In der Ebene Stations Fix könnenFrequenzen auf den Stationstasten abgelegt werden. Es erfolgt keine RDS-Auswertung. Der Suchlauf auf Stations Fix entspricht der Handabstimmung FM ([Seite](#page-48-0) 49).

### **PTY (Program Type)**

Über den PTY ist es möglich, bestimmte Programm-Typen wie z.B. Sport, Popmusik, Klassik usw. auszuwählen. Der PTY wird über den RDS-Sender abgestrahlt, sofern diese Funktion bei der Sendeanstalt installiert ist. Es kann derProgrammtyp des eingestellten Senders angezeigt bzw. ein Suchlauf auf einen bestimmten PTY-Sender durchgeführt werden.

Beispiele für Programm Typen sind:

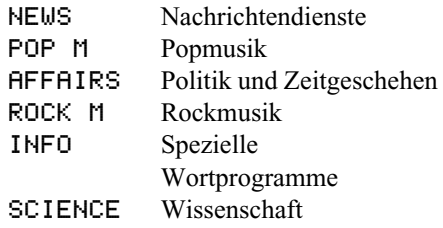

# **Erläuterungen**

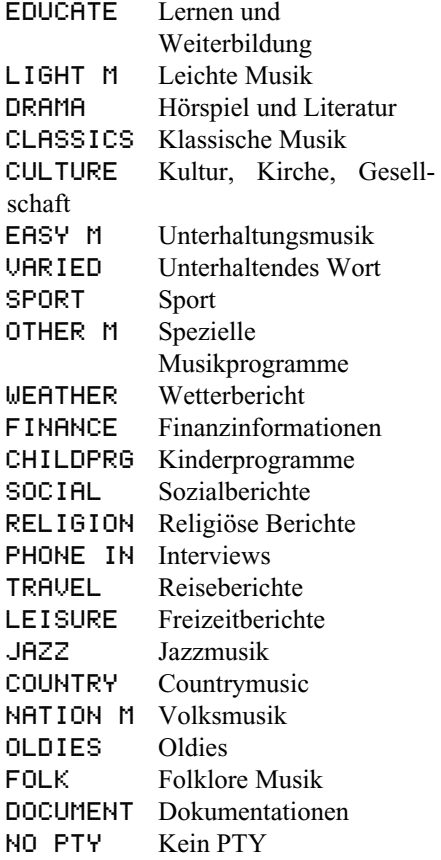

#### **Fachwortverzeichnis Autostore**

Belegt die Autostore-Speicher mit den am besten empfangbaren Sendern in der Reihenfolge ihrer Empfangsqualität

#### **AUX**

(**Aux**iliary) Anschlussmöglichkeit für externe Audiosignale.

#### **Balance**

Lautstärkeeinstellung zwischen linken und rechten Lautsprechern.

#### **CDC**

(**C**ompact **D**isc **C**hanger) CD-Wechsler

**CD-R**(**C**ompact **D**isc **R**ecordable) Einmal beschreibbare CD.

#### **CD-RW**

(**C**ompact **D**isc **R**e**W**ritable) Eine mehrmals beschreibbare CD.

#### **Codenummer**

Geheimnummer, die zur Aktivierung des Geräts eingegeben werden muss.

#### **Fader**

(Überblendregler) Lautstärkeeinstellung zwischen vorderen und hinteren Lautsprechern.

#### **Folder**

VerzeichnisOrdner auf einer CD die MP3 oderWMA Titel enthält.

#### **GAL**

(**G**eschwindigkeits**A**bhängige **L**autstärkeregelung) Mit höherer Geschwindigkeit des Fahrzeugs wird die Lautstärke angehoben.

#### **GPS**

(**G**lobal **P**ositioning **S**ystem) System zur Positionsbestimmung. Grundlage der Navigation.

#### **ID3-Tag**

"Inhaltsverzeichnis" eines MP3 Titels. Enthält Informationen wie Titel, Interpret, Album, Jahr und Genre.

#### **Loudness**

Sorgt durch Anhebung der Höhen und Tiefen für einen besseren Klang bei niedrigen Lautstärken.

#### **M3U**

Vom Gerät unterstütztes Format fürPlaylisten.

#### **MP3**

Spezielles Komprimierungsverfahren für Audio Daten (z.B. Musik).

#### **Playlist**

Abspielliste

Eine Datei die zusammen mit MP3 Dateien auf einer CD gespeichert wird. Sie legt die Abspielreihenfolge fest.

### **Fachwortverzeichnis**

#### **PLS**

Vom Gerät unterstütztes Format fürPlaylisten.

#### **PTY-Kennung**

(**P**rogram **Ty**pe-Kennung) Kennung, die ein Sender gemäß dem ausgestrahlten Programm übermittelt.

#### **Radiotext**

Zusatzinformationen, die von manchen UKW-Sendern über RDS übertragen werden.

#### **RDS**

(**R**adio **D**ata **S**ystem) Ein Verfahren, um im UKW-Bereich unhörbare Informationen zu übermitteln.

#### **Regionalisierung**

Regionalkennung, die in RDS enthalten ist. Sender strahlt Regionalprogramm aus.

#### **Reset**

System auf Werkseinstellungen zurück setzen.

#### **Scan-Suchlauf**

Spielt nacheinander für kurze Zeit empfangbare Radiosender bzw. CD-Titel an.

#### **TA**

(**T**raffic **A**nnouncement) Verkehrsdurchsage

#### **TP**

(**T**raffic **P**rogram) Kennung für Verkehrsfunksender.

#### **TMC**

(**T**raffic **M**essage **C**hannel) Verkehrsmeldungen, die von manchen UKW-Sendern über RDS übertragen werden. Grundlage für die dynamische Navigation

#### **WMA**

(**W**indows **M**edia **A**udio) Spezielles von Microsoft® entwickeltes Komprimierungsverfahren für Audio Daten (z.B. Musik).

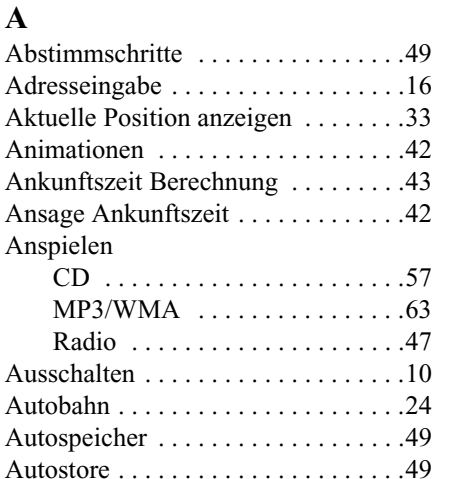

### **B**

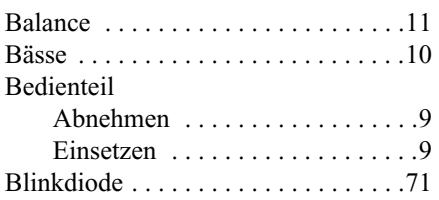

AUX [. . . . . . . . . . . . . . . . . . . . . . . . .73](#page-72-0)

# **C** CD

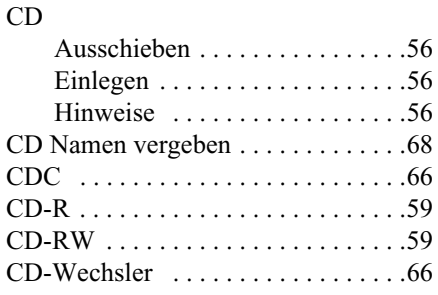

#### **D**

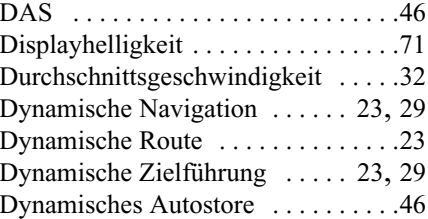

### **E**

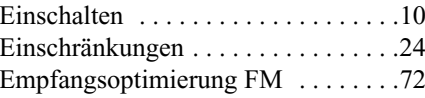

### **F**

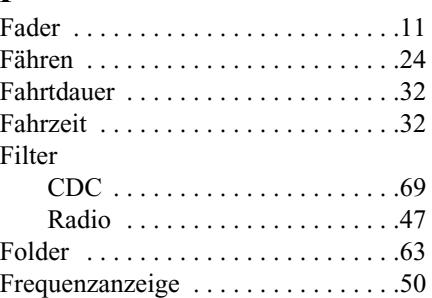

#### **G**

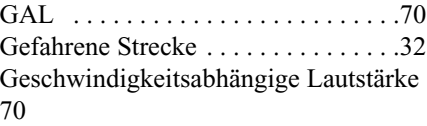

#### **H**

Handabstimmung

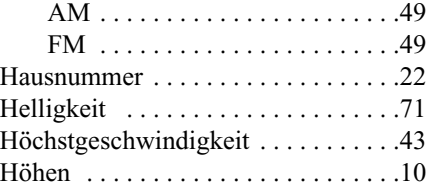

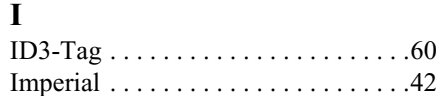

### **K**

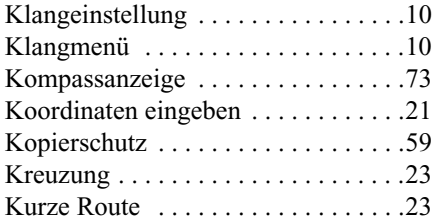

#### **L**

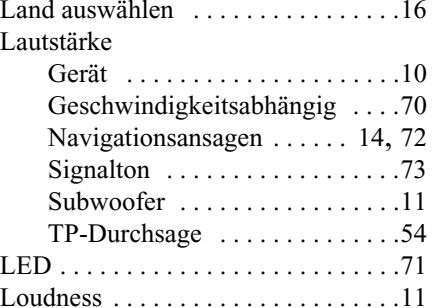

#### **M**

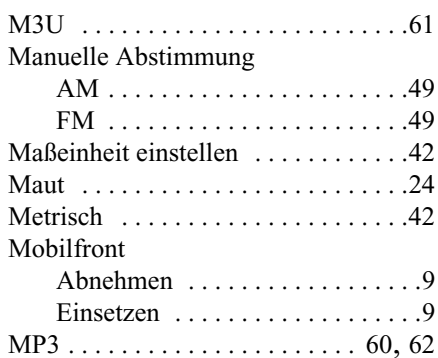

### **N**

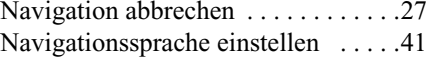

#### **O**

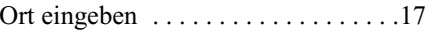

#### **P**

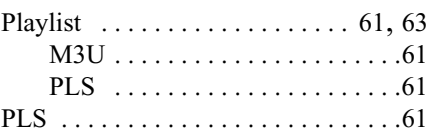

#### Position

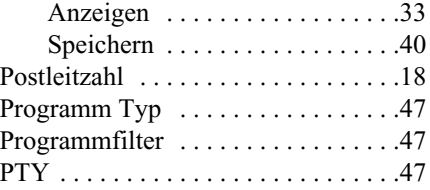

#### **R**

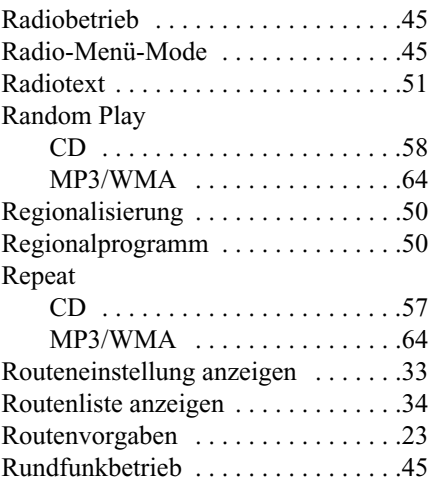

### **S**

#### Scansuchlauf

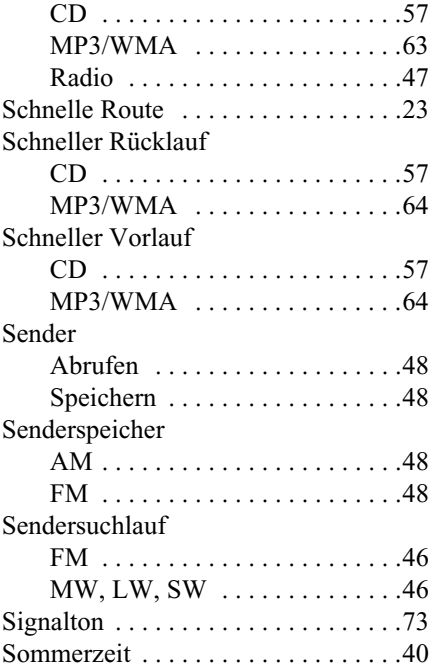

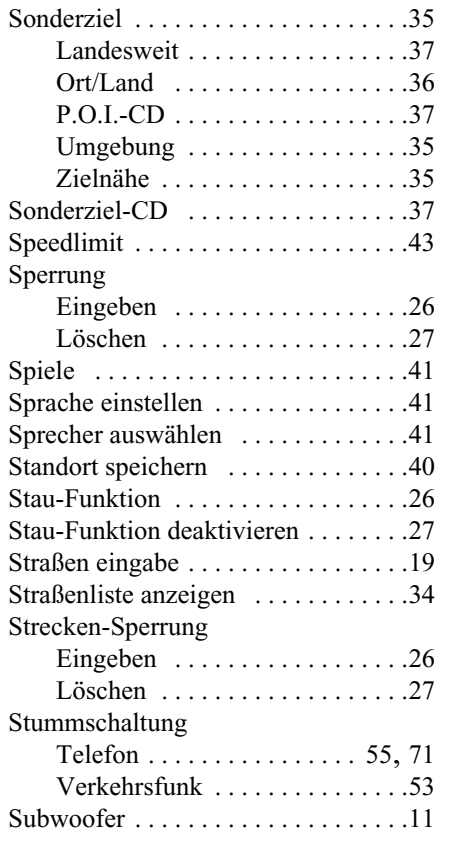

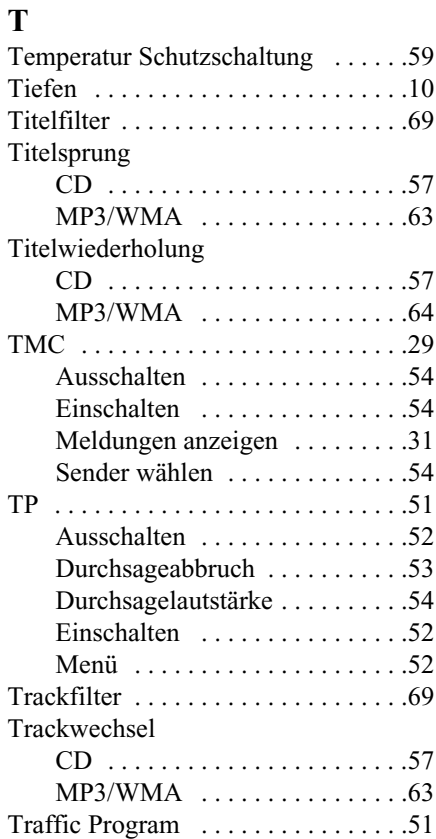

#### **U**

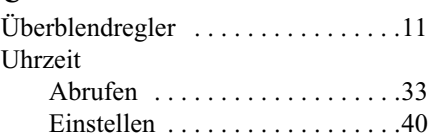

#### **V**

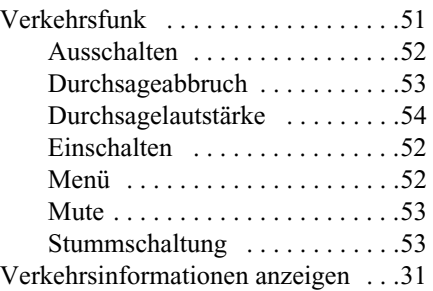

#### **W**

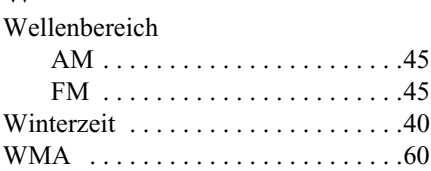

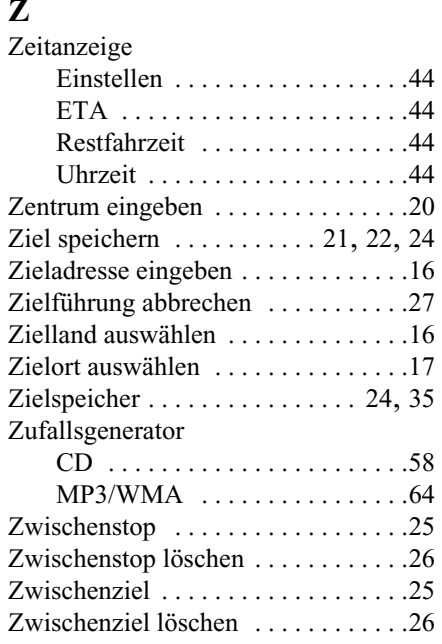

#### • Wellenbereiche:

FM 87,5 MHz - 108 MHz MW 531 kHz - 1620 kHzLW 153 kHz - 282 kHzSW 5800 kHz - 6250 kHz

• **Übertragungsbereich:** 20 Hz - 20 kHz bei CD-Betrieb30 Hz - 15 kHz bei FM50 Hz - 2,5 kHz bei MW, LW, SW

#### • **Ausgangsleistung:** 4 x 18 Watt

- **Leitungsquerschnitt:** min. 0,75 mm²
- **Lautsprecherimpedanz:** min.  $4 \Omega$
- **Line out:**

4 x analog Line Out (Ua max 3Veff bei 10 kΩ)

• **GAL:**

Um die GAL zu nutzen, muss vom elektronischen Tachometer des Fahrzeugs eine Rechteckspannung mit einer massebezogenen Amplitude von +4 V - +12 V anliegen. Die Anhebung erfolgt in 7 Stufen a 2,5 dB.

• **Antenne:**

Impedanz 50 Ω

• **NF-Telefon Eingang:**

Max. Eingangsspannung 8 V (falls Störungen auftreten, sollte ein handelsüblicher 1 : 1 Übertrager in die Signalleitung eingeschleift werden).

• **AUX-Eingang:**

16 KΩ Eingangswiderstand, max. Eingangsspannung 1,7 Veff

- **Telefon-Mute:** Low aktiv Pegel < 2 Volt
- **Versorgungsspannung:** 12 Volt
- **CD-Anschluss:**

Es lassen sich die Becker CD-Wechsler Silverstone 2630, Silverstone 2660 und Silverstone 7860 anschließen.

• **Abspielbare CDs:**

Es können nur CDs, die der DIN EN 60908 entsprechen verwendet werden. Der Einsatz von 8 cm CDs mit Adapter ist nicht zu empfehlen

## **MERKBLATT**

Sehr geehrter Rundfunkteilnehmer!

Dieser Rundfunkempfänger darf gemäß gültiger EG-Richtlinien von jedermann betrieben werden. Dieses Gerät entspricht den zur Zeit geltenden europäischen bzw. harmonisierten nationalen Normen. Die Kennzeichnung bietet Ihnen die Gewähr, dass die für das Gerät geltenden Spezifikationen der elektromagnetischen Verträglichkeit eingehalten werden. Das bedeutet, dass Störungen bei anderen elektrischen/elektronischen Geräten durch Ihr Gerät sowie störenden Beeinflussungen Ihres Gerätes durch andere elektrische/elektronische Geräte weitgehend vermieden werden.

Das vom Kraftfahrt Bundesamt (KBA) erteilte EG - Typgenehmigungszeichen (e1) gemäß Europäischer Kfz - EMV - Richtlinie 95/54/EG genehmigt den Einbau und Betrieb in Kraftfahrzeugen (Klassen M, N und O).

Die gerätespezifischen EMV - Anforderungen gemäß folgender Europäischer Normen werden eingehalten:

> - EN 55013- EN 55020

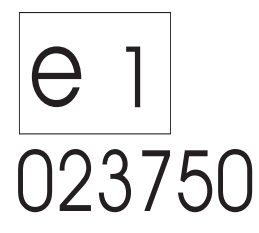

### **Einbauanleitung Vor dem Einbau**

Bitte lesen Sie vor Beginn des Einbaus diese Einbauanleitung sorgfältig durch. Beachten Sie im Besonderen die jeweiligen Sicherheits- und Installationshinweise.

### **Verwendete Symbole in der Einbauanleitung**

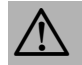

kennzeichnet Hinweise, welche für Ihre Sicherheit und die Sicherheit anderer wichtig sind.

kennzeichnet Hinweise, welche für den Einbau und die Funktion des Gerätes wichtig sind.**PER** 

### **Sicherheitshinweise**

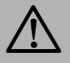

#### G **Unsachgemäßer Einbau**

Unsachgemäßer Einbau kann zu Schäden am Gerät oder am Fahrzeug führen! Für den Einbau des Gerätes und seiner Komponenten sind spezielle Kenntnisse und Fähigkeiten erforderlich. Es wird dringend empfohlen den Einbau in einer Fachwerkstatt durchführen zu lassen.

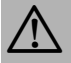

### G **Verletzungsgefahr**

Ungeeignete Einbaustellen der Komponenten können Verletzungen bei einem Verkehrsunfall verursachen oder Sicherheitseinrichtungen unwirksam machen. Beachten Sie die Hinweise des Fahrzeugherstellers.

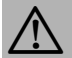

### G **Beschädigung des Airbags**

Wird ein falscher Einbauplatz der Komponenten gewählt, kann der Airbag beschädigt oder in seiner Funktion beeinträchtigt werden. Bringen Sie die Komponenten außerhalb des Wirkungsbereichs des Airbags an.

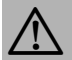

#### G **Verletzungsgefahr durch unzureichende Befestigung**

Befestigen Sie die Komponenten so, dass sie sich bei einer Kollision oder einem plötzlichen Bremsmanöver nicht lösen können.

### **Installationshinweise**

**PEN** Schäden durch Verpolung oder Kurzschluss Falsch angeschlossene Kabel oder Kurzschluss können schwere Geräteschäden hervorrufen. Für die Dauer der Gerätemontage die Fahrzeugbatterie abklemmen.

Um Kurzschlüsse und Funktionsstörungen zu vermeiden, verlegen Sie Leitungen so, dass diese nicht eingeklemmt, abgeknickt, aufgescheuert oder abgerissen werden können.

**PET** Parken Sie das Fahrzeug zur Installation an einem sicheren und ebenen Ort, und ziehen Sie den Zündschlüssel ab.

അ Um Funktionsstörungen zu vermeiden, achten Sie bei der Verwendung von Abzweigverbindern/Kabelverbindern unbedingt auf den entsprechenden Kabelquerschnitt.

Um Kurzschlüsse und eventuell daraus resultierender Brandgefahr vorzubeugen, müssen abgeschnittene Kabel mit ිසි einer entsprechenden Isolierung versehen werden.

### **Anschlussschema des Navigations - Systems**

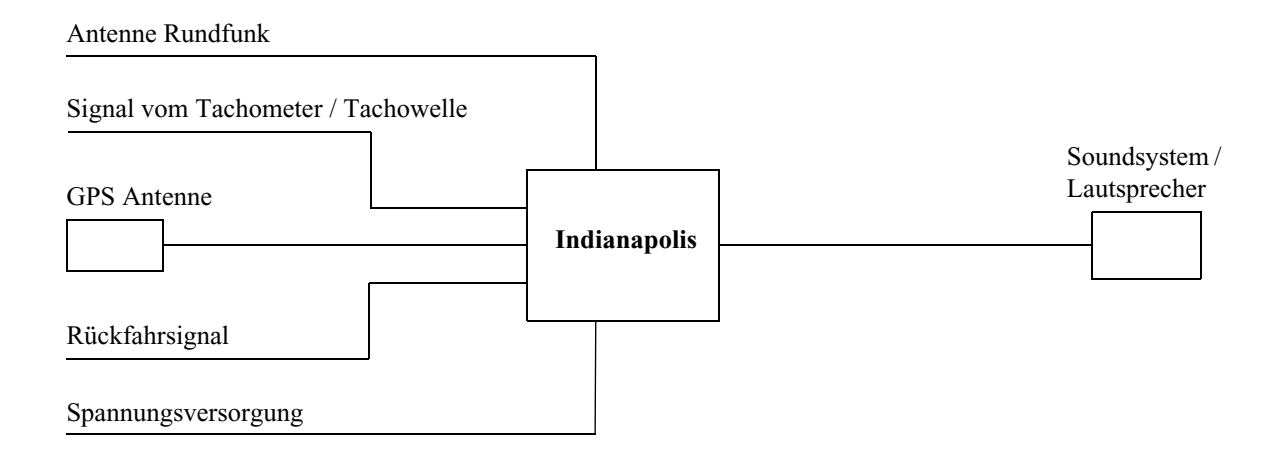

Hinweis: Anschlussmöglichkeiten sind detailliert auf der [Seite](#page-108-0) 109 beschrieben.

### **Einbau der GPS Antenne**

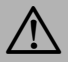

### G **Verletzungsgefahr**

Personen mit Herzschrittmachern dürfen die Magnetantenne nicht in Körpernähe bringen bzw. am Körper tragen, da dies zu Funktionsstörungen des Herzschrittmachers führen kann.

Halten Sie die Magnetantenne von Datenträgern (Disketten, Scheckkarten, Magnetkarten etc.), elektronischen und feinmechanischen Geräten fern, da dies zur Löschung von Daten führen kann.

Verwenden Sie die Antenne nicht in explosionsgefährdeten Räumen.

Die Antenne ist so zu befestigen, dass sie sich bei einer Kollision oder einem plötzlichen Bremsmanöver nicht lösen kann.

### **Mögliche Einbauorte**

#### •**Außerhalb des Fahrzeugs**

- a. Antenne auf einer nicht gewölbten und vorher gereinigten Blechfläche aufsetzen.
- b. Antennen Kabel anschließend in das Innere des Fahrzeugs führen.

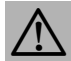

#### G **Verletzungsgefahr**

Maximale Fahrgeschwindigkeit bei magnetischer Befestigung der Antenne 180 km/h. Bei höherer Geschwindigkeit ist die Antenne abzunehmen oder besonders zu befestigen. Die Antenne ist nicht waschanlagentauglich.

•**Im Fahrzeuginneren**

Die Antenne kann nur unter einer nicht metallisierten Windschutzscheibe eingebaut werden. ි Den Einbauplatz so wählen, dass die Antenne möglichst freie Sicht in alle Richtungen hat und nicht durch die Scheibenwischer abgedeckt ist. Abschattungen durch Motorhaube, Fensterholme und Dach sollten so weit als möglich vermieden werden.

- a. Antenne mit Magneten auf der Grundplatte (1) befestigen.
- b. Schutzfolie vom Klettband (2) an der Oberseite abziehen und mittig auf die Unterseite der Grundplatte kleben.
- c. Schutzfolie vom Klettband (2) an der Unterseite abziehen und die Antenne mit Grundplatte auf die Fahrzeugkonsole unter der Windschutzscheibe an den Einbauplatz kleben.

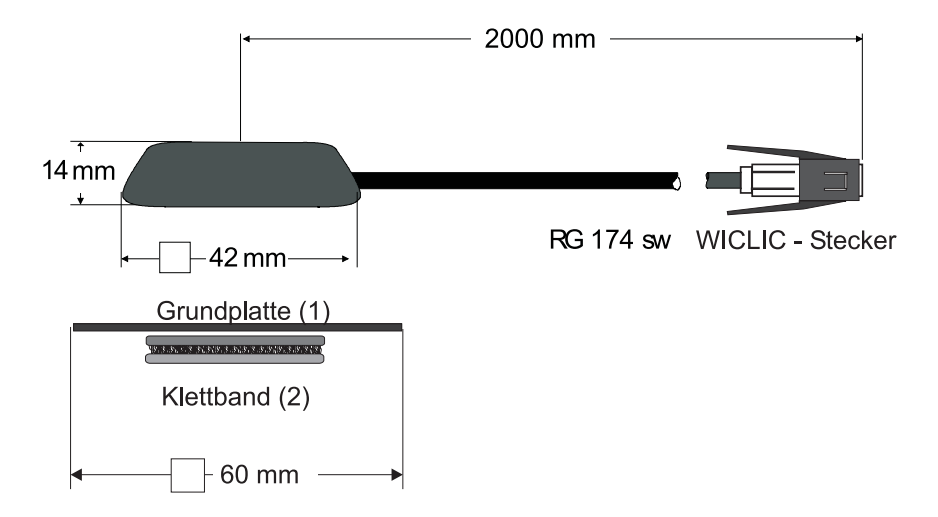

ි Der GPS-Empfang wird durch eine Scheibe mit Scheibenantenne, Frontscheibenheizung oder durch eine wärmegedämmte Scheibe beeinflusst werden. Wärmegedämmte Scheiben sind u.U. mit einer Titan oder Silberoxydschicht bedampft. Der Einbau der GPS-Antenne im Fahrzeuginnenraum kann die Funktion des Navigationssystems deutlich verschlechtern.

### **Anschluss des Rückfahrsignals**

Die Abgreifpunkte des Rückfahrsignals sind von Fahrzeug zu Fahrzeug unterschiedlich. Im Zweifel informieren Sie sich bitte bei Ihrem Fahrzeughersteller oder bei einer autorisierten Fachwerkstatt.

### **Bei zugänglichem Schalter am Getriebe oder Schaltgestänge**

• Am geschalteten Kontakt eine separate Leitung anklemmen. Leitung mit Kammer A Pin 2 verbinden. **Low - Pegel = Masse, High - Pegel 12 V - 16 V**

### **Bei nicht zugänglichem Schalter**

• Prüfen, welche Leitung zum Rückfahrscheinwerfer verlegt ist. dazu ggf. Innenabdeckung der Rückfahrleuchte abnehmen. Eine separate Leitung an die geschaltete Leitung des Rückfahrscheinwerfersanklemmen und mit Kammer A Pin 2 verbinden.

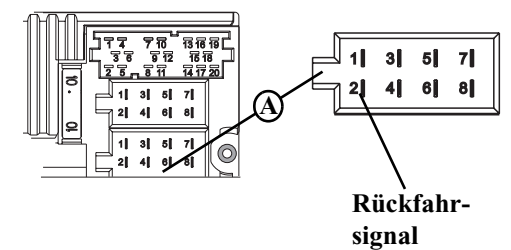

### **Anschluss des Geschwindigkeitssignals (GAL) vom Tachometer / Tachowelle**

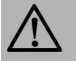

### G **Unfallgefahr**

Falsch angeschlossene Leitungen können zu einer Beinträchtigung/Zerstörung von Fahrzeugteilen oder Sicherheitseinrichtungen führen.

Im Zweifel informieren Sie sich bitte bei Ihrem Fahrzeughersteller oder bei einer autorisierten Fachwerkstatt.

### **Elektronischer Tachometer**

• Signal vom Tachometer abnehmen, verlängern und mit Kammer A Pin 1 verbinden.

Je nach Ausstattung des KFZ's liegt die Leitung des GAL Sig-ි nals im DIN - ISO Stecker des Autoradios. Die Belegung des DIN - ISO Steckers kann je nach Fahrzeugtyp variieren.

• Mindestanforderung an das Signal: **0 Hz - 4 kHz / Rechtecksignal (kein induktiver Geber) Low - Pegel < 1,5 V, High - Pegel 5 V - 16 V**

Sollten Sie den genauen Einbauort / Lage des Geschwindig-**R** keitsgebers nicht kennen, informieren Sie sich bitte bei Ihrem KFZ - Hersteller.

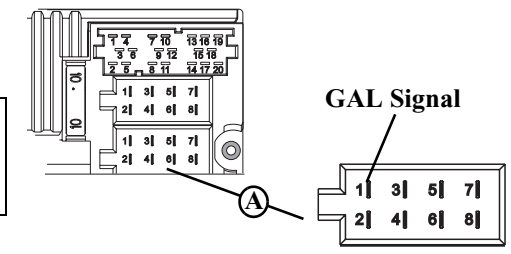

### **Mechanischer Tachometer mit eingebautem Geschwindigkeitsgeber in der Tachowelle**

• Signal vom Geschwindigkeitsgeber abnehmen, verlängern und mit Kammer A Pin1 verbinden

• Mindestanforderung an das Signal: **0 Hz - 4 kHz / Rechtecksignal (kein induktiver Geber) Low - Pegel < 1,5 V, High - Pegel 5 V - 16 V**

డా Sollten Sie den genauen Einbauort / Lage des Geschwindigkeitsgebers nicht kennen, informieren Sie sich bitte bei Ihrem KFZ - Hersteller.

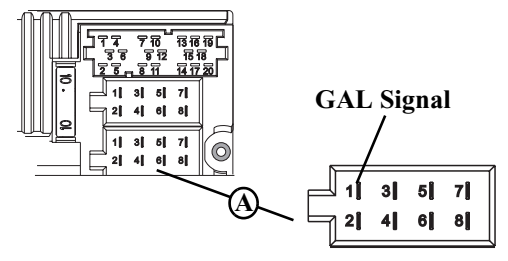

### **Mechanischer Tachometer ohne Geschwindigkeitsgeber in der Tachowelle**

Es muss ein Geschwindigkeitsgeber in die Tachowelle eingebaut werden, der ein geschwindigkeitsabhängiges digitales Signal erzeugt.

Es kann der VDO-Adapter 2152.30300000 oder ein Fahrzeugspezifischer Adapter, der die Mindestanforderungen erfüllt, verwendet werden. Der VDO Geschwindigkeitsgeber ist geeignet zum direkten Einbau am Getriebe (weitere Einbauteile nicht notwendig) oder in die Tachowelle (in Verbindung mit weiteren Universaleinbauteilen).

Durch das Lösen der verplombten Tachowelle erlischt der An-. శా spruch auf eine korrekte Anzeige. Unsachgemäßer Einbau führt zu Fehlfunktionen des Navigation-Systems oder des Tachometers.

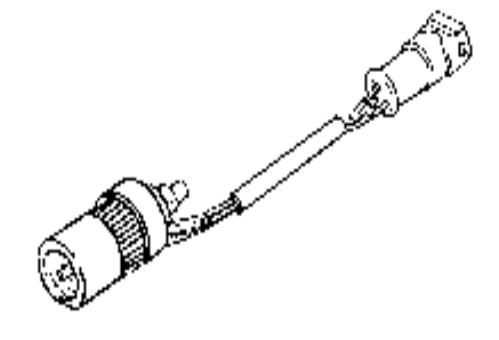

#### **Einbau des Geschwindigkeitsgebers direkt am Getriebe**

• Tachowelle am Getriebe lösen und Geschwindigkeitsgeber auf Getriebe aufschrauben. Gelöste Tachowelle auf den Geschwindigkeitsgeber aufschrauben und die Kabel anschließen.

#### **Kabelanschlüsse des Geschwindigkeitsgebers**

- Braun Masse (Klemme 31)
- Schwarz Stromversorgung (Klemme 15), 9 16V, 30 mA
- Blau/Rot Signal für Kammer A Pin1

#### **Einbau des Geschwindigkeitsgebers in die Tachowelle**

Wenden Sie sich in diesem Fall an Ihren Fachhändler bzw. eine VDO Niederlassung.

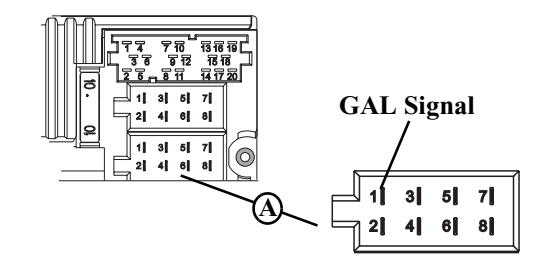

### **Einbau/Ausbau des Gerätes**

•Einbau:

Bei diesem Gerät ist eine Universalhalterung für DIN-Einbauschächte integriert. Ein Einbaurahmen ist nicht notwendig. Das Gerät wird in den Einbauschacht eingeschoben und mit den mitgelieferten Schiebern fixiert.

Zum Einbau elektrische Anschlüsse herstellen. Jetzt das Gerät in den Einbauschacht schieben. Danach Schieber in die Öffnungen an der Front des Gerätes bis zur ersten Rastung einschieben (Abb. **A**). Jetzt wie in Abb. **B** gezeigt das Radio, durch Ziehen an beiden Schiebern, verriegeln. Danach die Schieber entfernen.

Der Einbauwinkel des Gerätes darf maximal 0° - 35° (vertikal) ?≅ betragen.

•Ausbau:

> Für den Ausbau muss das Gerät zuerst entriegelt werden. Dazu die beiden Schieber wie in Abbildung **A** gezeigt bis zur zweiten Rastung einschieben. Danach das Gerät an beiden Schiebern herausziehen. (Abb. **C**). Nun die Schieber durch Drücken der Federn rechts und links des Gerätes entfernen.

> Wenn das Gerät bereits in einem anderen Fahrzeug verbaut war, müssen eventuell vor dem Einbau die Federn des Gerätes verstellt werden. Zum Verstellen der Feder Schieber wie in Abb. **D** gezeigt einschieben und danach wie in Abb. **E** gezeigt verstellen (Schieber leicht in Richtung **1** drücken und gleichzeitig den Schieber in Richtung **2** bewegen).

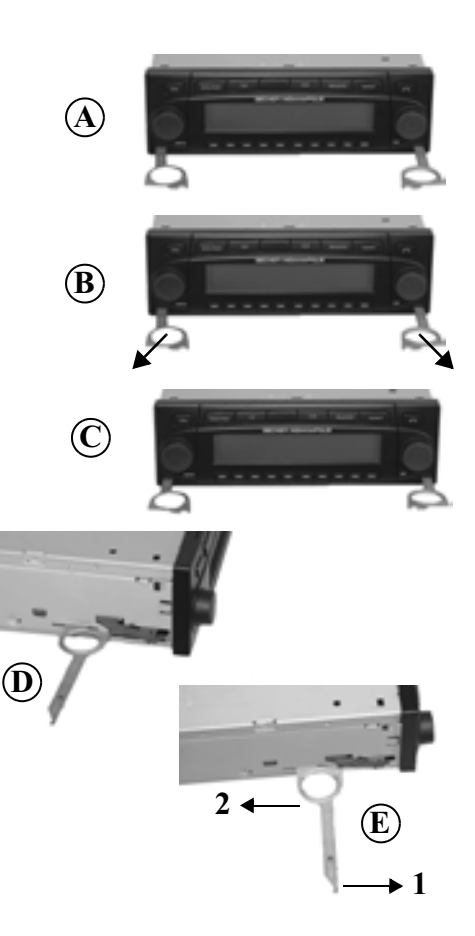

### **GPS-Inbetriebnahme und Sensorik**

- • Zur GPS-Inbetriebnahme und zum Sensorik Test die Zündung des Fahrzeugs einschalten. Das Gerät einschalten. Code eingeben (detaillierte Beschreibung siehe Bedienungsanleitung).
- • Multifunktionstaste und Multifunktionstaste gleichzeitig drücken.
- • Das Menü für GPS-Inbetriebnahme und dem Sensorik Test wird aufgerufen.
- • Zur Funktionskontrolle des Geschwindigkeitssignals das Fahrzeug mehrere Meter vorwärts oder rückwärts bewegen.

Der Zahlenwert unter Speed muss sich (auch bei geringer Ge-ි schwindigkeit) verändern. Der Zahlenwert unter Speed darf sich im Leerlauf bzw. beimGasgeben im Stand nicht verändern.

• Zur Funktionskontrolle des Rückwärtssignals den Rückwärtsgang einlegen.

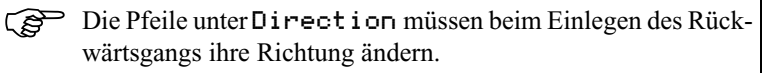

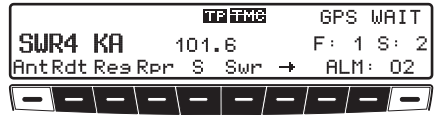

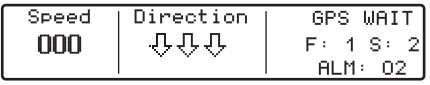

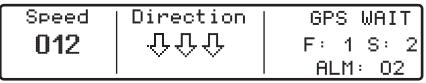

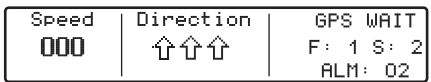

• Zur GPS-Inbetriebnahme das Fahrzeug mit möglichst freier Sicht in alle Richtungen (Nicht in unmittelbarer Nähe von Gebäuden) unter freiem Himmel abstellen.

Im rechten Teil des Displays werden Informationen zum GPS-Empfang angezeigt.

Es sind vier verschiedene Meldungen möglich:

- GPS OK: Der GPS Empfang ist bereits vorhanden.

- GPS WAIT: Es wird auf GPS Empfang gewartet. Es muss gewartet werden bis GPS OK angezeigt wird.

- GPS ANTENNA ERRORR: Die GPS Antenne ist nicht korrekt angeschlossen.

- GPS MODUL ERROR: Sollte diese Meldung angezeigt werden, setzen Sie sich bitte mit der Hotline in Verbindung.

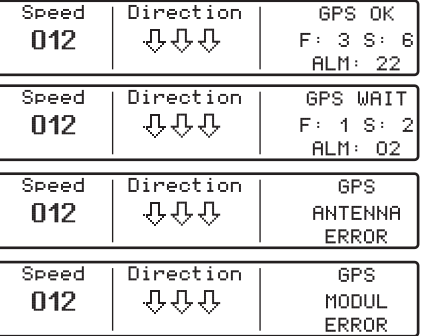

Es muss gewartet werden bis GPS OK, F: 2 (oder F: 3) und ALM: 22 (oder ein höherer Wert) angezeigt wird. ි Dieser Vorgang (erstmaliger Empfang der notwendigen GPS-Daten) kann einige Minuten dauern. Das Gerät muss für diesen Vorgang die gesamte Zeit eingeschaltet sein. Das Fahrzeug sollte nicht bewegt werden. Ist nach 5 Minuten noch keine Veränderung der Werte erfolgt, muss die Parkposition (möglichst freier Sicht in alle Richtungen) oder der Einbauort der GPS-Antenne geprüft werden.

• Das Menü für GPS-Inbetriebnahme und dem Sensorik Test wird durch gleichzeitiges Drücken der Multifunktionstaste  $\begin{array}{|c|c|} \hline \end{array}$  und Multifunktionstaste 10 verlassen.

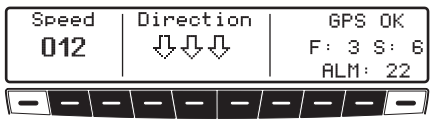

### **Installation der Navigations-Software**

- •Taste NAVI drücken.
- • Navigations CD einlegen - Die Software des Navigationssystems wird installiert.
- • Nach erfolgter Installation der Navigations-Software wird das nebenstehende Display angezeigt. Anschließend erfolgt die Aufforderung zur Sprachauswahl.
- •Mit rechtem Drehregler Sprache auswählen. Durch Drücken wird die Sprachauswahl übernommen.

Bei einigen Sprachen kann zwischen männlichen und weiblichen Stimmen gewählt werden.

Mit rechtem Drehregler Stimme auswählen. Durch Drücken wird die Stimme übernommen und installiert.

Nach der Installation wird das nebenstehende Display angezeigt. Zur Bestätigung den rechten Drehregler drücken.

Die Sprachauswahl kann nachträglich wie in der Bedienungs-డె anleitung beschrieben geändert werden.

NAVIGATION WIRD AKTIVIERT! BITTE STUO BEACHTEN

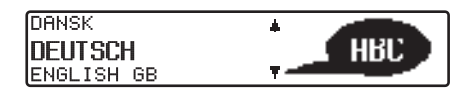

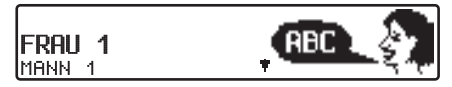

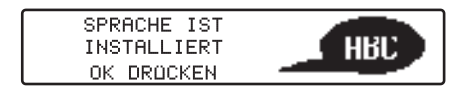

### **Kalibrierung**

Nach der Erstinbetriebnahme ist eine Kalibrierungsfahrt notwendig. Dabei werden automatisch das Geschwindigkeitssignal (GAL) an fahrzeugspezifische Daten und der Gyro - Sensor an die Geräteeinbaulage angepasst.

Die zu fahrende Strecke ist vom Fahrzeugtyp und von den örtlichen Gegebenheiten abhängig.

- <del>. జ</del>ా Das Navigationssystem ist erst nach Abschluss dieser Kalibrierungsfahrt betriebsbereit! Das Navigations - Grund - Menü wird angezeigt. Die endgültige Genauigkeit wird erst nach weiterer Fahrt erreicht.
- •Nach der Sprachinstallation erscheint nebenstehendes Display.

Durch Ändern der Fahrzeugposition und Abschattungen bedingt, ist es möglich, dass sich der GPS-Empfang verschlechtert hat. In diesem Fall wird das nebenstehende Display dargestellt.

డౌ Für die Kalibrierungsfahrt muss ausreichender GPS-Empfang gewährleiste sein. Das bedeutet mindestens 2-D FIX. Mit GPS FIX 3-D geht die Kalibrierung schneller von statten. Aber es gilt: Eine geringere Genauigkeit des GPS-Signals (2-D FIX) führt nicht zu einer schlechteren Kalibrierung, sondern es verlängert sich lediglich die für die Kalibrierung benötigte Strecke und Zeit.

Wird auch nach längerer Zeit nicht das Display mit der Aufforderung

KALIBRIERUNGSFAHRT KANN BEGINNEN RAD: 3451, GYRO: 30, SAT:4 54°49'14N 11°38'34E

**BITTE AUF GPS-EMPFANG WARTEN!** KALIBRIERUNGSFAHRT NICHT MÖGLICH 27.10.2003 10:22 1-D FIX

KALIBRIRUNGSFAHRT KANN BEGINNEN! angezeigt, dann sollten Sie nochmals die GPS-Empfangsbedingungen (wie unter Service Mode im Abschnitt Funktionskontrolle der GPS Antenne (GPS-INFO) 102) überprüfen.

Sobald das Display mit der Aufforderung KALIBRIRUNGSFAHRT KANN BEGINNEN! erscheint, kann die Kalibrierungsfahrt begonnen werden.

- Eine Kalibrierungsfahrt kann auch im nicht digitalisierten Ge-డా biet durchgeführt werden. Das Einlegen der Navigations-CD ist nach erfolgter Installation der Navigationssoftware nicht zwingend erforderlich. Es wird ohne eingelegte Navigations-CD kein Standort angezeigt.
- • Der Grundsatz für eine Kalibrierungsfahrt ist: **200 - 300 Meter geradeaus fahren, dann um mindestens 60 Grad abbiegen und wieder 200- 300 Meter geradeaus fahren, um erneut abzubiegen.**

Es ist dabei unerheblich, in welche Richtung abgebogen wird. ි Können diese Bedingungen durch den Straßenverlauf nicht eingehalten werden oder Sie haben nicht immer optimalen GPS-Empfang, führt dies nicht zu einer schlechteren Kalibrierung, sondern es verlängert sich lediglich die für die Kalibrierungsfahrt benötigte Strecke und Zeit.

Wird während der Kalibrierungsfahrt das Gerät ausgeschaltet, erfolgt nach erneutem Einschalten die Aufforderung zur Sprachinstallation. Eine erneute Installation kann durch Drücken der Taste NAVI übergangen werden.

- • Die Kalibrierung ist erfolgreich abgeschlossen, wenn das Navigations-Grund-Menü angezeigt wird.
- • Zur korrekten Navigation bei Strecken mit zeitabhängiger Verkehrsführung sollte, wie in der Bedienungsanleitung unter "Systemeinstellungen" beschrieben, die Uhrzeit richtig eingestellt werden.

### **Service Mode**

Im Service Mode können verschiedene Funktionen detailliert geprüft und die Kalibrierung verändert werden.

- • Gerät einschalten (siehe Bedienungsanleitung) Code eingeben (siehe Bedienungsanleitung)
- • Bei einem bereits kalibrierten Gerät durch Drücken der Taste NAVI das Navigationsgrundmenü anwählen. Bei einem nicht kalibrierten Gerät wie im übernächsten Punkt beschrieben fortfahren.
- •Durch erneutes Drücken der Taste NAVI erreichen Sie die Systemeinstellungen.
- •Multifunktionstasten 3 drücken und halten. Jetzt noch Multifunktionstaste 5 drücken. Der Service Mode wird aufgerufen.

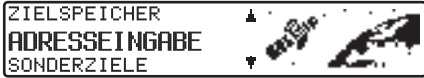

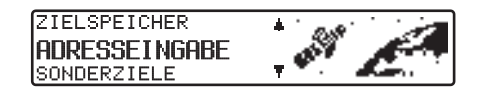

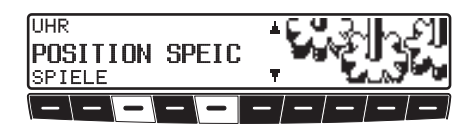

Im Service Mode lassen sich folgende Funktionen anwählen:

- •GPS-INFO - Test der GPS Funktion
- • KALIBRIERUNG - Funktion zum Löschen der Kalibrierung bzw. Vorgabe einer Kalibrierung
- •KALIBRIERUNGSFAHRT - Anzeige zur Kalibrierungsfahrt
- •MODULTEST - Test der internen Komponenten
- •SENSORIK - Test der Sensoren Funktionen
- •SPRACHTEST - Test der Sprachausgabe
- •DEMO - Einstellen des Demo Mode
- •VERSION - es wird der Stand der Navigations CD angezeigt

Durch Drehen des rechten Drehreglers gewünschten Eintrag anwählen (groß dargestellte Schrift) und durch Drücken bestätigen.

#### **Funktionskontrolle der GPS Antenne (**GPS-INFO**)**

Im Service Mode GPS-INFO mit dem rechten Drehregler anwählen und durch Drücken bestätigen.

Bei korrekter Funktionalität und GPS Empfang, werden die Anzahl der empfangenen Satelliten (z.B. 3), Datum und Uhrzeit (z.B. 17.12.03 09:57:01) und die im Moment mögliche Art der Positionsbestimmung FIX: (z.B. 4D) angezeigt.

Für eine erfolgreiche und schnelle Kalibrierung ist mindestens FIX 2D erforderlich. Bis dieser Wert erreicht ist, kann einige Zeit vergehen (Fahrzeug währenddessen nicht bewegen).

Um den GPS Test zu verlassen, Taste **NAVI** drücken. Es erfolgt ein Rücksprung in den Service Mode.

**VERSION** GPS-TNFN KALIBRIERUNG

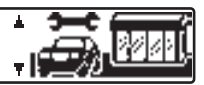

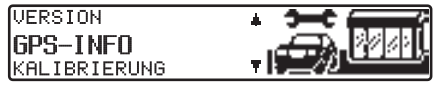

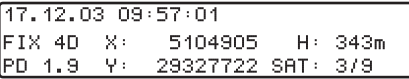

#### **Ändern der Kalibrierung (**KALIBRIERUNG**)**

Löschen der Kalibrierung:

Wird das Navigationssystem aus einem Fahrzeug ausgebaut und in ein anderes Fahrzeug eingebaut, muss die Kalibrierung durchgeführt werden. Hierzu müssen jedoch unbedingt die aktuellen Kalibrierungsdaten gelöscht werden.

Im Service Mode KALIBRIERUNG mit dem rechten Drehregler anwählen und durch Drücken bestätigen.

Mit dem rechten Drehregler LÖSCHEN anwählen und durch Drücken bestätigen. Die Kalibrierung wird gelöscht und es erfolgt ein Rücksprung zum Service Mode.

Vorgabe einer Kalibrierung:

Die Vorgabe einer Kalibrierung sollte nur dann erfolgen, wenn డా die einzugebenden Werte bekannt sind. Bei der Eingabe von falschen Werten kann das Gerät keine korrekten Streckenberechnungen durchführen.

Es besteht die Möglichkeit zur Vorgabe einer Kalibrierung. Im Service Mode KALIBRIERUNG mit dem rechten Drehregler anwählen und durch Drücken bestätigen.

Mit dem rechten Drehregler ÄNDERN anwählen und durch Drücken bestätigen.

Es kann die Geräte Drehung in Grad durch Drehen des rechten Drehreglers ausgewählt und durch Drücken bestätigt werden.

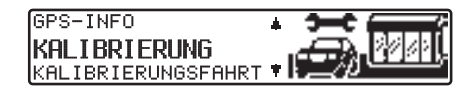

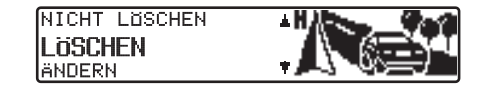

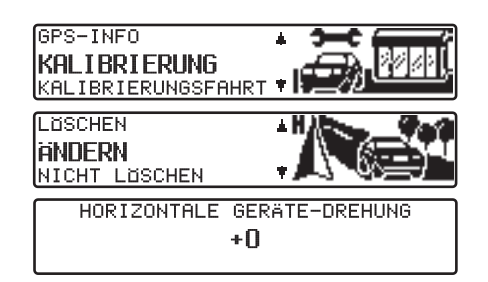

Die Geräte Drehung entspricht der Drehung in der horizontalen. రసౌ Ein positiver Wert bedeutet eine Drehung der Gerätefront zum Fahrer (Linkslenker).

Jetzt kann die Geräte Neigung in Grad durch Drehen des rechten Drehreglers **O** ausgewählt und durch Drücken bestätigt werden.

Die Geräte Neigung entspricht der Neigung in der vertikalen. Ein positiver Wert bedeutet eine Neigung der Gerätefront nach oben.

Als nächstes kann die Zahl der Radimpulse pro Radumdrehung (sofern bekannt) durch Drehen des rechten Drehreglers ausgewählt und durch Drücken bestätigt werden.

Ist die Zahl der Radimpulse pro Radumdrehung nicht bekannt ි muss UNBEKANNT ausgewählt werden. Die Eingabe von Reifendaten ist dann nicht möglich.

Es werden die zuvor eingegebenen Daten nochmals angezeigt. Wenn die eingegebenen Daten korrekt sind rechten Drehregler @ drücken. Für eine eventuelle Korrektur ÄNDERN durch Drehen des rechten Drehreglers auswählen und durch Drücken bestätigen. Die Werte können dann erneut eingegeben werden.

Wurden die zuvor eingegebenen Daten bestätigt können nun noch Reifendaten eingegeben bzw. die Selbstkalibrierung gestartet werden. Zur Eingabe von Reifendaten EINGABE REIFENWERTE durch Drehen des rechten Drehreglers auswählen und durch Drücken bestätigen.

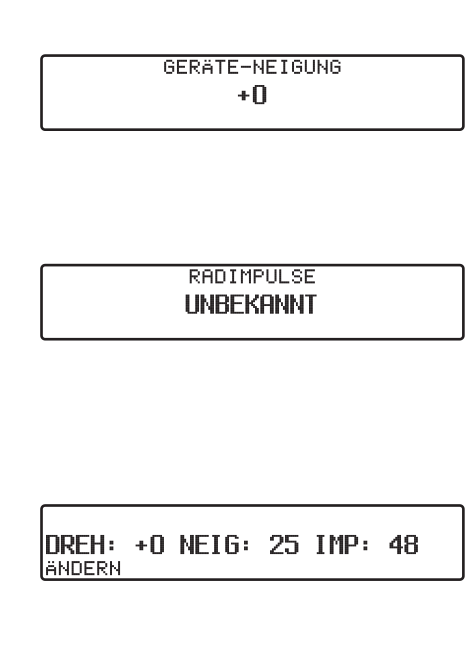

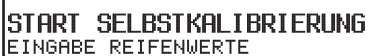

Mit dem rechten Drehregler gewünschte Reifengröße eingeben und durch Drücken länger als 2 Sekunden die Eingabe bestätigen.

ිස Buchstabe "R" kann nicht eingegeben werden. Vor und nach den Schrägstrichen müssen 3 Zahlen eingegeben werden. Fehlende Zahlen mit einer vorgestellten "0" auffüllen. Beispiel: Angabe im Kfz.- Schein: 185/55R15 81T Eingabe am Gerät: 185/055/015

Als nächstes muss zur ungefähren Angabe der Profiltiefe durch Drehen des rechten Drehreglers zwischen PROFIL NEU und PROFIL GEBRAUCHT ausgewählt werden.

Die Auswahl wird durch Drücken des rechten Drehreglers bestätigt.

Es werden die zuvor eingegebenen Daten nochmals angezeigt. Wenn die eingegebenen Daten korrekt sind rechten Drehregler @ drücken. Für eine eventuelle Korrektur ÄNDERN durch Drehen des rechten Drehreglers auswählen und durch Drücken bestätigen. Die Werte können dann erneut eingegeben werden.

Nach erfolgter Bestätigung der Reifendaten oder des zuvor bestätigten Punktes START SELBSTKALIBRIERUNG wird nebenstehendes Display angezeigt.

Nach kurzer Zeit wird zum Navigations - Grund - Menü weitergeschaltet bzw. zur Kalibrierungsfahrt aufgefordert.

Das Gerät hat nun den Kalibrierstatus 2. Die höchstmögliche ි Genauigkeit ist jedoch erst mit Kalibrierstatus 3 erreicht.

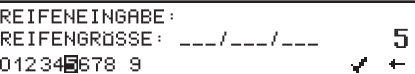

PROFIL NEU ( )5MM) PROFIL GEBRAUCHT (<= 5MM)

185/055/015, NEIL **ANDERN** 

> EINGABE ABGESCHLOSSEN **WERTE OBERNEHMEN** OK DROCKEN

#### **Status der Kalibrierungsfahrt (**KALIBRIERUNGSFAHRT**)**

Im Service Mode KALIBRIERUNGSFAHRT mit dem rechten Drehregler anwählen und durch Drücken bestätigen. Es wird der Kalibrierstatus (z.B. STATUS: 2) und die Art der Positionsbestimmung (z.B. 3D) angezeigt. Nach erfolgter Kalibrierung wird anstelle RAD und RÜCK die momentan gefahrene Straße angezeigt (sofern diese digitalisiert ist).

#### **Prüfung der Systemkomponenten (**MODULTEST**)**

Ein Prüfprogramm testet automatisch die internen Komponenten des Navigationssystems.

Im Service Mode MODULTEST mit dem rechten Drehregler anwählen und durch Drücken bestätigen.

Wird OK angezeigt Taste NAVI drücken. Es erfolgt ein Rücksprung in den Service Mode.

#### **Funktionskontrolle des GAL Signals, Rückwärtssignals, geräteinterne Sensorik (**SENSORIK**)**

- •Im Service Mode SENSORIK mit dem rechten Drehregler anwählen und durch Drücken bestätigen.
- • Zur Funktionskontrolle des GAL Signals das Fahrzeug mehrere Meter vorwärts oder rückwärts bewegen.
- ణా Der Zahlenwert hinter RAD muss sich (auch bei geringer Geschwindigkeit) aufsteigend ändern. Der Zahlenwert hinter RAD darf sich im Leerlauf bzw. beimGasgeben im Stand nicht erhöhen.

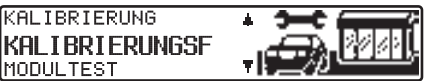

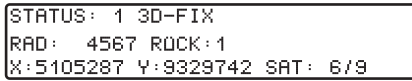

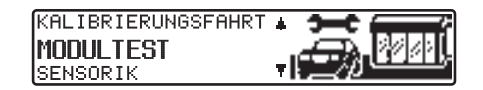

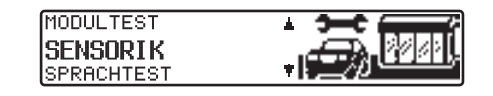

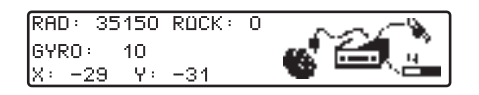

• Zur Funktionskontrolle des Rückwärtssignals den Rückwärtsgang einlegen.

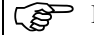

Die Zahl hinter RÜCK muss von 0 auf 1 (1 auf 0) springen.

• Zur Funktionskontrolle der geräteinternen Sensorik eine Kurve Fahren.

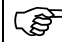

Die Werte hinter X: und Y: müssen sich verändern.

Um den Sensorik Test zu verlassen, Taste NAVI drücken. Es erfolgt ein Rücksprung in den Service Mode.

#### **Sprache testen (**SPRACHTEST**)**

Ein Prüfprogramm ermöglicht den Test der Sprachausgabe.

• Im Service Mode SPRACHTEST mit dem rechten Drehregler anwählen und durch Drücken bestätigen.

Die Ansage "Bitte die Navigations CD einlegen" wird ausgegeben. Durch Drücken des rechten Drehreglers kann die Ansage wiederholt werden.

Nach Beenden des Tests Taste **NAVI** drücken. Das Gerät schaltet in den Service Mode zurück.

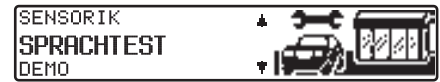

#### **Demo Mode (**DEMO**)**

Der Demo Mode ist zu Vorführungszwecken gedacht. Dem Gerät wird ein fester Standort vorgegeben (Hamburg Werderstaße).

•Im Service Mode DEMO mit dem rechten Drehregler anwählen und durch Drücken bestätigen.

Durch kurzes Drücken des rechten Drehreglers zwischen EIN und AUS auswählen. Durch langes Drücken des rechten Drehreglers wird die Auswahl bestätigt.

• Es kann nun wie in der Bedienungsanleitung beschrieben ein Ziel eingegeben werden.

Um den Demo Mode auszuschalten mit dem rechten Drehregler AUS wählen und durch Drücken bestätigen.

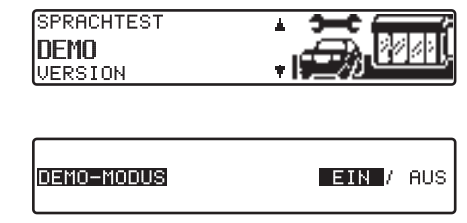
# **Einbauanleitung**

# **Anschlüsse**

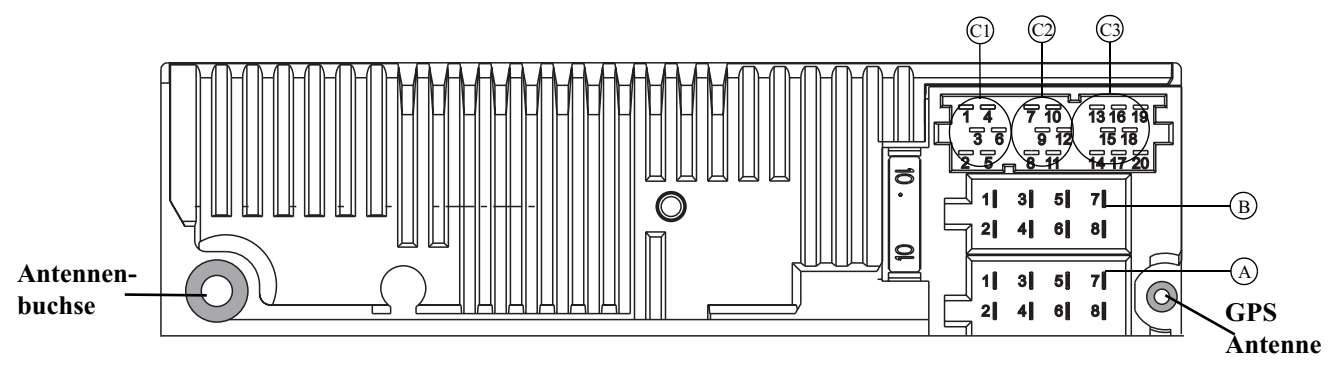

#### **Kammer A**

- 1 Geschwindigkeitssignal (GAL)<br>2 Signal vom Rückfahrscheinwer
- 2 Signal vom Rückfahrscheinwerfer<br>3 Telefon-Stummschaltung / Freisch
- 3 Telefon-Stummschaltung / Freischaltung
- 4 Dauerplus (Klemme 30)<br>5 Steuerausgang für Auton
- 5 Steuerausgang für Automatikantenne/Verstärker<br>6 Beleuchtung (Klemme 58)
- 6 Beleuchtung (Klemme 58)<br>7 Geschaltetes Plus (Klemme
- 7 Geschaltetes Plus (Klemme 15)<br>8 Masse (Klemme 31)
- Masse (Klemme  $31$ )

#### **Kammer B**

- 1 Lautsprecher hinten rechts +<br>2 Lautsprecher hinten rechts -
- 2 Lautsprecher hinten rechts -<br>3 Lautsprecher vorne rechts +
- 3 Lautsprecher vorne rechts +<br>4 Lautsprecher vorne rechts -
- 4 Lautsprecher vorne rechts -<br>5 Lautsprecher vorne links +
- 5 Lautsprecher vorne links +<br>6 Lautsprecher vorne links -
- 6 Lautsprecher vorne links -
- 7 Lautsprecher hinten links  $+$  8 Lautsprecher hinten links -
- Lautsprecher hinten links -

#### **Kammer C1**

- 1 LineOut hinten links
- 2 LineOut hinten rechts
- 3 NF Masse
- 4 LineOut vorne links
- 5 LineOut vorne rechts
- 6 Subwoofer LineOut

## **Kammer C2**

7-12 Spezifischer Anschluss für Becker CD - Wechsler

## **Kammer C3**

- 13 NF Telefon Eingang<br>14 Masse Telefon Einga
- Masse Telefon Eingang
- 15-17 Spezifischer Anschluss für Becker CD Wechsler
- 18  $\overrightarrow{CD}$  NF Masse (AUX)<br>19  $\overrightarrow{CD}$  NF links (AUX)
- 19 CD NF links (AUX)<br>20 CD NF rechts (AUX)
- $CD$  NF rechts  $(AUX)$